Министерство сельского хозяйства РФ Новозыбковский сельскохозяйственный техникум филиал ФГБОУ ВО «Брянский государственный аграрный университет»

# **ИНФОРМАТИКА И ИКТ ПОСОБИЕ**

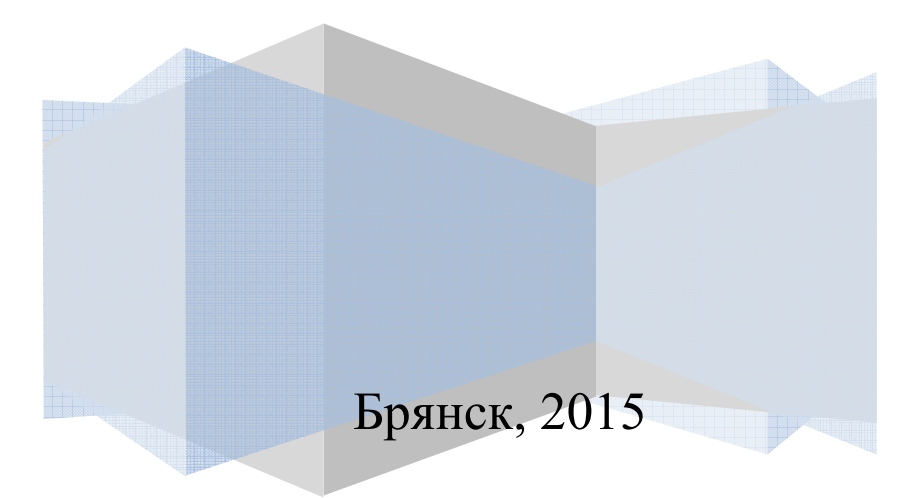

УДК 002.5/6:68(07) ББК 32.81 И 74

Информатика и ИКТ: учебное пособие / Сост. Е.Г. Усенко. - Брянск: Издательство Брянского ГАУ, 2015. – 152 с.

Курс лекций составлен в соответствии с рабочей программой по дисциплине Информатика и ИКТ. Помимо теоретического материала в нем содержаться вопросы для повторения и список литературы для подготовки к занятиям.

Печатается по решению методического совета Новозыбковского филиала Брянского ГАУ.

> © Усенко Е.Г., 2015 © ФГБОУ ВО «Брянский государственный аграрный университет» Новозыбковский филиал, 2015

# **Содержание**

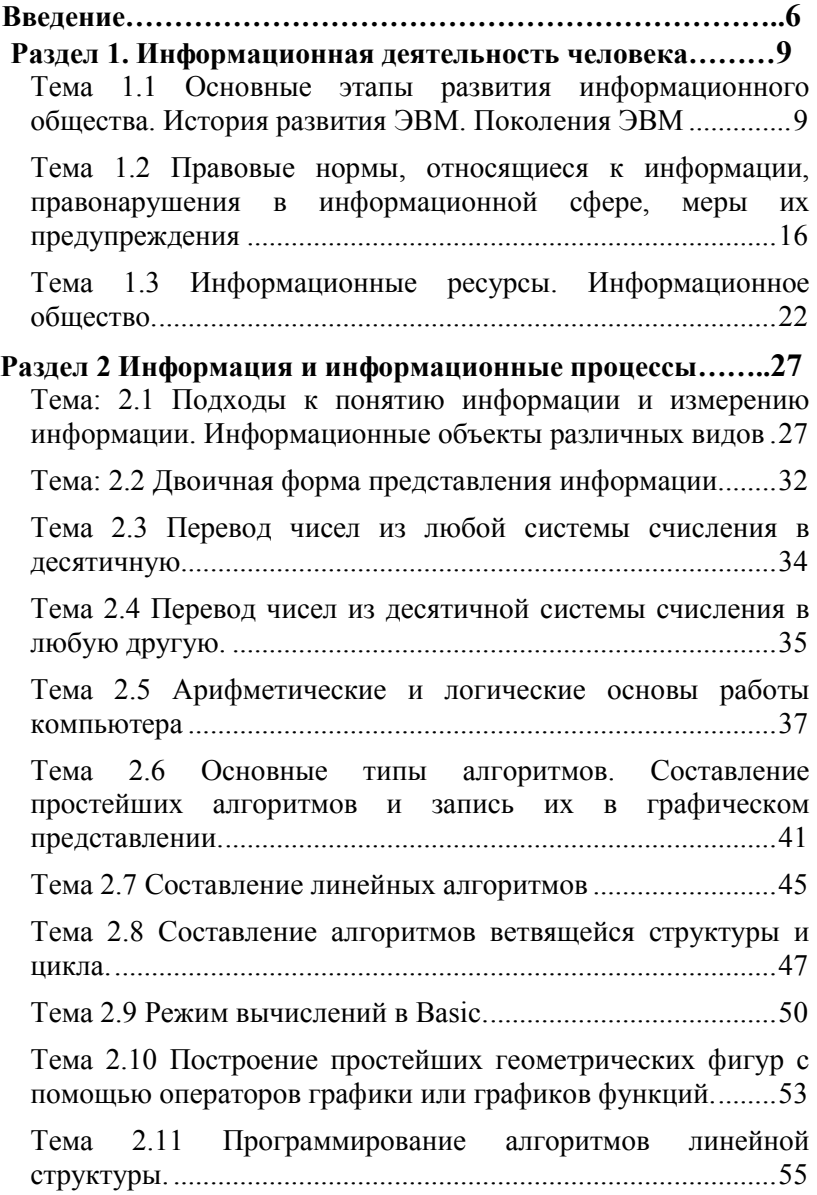

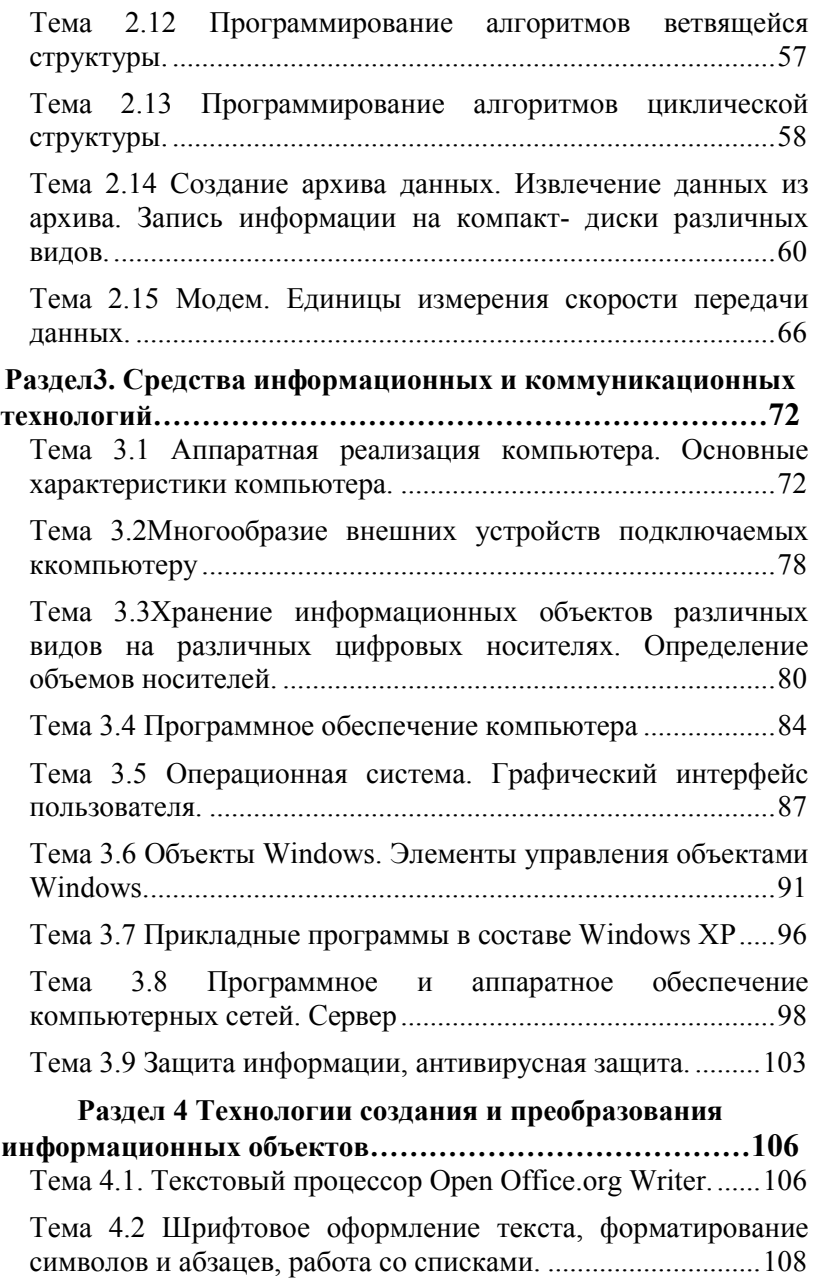

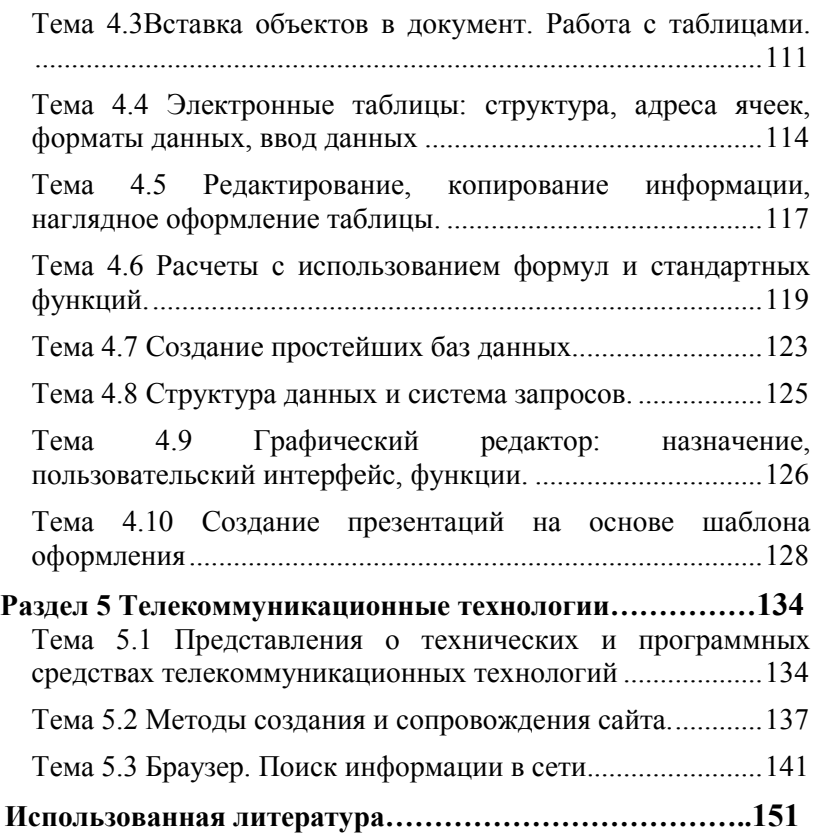

#### **Введение.**

#### **Роль информационной деятельности в современном обществе. Техника безопасности.**

#### **План лекции:**

1. Понятие информации.

2. Роль информационной деятельности в современном обществе.

3. Техника безопасности.

# **I Понятие информации**

Вы поступили в наше учебное заведение, чтобы получить среднее специальное образование. Цель образования – получение новых знаний, практических навыков их применения в сфере профессиональной деятельности, повышение, развитие культуры. Основная цель наших занятий – обладание знаниями и умениями в области информационных и коммуникационных технологий, развитие информационной культуры.

Дадим определение понятия «информация»:

**Информация** – это знания, данные, сведения, сообщения об окружающем нас мире, зафиксированные на материальных носителях.

Не только в современном обществе, но и самого появления разумной жизни на земле, информация стала жизненно необходимым ресурсом общества.

В середине ХХ века возникает новая наука «Информатика»:

**Информатика** – наука об информации и технических средствах ее сбора, хранения, обработки, передачи.

Информатика возникает на стыке многих наук: математика, кибернетика, физика, химия, электроника, философия, история, лингвистика.

**II Роль информационной деятельности в современном обществе**

Накопленный к сегодняшнему дню колоссальный информационный потенциал и появление новых информационных и коммуникационных технологий изменили социально- экономический характер современного общества.

Если до середины ХХ века общество имело ярко выраженный индустриальный характер, то нынешнее его состояние ученые характеризуют как постиндустриальное, рассматривая его в качестве переходного к информационному обществу.

Переход от индустриального общества к информационному характеризует перераспределение трудовых ресурсов в сферу обслуживания и информационную сферу :.

Примеры применения компьютеров в различных сферах: роботы, связь, строительство, банки ,наука, история, торговля ,образование, медицина, правоохранительные органы, сельское хозяйство, армия ,искусство, социальная сфера ,быт .

Таким образом, общество обладает информационными ресурсами.

### **Информационные ресурсы общества**

В состав информационных ресурсов входят:

• Библиотеки (более 150 тыс. в России, идет создание электронных каталогов, оцифровка книг);

•центры научно-технической информации (регистрация новых изобретений и открытий),

• архивы (идет перевод в электронный вид),

•отраслевые ресурсы (компьютерные центры предприятий, организаций по обработке информации и управлению),

• социальные ресурсы (здравоохранение, образование, пенсионный фонд, система страхования, туризм и т.д.).

**III Техника безопасности в кабинете информатики.** 

*Общие требования безопасности* 

К работе в КИ допускаются учащиеся прошедшие инструктаж по охране труда и не имеющие противопоказания по состоянию здоровья.

Должны соблюдать правила поведения в КИ.

Необходимо соблюдать правила пожарной безопасности. В КИ есть аптечка

О каждом несчастном случае сразу сообщить учителю.

При неисправности оборудования немедленно прекратить работу сообщить учителю.

Содержать в чистоте рабочее место и соблюдать правила личной гигиены.

Учащиеся, допустившие невыполнение или нарушение инструкции по охране труда, привлекаются к ответственности.

*Требование безопасности перед началом работы* 

Тщательно проветрить кабинет

Убедиться в работоспособности всех компьютеров и отсутствии неисправностей.

*Требования безопасности во время работы* 

Не включать компьютер без разрешения учителя.

Расстояние от глаз до экрана монитора должно быть 0,6-0,7 м

Работа за компьютером – это, прежде всего нагрузка для ваших глаз, поэтому им вы должны создать максимально комфортные условия. Для этого необходимо, чтобы линия зрения была перпендикулярна плоскости экрана.

Сидите прямо, не наклоняйтесь близко к экрану, руки должны лежать на столе, кисти находятся над клавиатурой. Выполнять специальные упражнения, снимающие зрительное утомление.

*Требования безопасности при аварийных ситуациях* 

В случае возникновения какой-либо неисправности необходимо выключить его, немедленно сообщите об этом преподавателю. Не работайте на неисправном оборудовании.

При плохом самочувствии прекратить работу сообшить преподавателю.

При поражении электрическим током немедленно выключить его, сообщите об этом преподавателю.

При возникновении очага возгорания выключить компьютер, немедленно сообщите об этом преподавателю.

#### Требования безопасности по окончанию работы

С разрешения учителя выключить компьютер и привести в порядок рабочее место.

#### Вопросы для закрепления.

Что такое информация?  $1$ 

Какую роль играет информация в жизни чело- $\overline{2}$ века?

Какие виды информации вы знаете? Приведите  $\mathcal{E}$ примеры.

 $\overline{4}$ Расскажите основные правила поведения в кабинете информатики и ИКТ.

#### Раздел 1. Информационная деятельность человека

#### Тема 1.1 Основные этапы развития информационного общества. История развития ЭВМ. Поколения ЭВМ

План лекции:

- 1. Основные этапы развития информационного общества.
- 2. История развития ЭВМ.
- 3. Поколения ЭВМ.

#### I Основные этапы развития вычислительной техники

- 1. Ручной.
- 2 Механический.
- 3. Электромеханический.
- 4. Электронный.

# *1. Ручной - с 50-го тысячелетия до н. э.*

Этот период автоматизации вычислений начался на заре человеческой цивилизации и базировался на использовании пальцев рук, камешков, палочек и т. п. Постепенно формировалась потребность в изобретении устройств, помогающих счету. Одно из таких устройств известно под названием *абак.* 

Абак (IV тысячелетие до н.э.) – наиболее раннее счетное механическое устройство, первоначально представлявшее собой глиняную пластину с желобами, в которых раскладывались камни, представлявшие числа. Местом появления считается Азия. В средние века в Европе абак сменился разграфленными таблицами. Вычисления с их помощью называли счетом на линиях, а в России в XVI-XVII веках появилось намного более передовое изобретение, дошедшее и до наших дней - русские счеты

*Дж. Непер, шотландский математик, начало XVII века* Первым устройством для выполнения умножения был набор деревянных брусков, известных как палочки Непера. На наборе из деревянных брусков была размещена таблица умножения. Кроме того, Джон Непер изобрел логарифмы.

#### *2. Механический* **-** *с середины XVII века*

Развитие механики в XVII веке стало предпосылкой создания вычислительных устройств и приборов, использующих механический способ вычислений.

*Вильгельм Шикард, Германия, 1623 г.* Создал первое в мире автоматическое устройство для выполнения операции сложения на базе механических часов.

*Блез Паскаль, французский механик, 1642 г.*  суммирующее устройство на основе зубчатых колес (первый в мире калькулятор, выпускающийся серийно). Выполнял операции сложения и вычитания.

### *Готфрид фон Лейбниц, немецкий математик, 1673 г.*

Сконструировал счетную машину, позволяющую выполнять все четыре арифметических операции. Эта машина послужила прообразом для создания арифмометра – механического устройства для практических вычислений. Арифмометр многократно совершенствовался, в том числе русскими учеными-изобретателями *П. Л. Чебышевым и В. Т. Однером.* Арифмометр использовался вплоть до середины XX века **и** явился предшественником современного калькулятора.

*Чарльз Бэббидж* Выдвинул идею создания программно-управляемой счетной машины, имеющей *арифметическое устройство, устройство управления, ввода и печати.* Первая спроектированная Бэббиджем машина была создана в 1822 году и работала на *паровом* двигателе.

Второй проект Бэббиджа - аналитическая машина, использующая принцип программного управления и предназначавшаяся для вычисления любого алгоритма. Проект не был реализован, но получил широкую известность и высокую оценку ученых.

#### *Ада Лавлейс*

С Чарльзом Бэббиджем работала графиня Огаста Ада Лавлейс, дочь поэта лорда Байрона. Ей принадлежала идея использования перфокарт для программирования вычислительных операций (1843). Она разработала первые программы для машины Бэббиджа, заложила многие идеи и ввела ряд понятий и терминов программирования, сохранившихся до настоящего времени. Аду Лавлейс называют первым в мире программистом. Сегодня ее именем назван один из языков программирования.

# *3. Электромеханический - с девяностых* **годов**  *XIX века*

# *Г. Холлерит, 1884 г.*

Создает в США первый счетно-аналитический комплекс, предназначенный для обработки результатов переписи населения в нескольких странах, в том числе и в России. Изобретение включало перфокарту и сортировальную машину. Перфокарта Холлерита оказалась настолько удачной, что без малейших изменений просуществовала до наших дней.

Для проведения вычислений Холлерит наряду с механическими устройствами впервые применяет *электричество.* 

# *Тьюринг и* **Э.** *Пост*

Огромное влияние на дальнейшее развитие вычислительной техники оказали работы математиков, которые доказали *принципиальную возможность решения автоматами любой проблемы при условии, что ее можно представить в виде алгоритма* с учетом выполняемых машиной операций.

# *4.Электронный - с сороковых годов XX века*

**1943 год** - американец Говард Эйкен с помощью работ Чарльза Бэббиджа на основе техники 20 века - электромеханических реле, смог построить на одном из предприятий фирмы IBM такую машину под названием "Марк-1".

**1946 год** - группа специалистов под руководством Джона Мокли и Дж. Проспера Эккерта сконструировали подобную машину уже на основе электронных ламп, а не реле. Их машина называлась "ЭНИАК" (первый электронный компьютер общего назначения). "ЭНИАК" начал свою работу 15 февраля 1946 года. Он состоял из 18 тыс. радиоламп и более 80 тыс. других радиодеталей. Занимаемая им площадь равнялась 132 м<sup>2</sup>. Скорость его работы равнялась всего 5 тыс. операций в секунду. Дальнейшее совершенствование ЭВМ определялось *прогрессом* в области электроники (т. е. развитием **элементной базы).** Было положено начало новому поколению ЭВМ.

Под *поколением ЭВМ* принято понимать все типы и модели ЭВМ, построенные на одних и тех же научных и технологических принципах.

Каждое следующее поколение отличается от предыдущего принципиально другой технологией изготовления новых электронных элементов.

**1945 год** - математик Дж. Фон Нейман в своем докладе сформулировал общие принципы функционирования компьютеров (эти принципы используют до сих пор).

### **II Поколения компьютеров I поколение (1945-1955)**

• Элементная база: электронно-вакуумные лампы, резисторы, конденсаторы. Соединение элементов: навесной монтаж проводами.

• Габариты: ЭВМ выполнена в виде громадных шкафов и занимают специальный машинный зал.

• Быстродействие: 10 - 20 тыс. оп/с.

• Эксплуатация слишком сложна из-за частого выхода из строя электронно-вакуумных ламп. Существует опасность перегрева ЭВМ.

• Программирование: трудоемкий процесс в машинных кодах. При этом необходимо знать все команды машины, их двоичное представление, архитектуру ЭВМ. Этим в основном были заняты математики-программисты, которые непосредственно и работали за ее пультом управления. Обслуживание ЭВМ требовало от персонала высокого профессионализма.

# **II поколение (1955-1965)**

• Элементная база: полупроводниковые элементы. Соединение элементов: печатные платы и навесной монтаж.

• Габариты: ЭВМ выполнены в виде однотипных стоек, чуть выше человеческого роста. Для их размещения требуется специально оборудованный машинный зал, в котором под полом прокладываются кабели, соединяющие между собой многочисленные автономные устройства.

• Производительность: от сотен тысяч до 1 млн. оп/с.

Эксплуатация: упростилась. Появились вычислительные центры с большим штатом обслуживающего персонала, где устанавливалось обычно несколько ЭВМ. Так возникло понятие централизованной обработки информации на компьютерах. При выходе из строя нескольких элементов производилась замена целиком всей платы, а не каждого элемента в отдельности, как в ЭВМ предыдущего поколения.

Программирование: существенно изменилось,  $\bullet$ так как стало выполняться преимущественно на алгоритмических языках. Программисты уже не работали в зале, а отдавали свои программы на перфокартах или магнитных лентах специально обученным операторам. Решение задач производилось в пакетном (мультипрограммном) режиме, то есть все программы вводились в ЭВМ подряд друг за другом, и их обработка велась по мере освобождения соответствующих устройств. Результаты решения распечатывались на специальной перфорированной по краям бумаге.

Произошли изменения, как в структуре ЭВМ, так и в принципе ее организации. Жесткий принцип управления заменился микропрограммным. Для реализации принципа программируемости необходимо наличие в компьютере постоянной памяти, в ячейках которой всегда присутствуют коды, соответствующие различным комбинациям управляющих сигналов. Каждая такая комбинация позволяет выполнить элементарную операцию, то есть подключить определенные электрические схемы.

Введен принцип разделения времени, который  $\bullet$ во времени работы обеспечил совмещение разных устройств, например, одновременно с процессором работает устройство ввода-вывода с магнитной ленты.

# III поколение (1965-1980) Подробно

Элементная база: интегральные схемы, которые вставляются в специальные гнезда на печатной плате.

Габариты: внешнее оформление ЕС ЭВМ схоже с ЭВМ второго поколения. Для их размещения также требуется машинный зал. А малые ЭВМ - это, в основном, две стойки приблизительно в полтора человеческих роста и дисплей. Они не нуждались, как ЕС ЭВМ, в специально оборудованном помещении.

Производительность: от сотен тысяч до миллионов операций в секунду.

Эксплуатация: несколько изменилась. Более оперативно производится ремонт обычных неисправностей, но из-за большой сложности системной организации требуется штат высококвалифицированных специалистов. Большую роль играет системный программист.

Технология программирования и решения задач: такая же, как на предыдущем этапе, хотя несколько изменился характер взаимодействия с ЭВМ. Во многих вычислительных центрах появились дисплейные залы, где каждый программист в определенное время мог подсоединиться к ЭВМ в режиме разделения времени. Как и прежде, основным оставался режим пакетной обработки задач.

Произошли изменения в структуре ЭВМ. Наряду с микропрограммным способом управления используются принципы модульности и магистральности. Принцип модульности проявляется в построении компьютера на основе набора модулей - конструктивно и функционально законченных электронных блоков в стандартном исполнении. Под магистральностью понимается способ связи между модулями компьютера, то есть все входные и выходные устройства соединены одними и теми же проводами (шинами). Это прообраз современной системной шины.

Увеличились объемы памяти. Магнитный барабан постепенно вытесняется магнитными дисками, выполненными в виде автономных пакетов. Появились дисплеи, графопостроители.

# **IV поколение (с 1980 по …)**

• компьютеры на больших и сверхбольших интегральных схемах (**БИС**, **СБИС**)

- **суперкомпьютеры**
- **персональные** компьютеры
- появление пользователей **непрофессионалов**, необходимость «дружественного» интерфейса
	- более **1 млрд**. операций в секунду
	- оперативная памяти до нескольких **гигабайт**
	- **многопроцессорные** системы
	- компьютерные **сети**
	- **мультимедиа** (графика, анимация, звук)

Следует особо отметить одну из самых значительных идей, воплощенных в компьютере на данном этапе: использование для вычислений одновременно нескольких процессоров (мультипроцессорная обработка).

#### **Вопросы для закрепления.**

1. Назовите основные этапы развития вычислительной техники. Дайте краткую характеристику каждому периоду.

2. Сколько выделяют поколений ЭВМ. Дайте характеристику каждому поколению.

# **Тема 1.2 Правовые нормы, относящиеся к информации, правонарушения в информационной сфере, меры их предупреждения**

# **План лекции:**

- **1.** Правонарушения в информационной сфере.
- **2.** Предупреждение компьютерных преступлений.

**Информация** является **объектом правового регулирования**. Информация не является материальным объектом, но она фиксируется на материальных носителях. Первона-

чально информация находится в памяти человека, а затем она отчуждается и переносится на материальные носители: книги, диски, кассеты и прочие накопители, предназначенные для хранения информации. Как следствие, информация может тиражироваться путем распространения материального носителя. Перемещение такого материального носителя от субъектавладельца, создающего конкретную информацию, к субъектупользователю влечет за собой утрату права собственности у владельца информации. Интенсивность этого процесса существенно возросла в связи с распространением сети Интернет. Ни для кого не секрет, что очень часто книги, музыка и другие продукты интеллектуальной деятельности человека безо всякого на то согласия авторов или издательств размещаются на различных сайтах без ссылок на первоначальный источник. Созданный ими интеллектуальный продукт становится достоянием множества людей, которые пользуются им безвозмездно, и при этом не учитываются интересы тех, кто его создавал. Принимая во внимание, что информация практически ничем не отличается от другого объекта собственности, например машины, дома, мебели и прочих материальных продуктов, следует говорить о наличии подобных же прав собственности и на информационные продукты.

**Право собственности** состоит из трех важных компонентов: право распоряжения, право владения, право пользования.

**Право распоряжения** состоит в том, что только субъект-**владелец** информации **имеет право определять, кому** эта информация может быть **предоставлена**.

**Право владения** должно обеспечивать субъекту**владельцу** информации **хранение** информации в **неизменном виде. Никто**, кроме него, **не может ее изменять**.

**Право пользования** предоставляет субъекту**владельцу** информации право ее **использования** только **в своих интересах**.

Любой субъект-**пользователь обязан приобрести эти права**, прежде чем воспользоваться интересующим его информационным продуктом.

Любой закон о праве собственности регулирует отношения между субъектом-владельцем и субъектомпользователем.

Законы должны защищать как права собственника, так и права законных владельцев, которые приобрели информационный продукт законным путем. Нормативноправовую основу юридические документы: законы, указы, постановления, которые обеспечивают цивилизованные отношения на информационном рынке.

"Правовые нормы правового регулирования информации".

"Об информации, информационных технологиях и защите информации" №149-ФЗ от 27.07.2006г. Краткое содержание: Регулирует отношение, возникающее при осуществление права: поиск, получение, передачу и производство информации. Применение информационных технологий обеспечение защиты информации.

 Уголовный кодекс раздел "Преступления в сфере компьютерной информации" № 63-ФЗ Дата принятия: 1996г. Краткое содержание: Определяет меру наказания за "Компьютерные преступления". Неправомерный доступ к компьютерной информации. Создание, использование и распространение вредоносных программ для ЭВМ. Нарушение правил эксплуатации ЭВМ или сети.

"О персональных данных" №152-ФЗ от 27.07.2006г. Краткое содержание: Его целью является обеспечить защиту прав и свобод человека и гражданина при обработке его персональных данных и обеспечить право на защиту частной жизни.

Конвенция Совета Европы о преступности в сфере компьютерной информации была подписана в Будапеште. №ЕТЅ 185 от 23.10.2001г. Краткое содержание: Дала классификацию компьютерным преступлениям, рассмотрела меры по предупреждению компьютерных преступлений, заключила согласие на обмен информацией между странами Европы по компьютерным преступлениям.

# Правонарушения в информационной сфере.

Правонарушение - юридический факт (наряду с событием и действием), действия, противоречащие нормам права (антипод правомерному поведению). Правонарушения всегда связаны с нарушением определенным лицом (лицами) действующей нормы (норм) ИП и прав других субъектов информационных правоотношений. При этом эти нарушения являются общественно опасными и могут влечь для тех или иных субъектов трудности, дополнительные права и обязанности.

Преступления в сфере информационных технологий включают:

- распространение вредоносных вирусов;
- взлом паролей;
- кражу номеров кредитных карточек и других банковских реквизитов (фишинг);
- распространение противоправной информации (клеветы, материалов порнографического характера, материалов, возбуждающих межнациональную и межрелигиозную вражду и т.п.) через Интернет.

В зависимости от способа использования компьютера при совершении преступлений Марк Экенвайлер выделяет категории:

1. Компьютер является объектом правонарушения, когда цель преступника - похитить информацию или нанести вред интересующей его системе.

2. Компьютеры используются как средства, способствующие совершению такого преступления как, например, попытка преодоления защиты системы (атака), или более традиционного преступления (например, мошенничества), совершаемого с помощью электронных средств.

3. Компьютер используется как запоминающее устройство.

Основные виды преступлений, связанных с вмешательством в работу компьютеров

1. Несанкционированный доступ к информации, хранящейся в компьютере.

Несанкционированный доступ осуществляется, как правило, с использованием чужого имени, изменением физических адресов технических устройств, использованием информации оставшейся после решения задач, модификацией программного и информационного обеспечения, хищением носителя информации, установкой аппаратуры записи, подключаемой к каналам передачи данных

2. Ввод в программное обеспечение «логических бомб», которые срабатывают при выполнении определённых условий и частично или полностью выводят из строя компьютерную систему.

3. Разработка и распространение компьютерных вирусов.

4. Преступная небрежность в разработке, изготовлении и эксплуатации программно-вычислительных комплексов, приведшая к тяжким последствиям.

5. Подделка компьютерной информации.

6. Хищение компьютерной информации.

# Предупреждение компьютерных преступлений

При разработке компьютерных систем, выход из строя или ошибки, в работе которых могут привести к тяжёлым последствиям, вопросы компьютерной безопасности становятся первоочередными. Известно много мер, направленных на предупреждение преступления.

#### **К техническим мерам относят**:

- защиту от несанкционированного доступа к системе,
- резервирование особо важных компьютерных подсистем,
- организацию вычислительных сетей с возможностью перераспределения ресурсов в случае нарушения работоспособности отдельных звеньев,
- установку оборудования обнаружения и тушения пожара,
- оборудования обнаружения воды,
- принятие конструкционных мер защиты от хищений, саботажа, диверсий, взрывов, установку резервных систем электропитания,
- оснащение помещений замками, установку сигнализации и многое другое.

#### **К организационным мерам относят:**

- охрану вычислительного центра,
- тщательный подбор персонала,
- исключение случаев ведения особо важных работ только одним человеком,
- наличие плана восстановления работоспособности центра после выхода его из строя,
- организацию обслуживания вычислительного центра посторонней организацией или лицами, незаинтересованными в сокрытии фактов нарушения работы центра,
- универсальность средств защиты от всех пользователей (включая высшее руководство),
- возложение ответственности на лиц, которые должны обеспечить безопасность центра.

# **К правовым мерам относят**:

- разработку норм, устанавливающих ответственность за компьютерные преступления,
- защита авторских прав программистов,
- совершенствование уголовного, гражданского законодательства и судопроизводства.
- общественный контроль за разработчиками компьютерных систем и принятие международных договоров об ограничениях, если они влияют или могут повлиять на военные, экономические и социальные аспекты жизни стран, заключающих соглашение.

Результаты опроса представителей служб безопасности 492 компаний, дает представление о наиболее опасных способах совершения компьютерных преступлений. Наивысшая угроза

> Виды атак, выявленные за последние 12 месяцев. Вирус 83%.

Злоупотребление сотрудниками компании доступом к Internet 69%.

Кража мобильных компьютеров 58%.

Неавторизованный доступ со стороны сотрудников компании 40%.

Мошенничество при передаче средствами телекоммуникаций 27%.

Кража внутренней информации 21%.

Проникновение в систему 20%.

# **Тема 1.3 Информационные ресурсы. Информационное общество**

# *План лекции:*

1. Признаки информационного общества.

2. Информационные революции.

*Информационное общество – это современный этап развития цивилизации, на котором главными продуктами производства становятся информация и знания.*

# **Признаки информационного общества:**

• В информационном обществе деятельность отдельных людей, коллективов всё больше зависит от их информированности и способности использовать информацию с пользой. Движущая сила информационного общества: производство информации, а не материального продукта.

• В информационном обществе все усилия направлены не на производство и потребление товаров (как в индустриальном), а на совершенствование интеллекта и знаний как средства и продукта производства. Происходит резкое увеличение доли умственного труда.

• Материально-техническая база информационного общества – компьютерные системы и сети, информационные технологии и телекоммуникации – широко развита.

Если рассматривать историю развития человеческого общества с точки зрения изменений, происходивших в информационной сфере, то можно выделить несколько радикальных изменений, предшествующих информационному обществу, которые принято назвать **информационными революциями**

Деятельность человека, связанную с процессами получения, преобразования, накопления и передачи информации, называют **информационной деятельностью**. Все люди в своей жизни занимаются информационной деятельностью (получают письма, читают, хранят фото- и видеоархивы, разговаривают по телефону и т. п.); для многих она является профессиональной.

Тысячелетиями предметами труда людей были материальные объекты. Возникали группы людей, чья профессия связана исключительно с информационной деятельностью. В древности это были, например, жрецы, летописцы, затем – ученые и т. д.

**Изобретение письменности** называют первой информационной революцией. Однако число людей, которые могли воспользоваться информацией из письменных источников, было ничтожно мало. Во-первых, грамотность была привилегией крайне ограниченного круга лиц, вовторых, древние рукописи создавались в единичных (иногда единственных) экземплярах.

Новой эрой или второй информационной революцией в развитии обмена информацией стало изобретение книгопечатания. Благодаря печатному станку (первому техническому средству копирования информации, созданному И. Гуттенбергом в 1440 году), знания, информация стали широко тиражируемыми, доступными многим людям. Это послужило мощным стимулом для увеличения грамотности населения, развития образования, науки, производства.

По мере развития общества постоянно расширялся круг людей, чья профессиональная деятельность была связана с обработкой и накоплением информации. Постоянно рос и объем человеческих знаний, опыта, а вместе с ним количество книг, рукописей и других письменных документов. Появилась необходимость создания специальных хранилищ этих документов – библиотек, архивов. Информацию, содержащуюся в книгах и других документах, необходимо было не просто хранить, а упорядочивать, систематизировать. Так возникли библиотечные классификаторы, каталоги и другие средства систематизации книг и документов, появились профессии библиотекаря, архивариуса.

В результате научно-технического прогресса человечество создавало все новые средства и способы сбора (запись звуковой информации с помощью микрофона, фотоаппарат, кинокамера), хранения (бумага, фотопленка, грампластинки, магнитная пленка), передачи информации (телефон, телеграф, радио, телевидение, спутники). Но важнейшее в информационных процессах – обработка, целенаправленное преобразование информации – осуществлялось до недавнего времени исключительно человеком.

Во второй половине XX века выпуск научнотехнической печатной продукции стал подобен нарастающей лавине. Ни отдельный человек, ни специальные организации, созданные для обработки поступающей информации, не могли не только освоить весь информационный поток, но и оперативно находить в нем то, что требовалось для тех или иных работ. Информационная система, основанная на бумажных носителях, переросла свои возможно-<br>сти. Назрел информационный кризис, т. Е. ситуация, когда информационный поток так увеличился, что стал недоступен обработке в приемлемое время. Выходом из создавшейся ситуации явилось создание телекоммуникационной<br>инфраструктуры (баз данных и сетей разных типов).

В настоящее время компьютеры используются для обработки не только чисел, но и других видов информации. Благодаря этому компьютеры прочно вошли в жизнь современного человека, широко применяются в производстве, проектно-конструкторских работах, бизнесе и многих других отраслях.

Но к современным техническим средствам работы<br>с информацией относятся не только компьютеры, но и другие устройства, обеспечивающие ее передачу, обработку и хранение.

В настоящее время наряду с материальными ресурсами для государства большое значение приобретают информационные ресурсы. Информационными ресурсами считают накапливаемое содержимое специальных хранилищ и источники общественно-значимой информации.

как и для материальных ресурсов, для информационных ресурсов остро стоит проблема обеспечения сохранности. Для решения проблемы охраны информационных ресурсов существует юридическое определение поня-<br>тия «информационный ресурс»: «Информационные ресурсы – отдельные документы и отдельные массивы доку-

*ментов, документы и массивы документов в информационных системах (библиотеках, архивах, фондах, банках данных, других информационных системах).*

В период движения к информационному обществу значимость информационных ресурсов возрастает. Информационные ресурсы государства становятся товаром, совокупная стоимость которого на мировом рынке сопоставима со стоимостью традиционных ресурсов. Информационные ресурсы государства можно считать стратегическими ресурсами, поскольку по значимости их можно приравнять к ресурсам материальным, сырьевым, энергетическим, финансовым или трудовым.

Отличительная особенность информационных ресурсов в том, что после использования они не исчезают, ими можно воспользоваться многократно. Эта особенность способствует формированию и расширению **рынка информационных услуг**. Если рассматривать структуру национальных информационных ресурсов в целом, то она будет выглядеть следующим образом:

- библиотечные ресурсы;
- архивные ресурсы;
- научно-техническая информация;
- правовая информация;
- информация государственных структур;
- отраслевая информация;
- финансовая и экономическая информация;
- информация о природных ресурсах;
- информация предприятий и учреждений.

По представленным основаниям можно составить различные классификации информационных ресурсов. К **образовательным информационным ресурсам** можно отнести любые информационные ресурсы, используемые в образовательных целях. Поскольку образование в современном обществе становится непрерывным, то для разных категорий обучаемых требуются различные виды образовательных ресурсов. К наиболее востребованным образовательным ресурсам можно отнести библиотечные образовательные ресурсы, архивные ресурсы и информацию по различным научным отраслям.

# **Вопросы для закрепления:**

- 1. Какие события и процессы определили четыре информационные революции?
- 2. Что такое информационное общество?
- 3. Сформулируйте критерии, определяющей стадии информационного общества.
- 4. Что такое информационная культура?

#### **Раздел 2 Информация и информационные процессы Тема: 2.1 Подходы к понятию информации и измерению информации. Информационные объекты различных видов**

План лекции:

- 1. Информация. Её свойства.
- 2. Вероятностный подход к измерению информации.
	- 3. Алфавитный подход к измерении информации.

Информация – сведения об объектах и явлениях окружающей среды, их параметрах, свойствах и состоянии, которые воспринимают информационные системы (живые организмы, управляющие машины и др.) в процессе жизнедеятельности и работы.

#### **Свойства информации**

Информация нам нужна для того, чтобы принимать правильные решения.

Рассмотрим свойства информации, т.е. качественные признаки.

**А) Объективность информации.** Информация – это отражение внешнего мира, а он существует независимо от нашего сознания и желания. Поэтому в качестве свойства информации можно выделить ее объективность. Информация объективна, если она не зависит от чьего либо мнения, суждения.

• Пример. Сообщение "На улице тепло" несет субъективную информацию, а сообщение "На улице 220С" - объективную (если термометр исправен).

Объективную информацию можно получить с помощью исправных датчиков, измерительных приборов. Но, отражаясь в сознании конкретного человека, информация перестает быть объективной, т.к. преобразовывается (в большей или меньшей степени) в зависимости от мнения, суждения, опыта, знания или "вредности" конкретного субъекта.

Б) **Достоверность информации.** Информация достоверна, если она отражает истинное положение дел.

Объективная информация всегда достоверна, но достоверная информация может быть как объективной, так и субъективной.

Достоверная информация помогает принять нам правильное решение.

Недостоверной информация может быть по следующим причинам:

• Преднамеренное искажение (дезинформация);

• Искажение в результате воздействия помех ("испорченный телефон");

• Когда значение реального факта преуменьшается или преувеличивается (слухи, рыбацкие истории).

**В) Полнота информации**. Информацию можно назвать полной, если ее достаточно для понимания и принятия решения.

• Например, мечта историка - иметь полную информацию о минувших эпохах. Но историческая информация никогда не бывает полной, и полнота информации уменьшается по мере удаленности от нас исторической эпохи. Даже события, происходившие на наших глазах, не полностью документируются, многое забывается, и воспоминания подвергаются искажению.

Неполная информация может привести к ошибочному выводу или решению. Не зря русская пословица гласит: "Недоученный хуже неученого".

Г) Актуальность (своевременность) информацииважность, существенность для настоящего времени. Только вовремя полученная информация может принести необходимую пользу. Неактуальной информация может быть по двум причинам: она может быть устаревшей (прошлогодняя газета) либо незначимой, ненужной (например, сообщение о том, что в Италии снижены цены на 5%).

# Д) Полезность или бесполезность (ценность) информации.

Так как границы между этими понятиями нет, то следует говорить о степени полезности применительно к нуждам конкретных людей. Полезность информации оценивается по тем задачам, которые мы можем решить с ее помощью.

Самая ценная для нас информация - достаточно полезная, полная, объективная, достоверная и новая. При этом примем во внимание, что небольшой процент бесполезной информации даже помогает, позволяя отдохнуть на неинформативных участках текста. А самая полная, самая достоверная информация не может быть новой.

С точки зрения техники свойство полезности рассматривать бессмысленно, так как задачи машине ставит человек

#### Е) Понятность.

Информация понятна, если она выражена на языке, доступном для получателя.

Существует 2 подхода к измерению информации:

- 1. Содержательный или вероятностный;
- 2. Алфавитный подход.

Рассмотрим вероятностный подход.

Мы бросаем монету и пытаемся угадать, какой стороной она упадет на поверхность. Возможен один вариант из двух: орел или решка. Каждое из этих двух событий окажется равновероятным.

Перед броском монеты мы точно не знаем, как она упадет. Это событие предсказать невозможно, т.е. перед броском существует неопределенность нашего знания. После броска наступает полная определенность знания, т.к. мы получаем зрительное сообщение о положении монеты, что уменьшает неопределенность нашего знания в 2 раза.

*Количество информации, которое находится в сообщении о том, что произошло одно событие из двух равновероятных, принято за единицу измерения информации и равно 1 биту.* 

Или это определение можем сформулировать иначе:

*1 бит – это количество информации, уменьшающее неопределенность знания в 2 раза.* 

Существует формула которая связывает между собой количество возможных событий и количество информации.

$$
N=2^i
$$

где *n* – количество возможных вариантов, *i* – количество информации.

В ВТ используется другой подход к измерению информации, а именно алфавитный.

В информатике под алфавитом понимают не только буквы но, и цифры и знаки препинания, и другие специальные знаки. У алфавита есть размер, который называется мошностью алфавита.

Количество символов, которое входит в компьютерный алфавит равно 256 символов. Это мощность компьютерного алфавита. Каждый из 256 символов можно закодировать с помощью 8 бит. Которым присвоили свое название байт

# 1 байт = 8 бит

Используя этот факт можно быстро подсчитать количество информации, содержащееся в компьютерном тексте

# Пример 1.

Найти информационный объем книги в 130 страниц, где на одной странице приблизительно 50 строк и в каждой строке 40 символов.

Решение.

40 символов  $\times$  50 строк = 2000 символов = 2000 байт 2000 байт  $\times$  130 страниц = 260000 байт.

Получилось большое число. Для измерения больших объемов информации используются следующие единицы:

1 килобайт = 1 Кб =  $2^{10}$  байт = 1024 байта;

1 мегабайт = 1 Мб =  $2^{10}$  Kб = 1024 Кб;

1 гигабайт = 1 Гб =  $2^{10}$  Mб = 1024 Mб;

1 терабайт = 1 Тб =  $2^{10}$  Гб = 1024 Гб;

1 петабайт = 1 Пб= $2^{10}$ Тб=1024Тб.

#### Вопросы для закрепления.

- 1) Выразите:
- 3 Кбайта в байтах и битах;
- 81920 бит в байтах и Кбайтах: 3072 Мбайта в Гбайтах и Кбайтах

3) Приведите примеры:

• достоверной, но необъективной информации;

- объективной, но недостоверной информации;
- полной, достоверной, но бесполезной информации;
- актуальной, но непонятной информации.

### Тема: 2.2 Двоичная форма представления информации.

### План лекции:

- 1. Непозиционная система счисления
- 2. Позиционная система счисления.
- 3. Двоичная арифметика.

Все известные системы счисления делятся на позиционные и не позиционные Непозиционные системы счисления появились раньше позиционных. Рассмотрим примеры таких систем счисления

Определение:

Непозиционной называется такая система счисления, у которой количественный эквивалент цифры не зависит от ее местоположения в записи числа.

Пример

Рассмотрим римское число VVV. в десятичной системе счисления это число 15. при записи числа VVV использовались олинаковые числа У. И на какое бы место мы не ставили ее в записи числа ничего бы не изменилось

Рассмотрим непозиционные системы счисления:

Единичная система счисления. (10-11тыс. лет до н.э.) количество предметов изображалось нанесением черточек.

Древнеегипетская десятичная непозиционная система счисления. (3 тыс. лет до н.э.) в этой системе счисления использовали в качестве цифр ключевые числа 1,10,100,1000 и т.д. и записывались они при помощи специальных иероглифов.

Римская система счисления. В римской системе счисления для обозначения цифр использовались следующие латинские буквы: I, V, X, L, C, D, M.

Недостатки непозиционных систем счисления: в записи больших чисел используются большое количество чисел, неудобно выполнять арифметические действия, невозможно представлять отрицательные и дробные числа.

Позиционной называется такая система счисления, к которой количественный эквивалент цифры зависит от ее местоположения в записи числа

Основные достоинства позиционной системы счисления:

Простота выполнения арифметических операций.

Ограниченное количество символов, необходимых для записи чисел.

Данные о некоторых позиционных системах счисления запишем в таблицу.

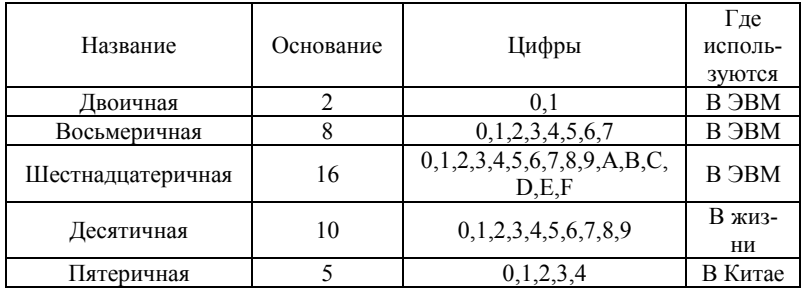

Арифметические операции в двоичной системе счисления:

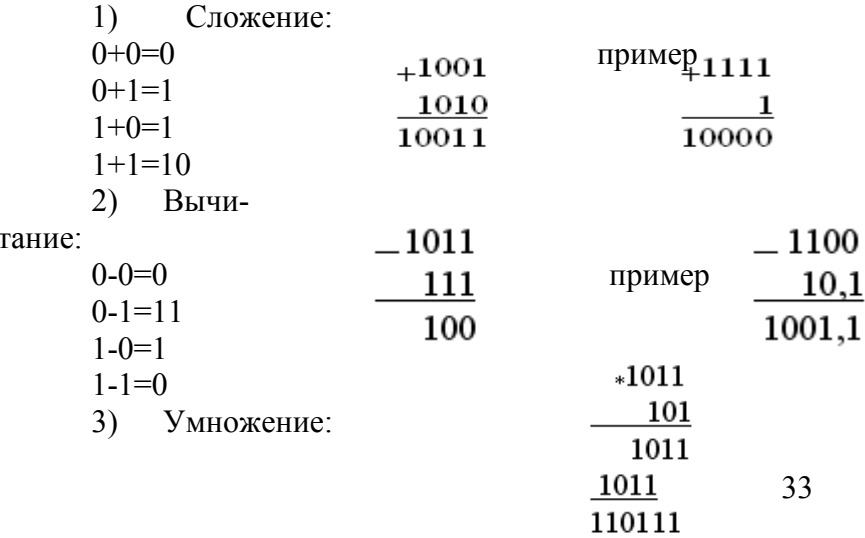

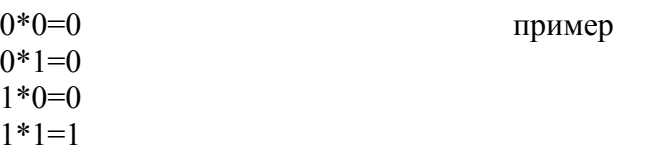

1111011000 4) Деление (операция  $110 \frac{1}{101}$ деления выполняется по алго-110 ритму, подобному алгоритму 110 выполнения операции деления в 0 десятичной системе счисления).

# Тема 2.3 Перевод чисел из любой системы счисления в десятичную

План лекции:

1. Правило перевода чисел из любой системы счисления в десятичную.

#### Алгоритм перевода чисел из любой системы счисления в десятичную

Представьте число в развернутой форме. При  $\mathbf{1}$ этом основание системы счисления должно быть представлено в десятичной системы счисления.

Найдите сумму ряда. Полученное число яв- $\mathcal{D}$ ляется значением числа в десятичной системы счисления.

# Пример 1

Переведем число 1101<sub>2</sub>в десятичной системы счисления

Запишем число в развернутой форме:  $1101_2$  =  $\mathbf{1}$  $1*2^3 + 1*2^2 + 0*2^1 + 1*2^0$ 

Найдем сумму ряда:  $2^3 + 2^2 + 2^0 = 8 + 4 + 1 = 13$ <sub>10</sub>  $2^{\circ}$ Пример 2

Переведем число 123,

Запишем число в развернутой форме:  $123<sub>5</sub>$  =  $1_{-}$ 

 $1*5^2+2*5^1+3*5^0$ Найлем сумму ряда:  $25+10+3=38_{10}$  $2^{\circ}$ Пример 3 Переведем число 164<sub>8</sub> Запишем число в развернутой форме:  $1 \quad$  $164\text{e}=1*8^2+6*8^1+4*8^0$ Найдем сумму ряда: 64+48+4=116  $2^{\circ}$ Пример 4 В коробке лежит 31 шар. Среди них 12 красных и 17 желтых. Докажите, что здесь нет ошибки. Доказательство:  $31s = 2510$  $12s=1010$  $17e = 1510$  $10_{10}+15_{10}=25_{10}$ Пример 5 В группе 1111<sub>2</sub> девушек и 1010<sub>2</sub> юношей. Сколько студентов в группе? Решение:

 $1111_{2} = 15_{10}$  $1010_{2} = 10_{10}$  $15+10=25$  студентов.

# Тема 2.4 Перевод чисел из десятичной системы счисления в любую другую.

План лекции:

- 1. Перевод целых чисел из десятичной системы счисления в любую другую.
- 2. Перевод правильных дробей из десятичной системы счисления в любую другую.

# Алгоритм перевода целых чисел из десятичной системы счисления в любую другую.

1) Последовательно выполнять деление данного числа и получаемых целых частных на основание новой системы счисления до тех пор, пока не получится частное, меньше лелителя.

- 2) Полученные остатки, являющиеся цифрами числа в новой системе счисления, привести в соответствие с алфавитом новой системы счисления.
- 3) Составить число в новой системе счисления, записывая его, начиная с последнего остатка.

#### Пример 1

Перевести число 97<sub>10</sub> в двоичную систему счисления.

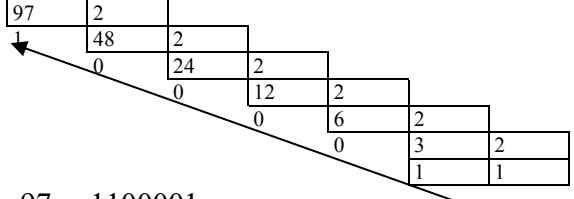

Получаем 97<sub>10</sub>=1100001<sub>2</sub>.

# Пример 2

Перевести число 126<sub>10</sub> в восьмеричную систему счисления.

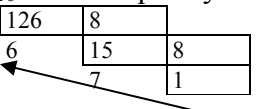

Получаем  $126_{10} = 176_8$ .

# Пример 3

Перевести число 180<sub>10</sub> в четверичную систему счисления.

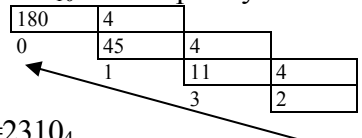

Получаем  $180_{10} = 2310_4$ 

#### Перевод правильных дробей из десятичной системы счисления в любую другую

Алгоритм перевода правильных дробей из десятичной системы счисления в любую другую.

1 Последовательно умножаем данное число и получаемых дробные части произведения на основание новой систе-
мы счисления до тех пор, пока дробная часть произведения не станет равна нулю или будет достигнута требуемая точность представления числа.

- 2 Полученные целые части произведений, являющиеся цифрами числа в новой системе счисления, привести в соответствии с алфавитом новой системы счисления.
- 3 Составить дробную часть числа в новой системе счисления, начиная с целой части первого произведения.

#### **Пример 4**

Перевести число 0,6562510 в восьмеричную систему счисления.

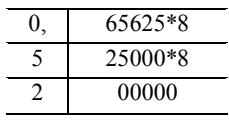

Получаем: 0,65625<sub>10</sub> = 0,52<sub>8</sub>

# **Пример 5**

Перевести число 0,62510 в восьмеричную систему счисления.

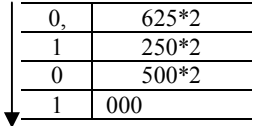

Получаем: 0,625<sub>10</sub> = 0,101<sub>2</sub>

# **Тема 2.5 Арифметические и логические основы работы компьютера**

План лекции:

- 1. Основные логические операции.
- 2. Пример составления таблиц истинности.

В основе современной логики, созданные еще древнегреческими мыслителями. Основоположником формальной логики является Аристотель, который впервые логические формы мышления от его содержания.

Логика - это наука о формах и способах мышления. Это учение о способах рассуждений и доказательств.

По поводу высказывания можно сказать истинно оно или ложно.

Пример

Истинное высказывание: «Буква А- гласная».

Ложное высказывание: « Сегодня воскресенье».

Алгебра - это наука об общих операциях, аналогичных сложению и умножению, которые выполняются не только над числами, но и над другими математическими объектами, в том числе и над высказываниями. Такая алгебра называется - Алгеброй логики.

Можно определить понятия логической переменной, логической функции и логической операции.

Логическая переменная- это простое высказывание, содержащее только одну мысль. Ее символическое обозначение – латинская буква $(A, B, X, Y)$ 

Составное высказывание - погическая функция, которая содержит несколько простых мыслей, соединенных между собой с помощью логических операций.

Логическая операция - логическое действие.

Рассмотрим три базовые логические операции конъюнкцию, дизъюнкцию и отрицание и дополнительные - импликацию и эквивалентность.

I Конъюнкция (связываю) - погическое умножение . Обозначается А^В. В естественном языке имеет союз И. Составим таблицу истинности

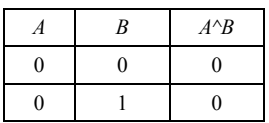

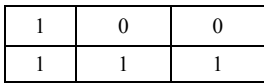

**Вывод:** результат будет истин-

ным тогда и только тогда когда оба

высказывания истинны.

**II Дизъюнкция(различаю) –** логическое сложение. Обозначается АvВ. Союз в естественном языке **ИЛИ.** 

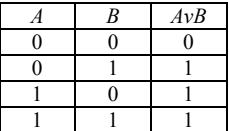

**Вывод:** результат будет ложным тогда и только тогда когда оба высказывания ложны, и истинным в остальных случаях.

**III Инверсия (переворачиваю) –** отрицание. Обозначается А Союз в естественном языке **НЕ.** 

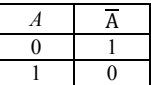

**Вывод:** результат будет ложным, если выражение истинно и наоборот.

**VI Импликация (тесно связывать)** – логическое следование. Обозначается А →В. Союз в естественном языке **ЕСЛИ** А **ТО** В, **КОГДА** А, **ТОГДА** В

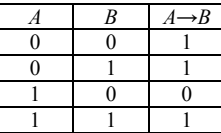

**Вывод:** результат будет ложным тогда и только тогда, когда из истинного основания следует ложное следствие.

**V Эквивалентность (Равноценное)** – Логическое равенство. Обозначается А↔В Союз в естественном языке **тогда и только тогда, когда** 

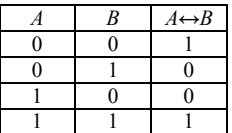

**Вывод:** результат будет истинным тогда и только тогда, когда оба высказывания ложны или истинны.

При составлении логического вы-

ражения необходимо учитывать порядок выполнения логических операций, а именно:

- 1) Действия в скобках
- 2) Отрицание, умножение, сложение. Импликация, эквивалентность.

Пример 1 Построить таблицу истинности для выражения  $F = X \vee Y^{\wedge} \overline{Z}$ 

Для этого необходимо:

1) Выяснить количество строк в таблице $(2^n, r$ де n количество переменных.

2) Выяснить количество столбцов = количество переменных + количество логических операций.

3) Установить последовательность выполнения логических операций.

4) Построить таблицу, указывая название столбцов и возможные наборы значений исходных логических переменных.

5) Заполнить таблицу истинности по столбцам.

В нашем примере количество строк =  $2^3+1=9$ , количество столбцов 6, укажем порядок действий

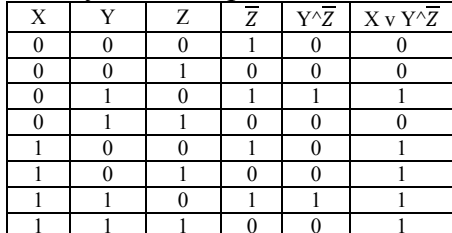

Вопросы для закрепления:

1. Какие основные логические операции вам из- $R$ <sup>2</sup>

2. Составьте таблицу истинности для выражения  $F = Y \leftrightarrow Y \rightarrow \overline{Z}$ 

# Тема 2.6 Основные типы алгоритмов. Составление простейших алгоритмов и запись их в графическом представлении

План лекции:

- 1. Понятие алгоритма. Основные свойства алгоритма.
- 2. Формы представления алгоритма.

Мы с вами каждый день сталкиваемся с рядом задач, которые нам необходимо выполнить. А каждая задача требует для своего выполнения определенных действий. Приготовление кофе, проезд от дома до техникума, решение квадратного уравнения и т. д. - при решении каждой подобной задачи мы обращаемся к тщательно продуманным заранее со всеми возможными вариантами предписаниям о том, какие действия и в какой последовательности должны быть выполнены для получения решения задач. В таких случаях мы начинаем говорить об алгоритмах решения задач.

Название "алгоритм" произошло от латинской формы среднеазиатского математика аль-Хорезми имени Algorithmi. Алгоритм - одно из основных понятий информатики и математики.

Алгоритмом - называется система правил, четко описывающая последовательность действий, которые необходимо выполнить для решения задачи.

Суть состоит в том, что если алгоритм разработан, то его выполнение можно поручить любому исполнителю (в том числе и ЭВМ), не знакомому с решаемой задачей, и точно следуемому правилам алгоритма, исполнитель получит ее решение.

Например, вам предложено выполнить следующую последовательность действий при заданных значениях а=1,  $b=3, c=2$ :

Вычислить D=b<sup>2</sup>-4ac.

Сравнить D с нулем. Если D<0, перейти к 3. В противном случае вычислить  $x1=(-b+D)/(2a)$ ,  $x2=(-b+D)/(2a)$ .

Прекратить вычисления.

Оказывается, выполнив приведенную последовательность, для указанных значений а, b и с, вы решили квадратное уравнение  $x^2+3x+2=0$ .

Свойства алгоритма.

 $1)$ Понятность для исполнителя - т.е. исполнитель алгоритма должен знать, как его выполнять.

Дискретность (прерывность, раздельность) - т.е. ал- $2)$ горитм должен представлять процесс решения задачи как последовательное выполнение простых (или ранее определенных) шагов (этапов).

Определенность - т.е. каждое плавило алгоритма  $3)$ должно быть четким, однозначным и не оставлять места для произвола. Благодаря этому свойству выполнение алгоритма носит механический характер и не требует никаких дополнительных указаний или сведений о решаемой задаче.

Результативность (или конечность). Это свойство  $4)$ состоит в том, что алгоритм должен приводить к решению задачи за конечное число шагов.

Массовость. Это означает, что алгоритм решения  $5)$ задачи разрабатывается в общем виде, т.е. он должен быть применим для некоторого класса задач, различающихся лишь исходными данными. При этом исходные данные могут выбираться из некоторой области, которая называется областью применимости алгоритма.

Однако не все задачи, которые нам хотелось бы решить, имеют алгоритмы решения. Такие задачи называются алгоритмически неразрешимыми. Например, хорошо известен алгоритм решения уравнений второй, третьей, четвертой степени, но алгоритма решения пятой и выше степени нет.

На практике наиболее распространены следующие формы представления алгоритмов:

- словесная (записи на естественном языке);
- графическая (изображения из графических символов);

• программная (тексты на языках программирования). Рассмотрим графический способ записи алгоритма.

При графическом представлении алгоритм изображается в виде последовательности связанных между собой функциональных блоков, каждый из которых соответствует выполнению одного или нескольких действий. Такое графическое представление называется схемой алгоритма или блок-схемой.

В блок-схеме каждому типу действий соответствует геометрическая фигура, представленная в виде блочного символа. Блочные символы соединяются линиями переходов, определяющими очередность выполнения действий.

В таблице приведены наиболее часто употребляемые символы

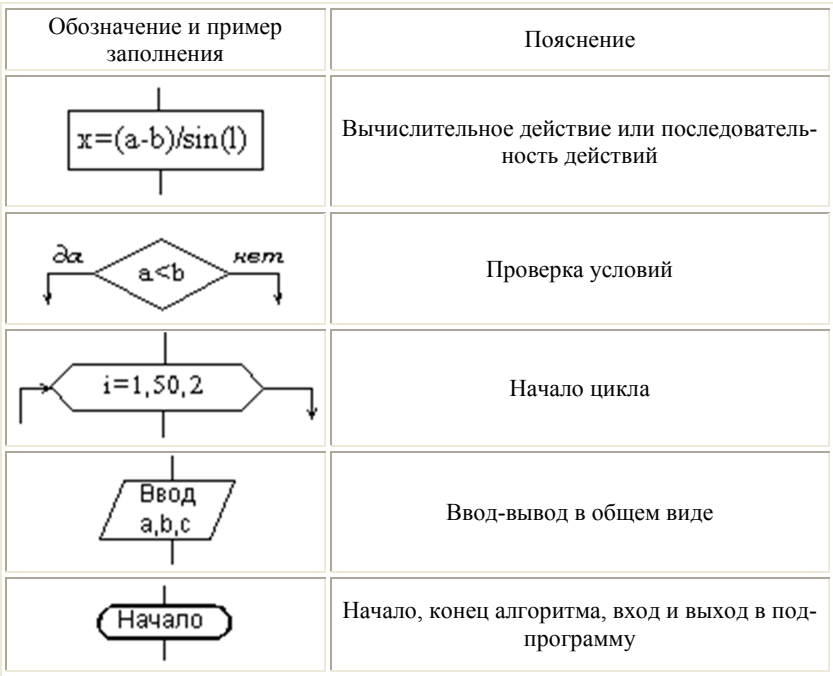

#### Основные алгоритмические структуры:

- линейная  $\left( \right)$
- $(2)$ ветвление
- $3)$ ЦИКЛ.

Hayano Команда 1 Команда 2 Конец

Линейные алгоритмы. Линейные алгоритмы состоят из нескольких команд, которые должны быть выполнены последовательно одна за другой.

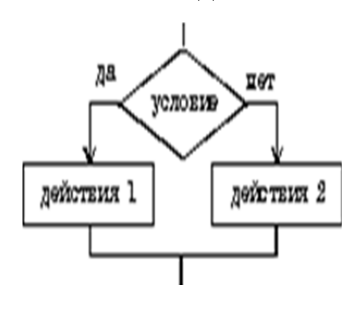

Цикл. В алгоритмиструктуре ческой ЦИКЛ входит серия команд, выполняемая многократно, такая последовательность команд называется телом никла.

Ветвление. В алгоритмической структуре ветвление входит условие, в зависимости от выполнения или невыполнения которого реализуется та или иная последовательность команд.

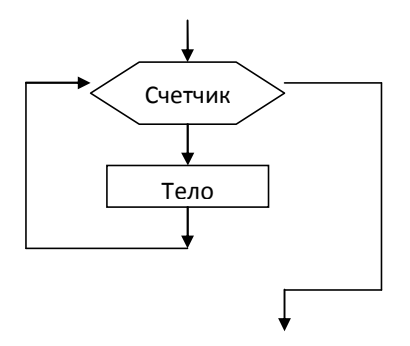

Вопросы для закрепления.

Дайте определение  $\mathbf{1}$ алгоритма.

Назовите основные свойства алгоритма.  $2^{\circ}$ 

 $\overline{\mathcal{E}}$ Формы представления алгоритма.

Какие блок- схемы используются при составлении  $\overline{4}$ алгоритма.

Какие основные алгоритмические структуры вы  $\sim$ знаете

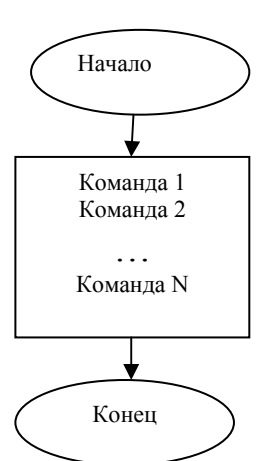

Линейные алгоритмы состоят из нескольких команд, которые должны быть выполнены последовательно одна за другой.

# Рассмотрим пример.№1.

Составить схему алгоритма вычисления площади треугольника по трем сторонам, используя формулу Герона.

Исходные данные: ллины сто-

рон треугольника a,b, c.

Результат: S - площадь треугольника. CBA3b:  $s = \sqrt{p(p-a)(p-b)(p-c)}$ . где р - полупериметр р=(a+b+c)/2a

Алгоритм решения данной задачи может быть записан словесно и в виле блок - схемы.

- 1. Определить a, b, c
- 2. Вычислить  $p=(a+b+c)/2a$
- 3 Вычислить s
- 4. Вывод S
- 5 Закончить вычисления

Внимание!!! В этих блоках знак «=» означает не математическое равенство, а операцию присваивания. Переменной, стоящей слева от оператора, присваивается значение, указанное справа. Причем это значение может быть уже определено или его необходимо вычислить с помо-

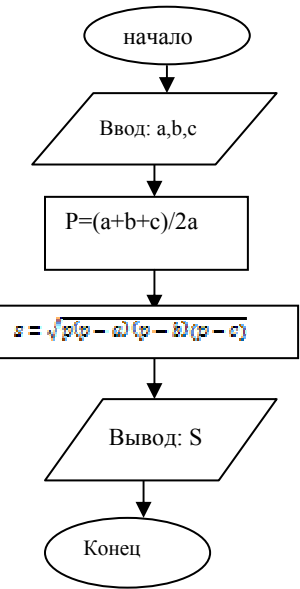

щью выражения. Например, операция  $P = (a+b+c)/2 -$ имеет смысл (переменной r присвоить значение Р=(a+b+c)/2), а выражение (a+b+c)/2=Р – бессмыслица.

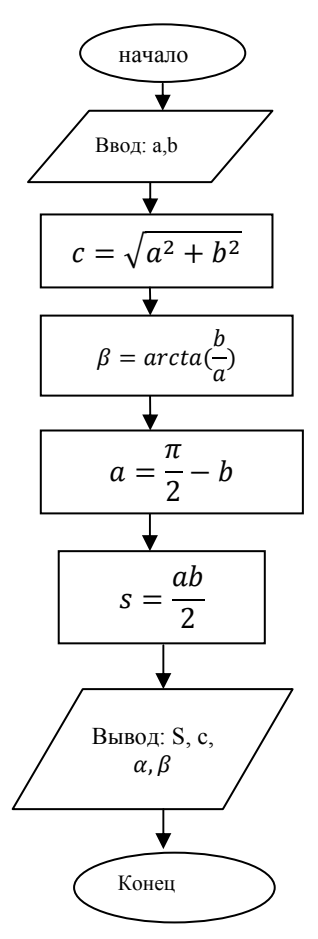

# **Пример №2**

Заданы длины двух катетов в прямоугольном треугольнике. Найти длину гипотенузы, площадь треугольника и величину его углов.

**Входные данные**: a, b – длины катетов.

**Выходные данные**: с – длина гипотенузы, S – площадь треугольника, α, β – углы.

# Тема 2.8 Составление алгоритмов ветвящейся структуры и цикла

В отличии от линейных алгоритмов, в которых команды выполняются последовательно одна за другой, в алгоритмическую структуру ветвление входит условие, в зависимости от выполнения или невыполнения которого реализуется та или иная последовательность команд.

Структура ветвление существует в четырех основных вариантах:

- если-то;
- если-то-иначе:
- выбор;
- выбор-иначе.

 $P$ ис1

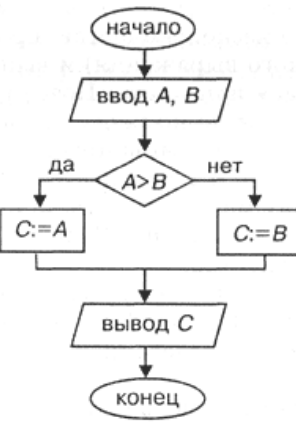

Пример 1: Даны два числа А и В, выбрать большее из них.

#### Решение.

Пусть исходными данными являются переменные А и В. Их значения будут задаваться вводом. Значение большего из них должно быть присвоено переменной С и выведено на экран компьютера. Например, если  $A = 2$ ,  $B = 10$ , то должно получиться:  $C = 10$ .

Блок-схема алгоритма решения этой задачи изображена на рис. 1

Нетрудно понять смысл этого алгоритма. Если значение переменной А больше, чем В, то переменной С присвоится значение А. В противном случае, когда А < В, переменной С присвоится значение В.

Вы, наверное, заметили, что алгоритмы, с которыми мы работали до сих пор. обладают одним общим свойством: при их выполнении каждое действие совершается один раз или вообще не совершается. В жизни, однако, часто встречаются инструкции, в которых требуется один и тот же набор действий выполнить много раз подряд.

Циклом (повтором) называется такая форма организации действий, при которой одна и та же последовательность действий совершается несколько раз. (Как и во всяком правиле, здесь также есть исключение - действия могут не выполняться ни разу.)

Существуют два основных вида цикла - ДО и ПОКА.

Цикл Пока отличается тем, что проверка  $\mathbf{I}$ условия проводится до выполнения тела цикла, и если при первой проверке условие выхода из цикла выполняется, то тело цикла не выполняется ни разу. Цикл Пока обычно используют в тех случаях, когда число повторений заранее неизвестно.

На блок-схему цикла Пока соответствует конструкция:

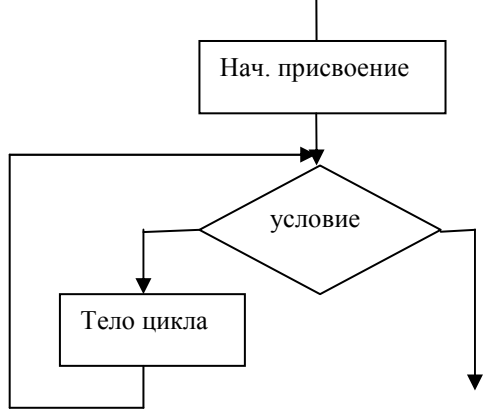

Цикл До применяется при необходимости  $\Pi$ выполнить какие-либо действия несколько раз до выполнения некоторого условия. Особенность этого цикла в том, что он выполняется хотя бы один раз, так как первая

проверка условия выхода из цикла происходит после того как тело никла' выполнено

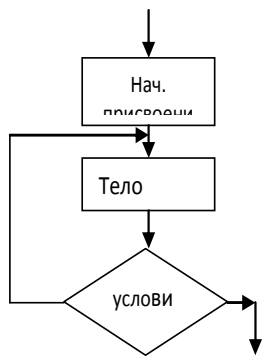

Тело цикла - эта последовательность действий, которая выполняется многократно (в цикле).

Начальные присвоения залание начальных значений тем переменным, которые используются в теле цикла.

На блок-схеме циклу До соответствует конструкция:

Задача 2: Требуется составить б/с алгоритма вы-

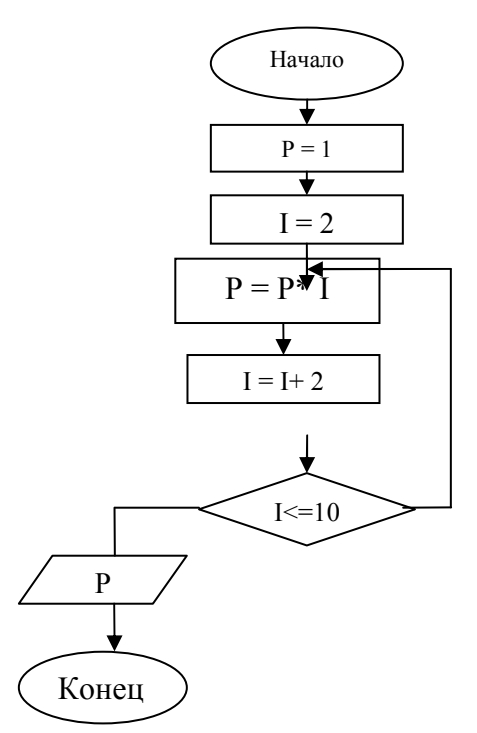

числения произведения положительных четных чисел до 10

Дано: 2, 4, 6, 8, 10.

Найти: Р - произвеление.

Примечание.

Для циклического получения значения произнеобхолимо веления начальное значение произведения, сделать равными единицы (но ни в коем случае 0). Это правило верно, всегда, кроме случаев, коначальное гда значение произведения по условию отлично от единицы.

В теле цикла при этом повторяется требуемое количество раз команд вида:

Произведение := произведение\* множитель Итак  $\overline{P} = 1$ 

Параметр цикла обозначается переменной I.

Начальное значение  $I = 2$ , конечное 10, значение шага 2.

# Тема 2.9 Режим вычислений в Basic

#### План лекции:

- 1. Символы языка Basic.
- 2. Конструкции языка.
- 3. Стандартные функции.

Алгоритмический язык Basic используется преимущественно в режиме диалога человека и ЭВМ. Этот язык ориентирован на решение различных задач вычислительного и невычислительного характера с небольшим объемом исходной информации. Название языка BASIC возникло от сокращения английских слов Beginner's All-purpose Symbolic Instruction Code (многоцелевой язык символических инструкций для начинающих). различные его модификации могут существенно отличаться друг от друга.

В языке Basic существуют как средства для описания действий алгоритма, которые используются при составлений-программ, - операторы Basic, так и средства, которые служат для общения с ЭВМ. Последние имеют форму приказов для немедленного выполнения и называются командами.

Основным режимом в Basic является программный режим, когда заранее составленная программа полностью вводится в ЭВМ и затем выполняется.

Программа на Basic состоит из строк, которые могут иметь номер. В одной строке может содержаться один или несколько операторов, разделенных символом : (двоеточие). Обычно строки нумеруются, начиная с 10, с шагом 10. Номера строк используются в операторах передачи управления. При этом оператор, которому передается управление, должен быть первым в строке.

#### **Символы языка Basic**

В языке Basic используются следующие символы:

1) 26 заглавных латинских букв от **А** до **Z**;

2) 10 цифр от **0** до **9**;

3) знаки: **.** (точка), **;** (точка с запятой), **,** (запятая), **"** (кавычки), **'** (апостроф);

4) знаки арифметических операций: **+** (плюс), **–** (минус), **\*** (знак умножения), **/** (знак деления), **^** (знак возведения в степень);

5) **( )** круглые скобки;

6) пробел;

7) знаки операций отношения **<**, **>**, **=** (сочетание **<=** используется вместо ≤, **>=** вместо ≥, **< >** вместо ≠);

8) знаки: **\$** (знак доллара), **&** (коммерческое "и" – амперсанд), **@** (коммерческое "эт"), **\** (обратный слэш), **%**(процент), **#** (номер), **?**, **!**;

9) буквы русского алфавита от **А** до **Я**.

# **Простейшие конструкции языка**

**Числа**.

Запись чисел на языке Basic близка к естественной. Числа, не имеющие дробной части, записываются привычным образом как последовательность цифр со знаком + или – (знак + можно опустить), например, +10, 12, – 136. В числах, имеющих дробную часть, для отделения целой части от дробной используется точка, например, 1.2, - 0.6, или -.6 (0 целых можно опустить). Такая форма записи чисел называется основной.

Допускается также запись чисел в форме с порядком. Например, число 0,00012, или эквивалентное ему 1,2.10<sup>-4</sup>, на языке Basic может быть записано как 1.2E-4, где E-4 используется вместо  $10^{-4}$ . Число 100000, или эквивалентное ему  $10^5$ , может быть записано как 1E5. Буква Е и следующее за ней целое число называются порядком. Целое число в записи порядка может содержать не более двух цифр. Порядку обязательно должно предшествовать число, записанное в основной форме. Сравните:  $10^5$ , но 1E5.

# Переменные.

Для обозначения вещественных переменных, т. е. переменных, значениями которых являются вещественные числа, в Basic используются имена, состоящие либо из одной буквы, либо из буквы и цифры. Например, А, А 2, С. В качестве букв используются прописные и строчные буквы латинского алфавита.

# Стандартные функции.

При работе на ЭВМ имеется возможность использовать уже готовые (стандартные) программы, которые хранятся в памяти ЭВМ, для вычисления часто употребляемых функций. В таблице приводятся стандартные функции, которые можно употреблять в Basic. Аргумент стандартной функции заключается в круглые скобки. В качестве аргумента можно употреблять любое арифметическое выражение

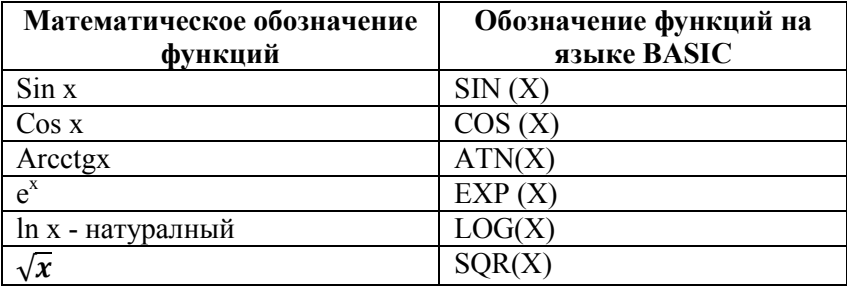

# Таблица стандартных функций языка BASIC

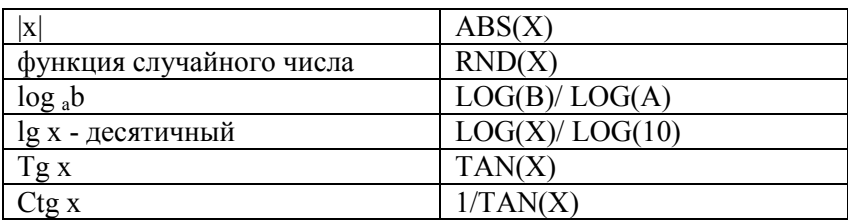

#### Примеры записи арифметических выражений

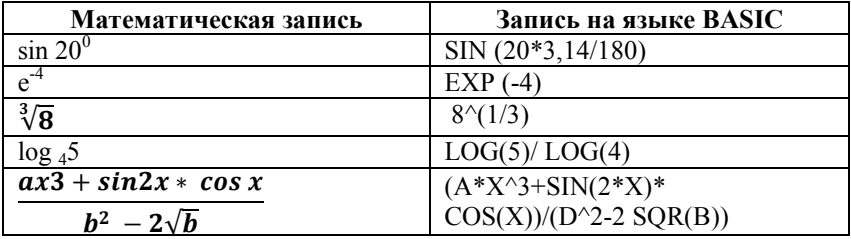

Вопросы для закрепления

- 1. Какие символы входят в алфавит языка Basic.
- 2. Как записываются стандартные функции?

# Тема 2.10 Построение простейших геометрических фигур с помощью операторов графики или графиков **функций**

Рассмотрим графические средства Бейсика на примере программы построения рисунка маски.

Для начала возьмем разлинеенный лист бумаги (можно двойной тетрадный лист в клетку) и проставим координаты. Для этого надо посчитать цену деления клетки по оси ОХ (510 разделять количество клеток выбранном листе по горизонтали).

Вывод элементов изображения па экран ЭВМ производится в Бейсике следующими операторами:

1. Screen 12 - задание графического режима.

- 2. **PSET (X,Y), C** рисует точку с координатами (X,Y) цветом С. Координаты могут принимать значения:  $0 < X < 640$ ,  $0 < Y < 480$ .
- 3. **LINE(X1,Y1) (X2,Y2), C** рисует линию. (X1,Y1) координаты начала, (X2,Y2) - координаты конца, С - цвет.
- 4. **LINE(X1,Y1) (X2,Y2), C, В** рисует прямоугольник. То есть к обычному оператору отрезка добавляется буква (это именно буква, а не число). А координаты — это начало и конец любой из диагоналей прямоугольника.
- 5. **CIRCLE (X,Y), R, C** рисует окружности (эллипсы) с центром в точке с координатами (X,Y) радиуса R, цветом С.
- 6. **CIRCLE (X,Y)R, C, N, M, K** рисует дуга окружностей и эллипсов. N и М - углы дуги, задаваемые в радианах

К-коэффициент сжатия.

К>1 - сжатие эллипса по горизонтали

0<К<1 - сжатие эллипса по вертикали.-

7. **PAINT (X,Y)C, K**- раскраска *ограниченной* области в цвет С.

(X,Y) - координаты любой внутри точки ограниченной области. К – цвет границы.

10 SCREEN 12

- 20 CIRCLE (250, 125), 15
- 30 CIRCLE (330, 125), 15
- 40 LINE (290, 130) (320, 150)
- 50 LINE (290, 170) (320, 150)
- 60 CIRCLE (250, 220), 30, 5, 3, 93
- 70 CIRCLE (190, 20), 98,, 3.14, 6.28, 0.2
- 80 CIRCLE (190, 20), 195,, 3.14, 6.28, 2

Однако, программа нами написана только на бумаге. Возможно, какие-то числа взяты нами недостаточно точно, поэтому при вводе программы будут необходимы некоторые изменения.

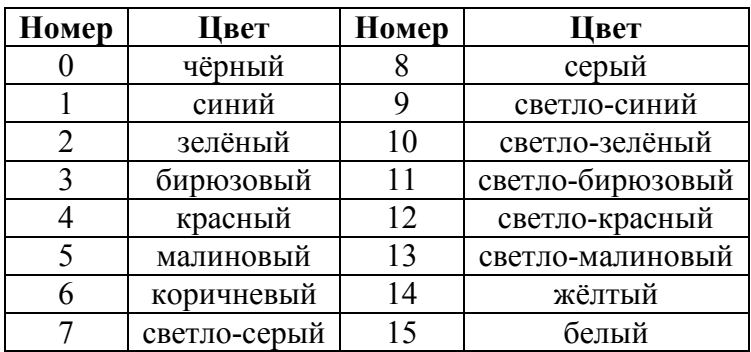

#### **Таблица стандартных цветов.**

# **Тема 2.11 Программирование алгоритмов линейной структуры**

#### **Вопросы:**

- 1. Оператор ввода
- 2. Оператор вывода
- **3.** Комментарии

# **I Оператор ввода.**

Ввод исходных данных производится с использованием команды **INPUT**,

# *Формат оператора INPUT*

номер строки INPUT список переменных

*Например:* 

**10 INPUT** a, b, c - оператор ввода данных, где a, b, c - переменные.

Оператор INPUT останавливает выполнение программы и ждёт ввода данных. На экране в это время выводится символ "?", затем с клавиатуры необходимо набрать данные. Если данных несколько, то они набираются через запятую, в конце никакого знака (символа) не ставится. Переменные (данные) могут быть как числовые, так и символьные.

В операторе INPUT в кавычках может быть подсказка.

*Например*

20 INPUT "Введите значения x"; x

В этом случае после кавычек ставится ";" и набираются переменные. После того, как закончен ввод, необходимо нажать клавишу Enter.

#### **II Оператор вывода**

Оператор PRINT осуществляет вывод на экран результат вычислений и пояснительных текстов.

# *Формат оператора PRINT.*

номер строки PRINT выводной список

Здесь PRINT - имя оператора (печатать).

Элементы выводного списка разделяются либо запятой, либо точкой с запятой. Ими могут быть: константы, имена переменных, выражения, тексты, функции.

Например, *40 PRINT А, В, 125, S1N(X) 50 PRINT "Значение А =* "; *А*

Текст в списке оператора PRINT используется для печати заголовков и пояснений. Такой текст заключается в кавычки. При выполнении оператора PRINT этот текст будет выдан на терминал без кавычек.

Если оператор PRINT используется в программе без выводного списка, то на экране появляется пустая строка.

#### III Комментарии.

REM - оператор с комментарием (от слова Remark).

Например:

**REMpemente квалратного уравнения** 

Пример составления программы.

Задача. Составьте программу нахождения площади квадрата, если его сторона равна 6.

10CLS

15 КЕМ НАХОЖДЕНИЕ ПЛОЩАДИ КВАДРАТА

- 20 INPUT «ВВЕДИТЕ ЗНАЧЕНИЕ СТОРОНЫ»; А
- 30  $S = A^2$
- 40 PRINT «ПЛОЩАДЬ КВАДРАТА РАВНА»; S

**50 END** 

# Тема 2.12 Программирование алгоритмов ветвящейся структуры

Оператор условного перехода IF.

Часто при решении задач приходится использовать те или иные условия. Как правило, от выполнения таких условий зависит дальнейший ход решения задачи.

Для изменения естественного порядка выполнения программы при выполнении некоторого условия используется оператор условного перехода IF.

# Полная форма записи оператора:

# NIF условие THEN A ELSE B

где IF- имя оператора (если); А - < оператор><выражение>; THEN имя оператора (тогда); В - < оператор> < выражение>.

Если <условие>- истина, тогда выполняем А, иначе выполняем В (< $v_{C,106ue}$  >-ложь).

Например: 50 IF A>0 THEN  $Y=X^2$  ELSE  $Y=X^3$ Сокращенная форма записи оператора:

N IF условие THEN A

Если <условие>- истина, тогда выполняем А, если <ycловие> - ложь, то управление передается строке, следующей за строкой с оператором IF.

Пример.

Задача. Определить, какое из двух чисел больше.

10 CLS

20 гет нахождение большего из двух чисел

30 INPUT "Введите два числа "; А, В

40 IF A<B THEN PRINT "первое число больше"

50 IF A>B THEN PRINT "второе число больше"

60 IF A=B THEN PRINT "числа равны"

# Тема 2.13 Программирование алгоритмов циклической структуры

В языке QBASIC предусмотрено два основных способа организации циклов:

повторение блока команд заданное количе- $1 \quad$ ство (число) раз (цикл со счетчиком);

 $\mathcal{L}$ циклическое повторение блока команд, пока выполняется (или не выполняется) некоторое условие.

Цикл со счетчиком (FOR... NEXT) ДЛЯ... СЛЕДУЮЩИЙ

Оператор цикла реализует алгоритмическую конструкцию, в которой определенные действия повторяются многократно.

> Общий вид оператора цикла со счетчиком:  $FOR X=X_{min} TOX_{max}$  STEPH - заголовок цикла ...............- тело иикла-**NEXT X-** конец цикла

То, что стоит между началом и концом цикла, называется телом цикла. Иногда также применяются вложенные циклы, то есть циклы могут быть вложенными один в другой.

Здесь FOR - имя оператора (переводится «для»); X переменная (обычно целого типа $X_{min}X_{max}$  начальное и конечное значения параметра цикла;  $TO$  – служебное слово (переводится «до»);  $STEP$  (шаг);  $H$ - шаг изменения параметра цикла.; NEXT - оператор (переводится "следующий").

В случае, когда H=1 в операторе FOR служебное слово STEP можно опустить.

Имя переменной, указанной в качестве параметра цикла в операторе NEXT, должно совпадать с именем переменной, указанной в качестве параметра цикла в опера-Tope FOR.

Пример: Вычислите сумму целых чисел от 1 до 10

- 10 CLS:
- $20 S=0$

```
30 FOR I=1 TO 10 STEP 1
```
- $40 S = S + I$
- **50 NEXT I**
- 60 PRINT " ": S
- **70 END**

#### Пример 2

Вычислите значение Sin, Cos и tg углов от 0 до 45 градусов с шагом 1 градус.

```
FOR I=1 TO 45
X=PI*1/180Y1 = SIN(X)Y2 = COS(X)Y3 = TAN(X)PRINT I, "Sin=":Y1, "Cos=": Y2, "tg=": Y3
NEXT I
```
Пример 3. Вычислите сумму  $S=2+4+...+2$  N, если Мвводится с клавиатуры

> **CLS**  $S=0$ INPUT «введите« N»;N  $FORI = 1$  TON  $S = S + 2 * N$ **NEXT I** PRINT «сумма = «; S END. Пример 4. Напечатать на экране текст 20 раз.  $CLS$ FOR  $X=1$  TO 20 **PRINT "С Новым Голом!"** NEXT X

Тема 2.14 Создание архива данных. Извлечение данных из архива. Запись информации

на компакт- диски различных видов

План лекнии

- 1. Архивы данных. Архива-ШИЯ.
- 2. Запись файлов на компактдиск

# Архивы данных. Архива-

ния.

Архивация (упаковка) помещение (загрузка) исходных файлов в архивный файл в сжатом или несжатом виде.

Архивация предназначена для создания резервных копий используемых файлов, на случай потери или порчи по каким-либо причинам основной копии (невниматель-

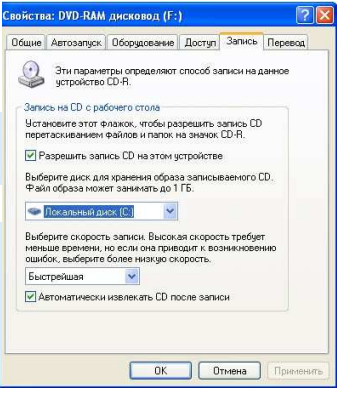

ность пользователя, повреждение магнитного диска, заражение вирусом и т.д.).

Для архивации используются специальные программы, архиваторы, осуществляющие упаковку и позволяющие уменьшать размер архива, по сравнению с оригиналом, примерно в два и более раз.

Архиваторы позволяют защищать созданные ими архивы паролем, сохранять и восстанавливать структуру подкаталогов, записывать большой архивный файл на несколько дисков (многотомный архив).

Сжиматься могут как один, так и несколько файлов, которые в сжатом виде помещаются в так называемый архивный файл или архив. Программы большого объема, распространяемые на дискетах, также находятся на них в виде архивов.

Архивный файл - это специальным образом организованный файл, содержащий в себе один или несколько файлов в сжатом или несжатом виде и служебную информацию об именах файлов, дате и времени их создания или модификации.

Выигрыш в размере архива достигается за счет замены часто встречающихся в файле последовательностей кодов на ссылки к первой обнаруженной последовательности и использования алгоритмов сжатия информации.

Степень сжатия зависит от используемой программы, метода сжатия и типа исходного файла. Наиболее хорошо сжимаются файлы графических образов, текстовые файлы и файлы данных, для которых степень сжатия может достигать 5 - 40%, меньше сжимаются файлы исполняемых программ и загрузочных модулей - 60 - 90%. Почти не сжимаются архивные файлы. Программы для архивации отличаются используемыми методами сжатия, что соответственно влияет на степень сжатия

Для того чтобы воспользоваться информацией, запакованной в архив, необходимо архив раскрыть или распаковать. Это лелается либо той же программойпрограммойархиватором. либо парной  $\mathbf{K}$ ней разархиватором.

Разархивация (распаковка) - процесс восстановления файлов из архива в первоначальном виде. При распаковке файлы извлекаются из архива и помещаются на диск или в оперативную память.

Самораспаковывающийся архивный файл - это загрузочный, исполняемый модуль, который способен к самостоятельной разархивации находящихся в нем файлов без использования программы-архиватора.

Самораспаковывающийся архив получил название SFX-архив (SelF-eXtracting). Архивы такого типа в обычно создаются в форме . ЕХЕ-файла.

Архиваторы, служащие для сжатия и хранения информации, обеспечивают представление в едином архивном файле одного или нескольких файлов, каждый из которых может быть при необходимости извлечен в первоначальном виде. В оглавлении архивного файла для каждого содержащегося в нем файла хранится следующая информация:

имя файла;

сведения о каталоге, в котором содержится файл;

- дата и время последней модификации файла;
- размер файла на диске и в архиве;

код циклического контроля для каждого файла, используемый для проверки целостности архива.

Архиваторы имеют следующие функциональные возможности:

Уменьшение требуемого объема памяти для  $\mathbf{1}$ хранения файлов от 20% до 90% первоначального объема.

2. Обновление в архиве только тех файлов, которые изменялись со времени их последнего занесения в архив, т.е. программа-упаковщик сама следит за изменениями, внесенными пользователем в архивируемые файлы, и помещает в архив только новые и измененные файлы.

3. Объединение группы файлов с сохранением в архиве имен директорий с именами файлов, что позволяет при разархивации восстанавливать полную структуру директорий и файлов.

4. Написания комментариев к архиву и файлам в архиве.

5. Создание саморазархивируемых архивов, которые для извлечения файлов не требуют наличия самого архиватора.

6. Создание многотомных архивов– последовательности архивных файлов. Многотомные архивы предназначены для архивации больших комплексов файлов на дискеты.

# **Запись файлов на компакт-диск**

Если компьютер оснащен соответствующим устройством, можно осуществить запись файлов на компакт-диск встроенными средствами операционной системы Microsoft Windows XP. Для этого необходимо выполнить следующие действия:

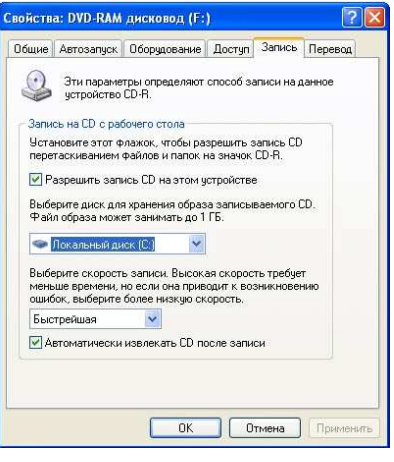

Открыть окно Мой компьютер двойным щелчком мыши

на соответствующем значке, расположенном на Рабочем столе Windows;

Щелкнуть правой клавишей мыши на значке устройства для записи компакт-дисков, выберите в контекстном меню пункт Свойства, и в открывшемся окне перейдите на вкладку Запись (см. рис.).

Установить флажок Разрешить запись CD на этом устройстве;

В расположенном ниже меню выбрать один из дисковых разделов для временного хранения образа записываемого компакт-диска. Данный дисковый раздел должен содержать не менее 1 Гбайт свободного пространства;

В меню Выберете скорость записи указать скорость, с которой данные будут записываться на компакт-диск. Следует учитывать, что в данном случае за единицу скорости записи данных принято значение 150 Кбайт/с. Иными словами, в случае, если, например, запись будет осуществляться со скоростью 32x, это означает, что максимально возможная скорость записи информации на этом устройстве будет составлять 150\*32=4800 Кбайт/с;

Если нужно, чтобы по окончании записи компактдиск автоматически извлекался из устройства, устанавливается флажок Автоматически извлекать CD после записи;

Щелкнуть мышью на кнопке ОК, чтобы закрыть окно свойств устройства для записи компакт-дисков.

Непосредственно перед записью на компакт-диск выбранные пользователем файлы помещаются во временную папку, в которой создается образ будущего компактдиска. До момента записи содержимое этого образа можно редактировать, добавляя или удаляя файлы и папки во временной директории. Создавая образ диска, помните, что общий объем копируемых на компакт-диск данных не должен превышать максимальной допустимый объем компакт-диска, составляющий 680, а в некоторых случаях - 700 Мбайт.

Для того чтобы скопировать какие-либо файлы или папки на компакт-диск, нужно выделить их в окне Проводника при помощи мыши, после чего щелкните на пункте Скопировать выделенные объекты в панели Задачи для файлов и папок, которая расположена в левой части окна программы Проводник. В открывшемся диалоговом окне Копирование элементов выбрать щелчком мыши устройство для записи компакт-дисков, и щелкнуть на кнопке Копирование. В Области уведомлений Панели задач Windows появится сообщение о том, что операционная система обнаружила файлы, ожидающие записи на компактдиск. Для того чтобы просмотреть файлы и папки, составляющие образ компакт-диска, дважды щелкните мышью на значке устройства для записи компакт-дисков в окне Мой компьютер.

Необходимо помнить, что в процессе записи компакт-диска записывающее устройство должно получать непрерывный поток данных с жесткого диска вашего компьютера. Если передача потока информации по какимлибо причинам прервется, записывающая головка устройства будет по-прежнему направлять лазерный луч на поверхность вращающегося компакт-диска, но записи данных при этом не состоится. Такая ситуация неизбежно приведет к сбою в процессе записи, а сам компакт-диск окажется при этом запорченным. Чтобы избежать подобных неприятностей, рекомендуется придерживаться следующих несложных правил:

перед началом записи нужно убедиться в том, что поверхность компакт-диска не содержит пыли и царапин;

• закрыть окна всех ненужных в данный момент приложений: обращение какой-либо программы к жесткому диску (например, автоматическое сохранение текстового документа) может привести к сбою в записи компакт-диска;

отключить экранные заставки, которые могут автоматически запуститься во время сеанса записи:

в процессе записи компакт-диска не запускать никаких приложений, не выполнять операций копирования, перемещения, удаления файлов и папок;

по возможности осуществляйте запись компакт-лиска на низкой скорости.

Нужно помнить, что для создания временной папки, в которой хранится образ записываемого компакт-диска, операционная система использует свободное место на жестком диске компьютера. Если дискового пространства окажется недостаточно, запись может не состояться. В подобной ситуации потребуется освободить недостающее дисковое пространство: это можно сделать, очистив содержимое Корзины, удалив ненужные файлы и папки, деинсталлировав малоиспользуемые приложения или выполнив дефрагментацию диска.

Если используется компакт-диск с возможностью многократной записи (CD-RW), и после завершения записи на нем осталось свободное пространство, впоследствии можно добавить файлы к уже записанному компакт-диску, используя Мастер записи компакт-дисков.

# Вопросы для закрепления

- 1) Что такое архивация? Для чего она нужна?
- 2) Как создать архив, самораспаковывающийся архив?
- 3) Как установить пароль на архив?
- 4) Как осуществляется запись информации на компакт-диск?

# Тема 2.15 Модем. Единицы измерения скорости передачи данных

Модем - устройство для подключения компьютера к сети Internet, либо для подключения к другому компьютеру по каналам связи. В качестве канала связи может выступать телефонная линия, радиоканал или оптоволоконная линия. В зависимости от этого модемы можно разделить на телефонные, радиомодемы и оптические модемы. В этой лабораторной работе мы рассмотрим телефонные модемы.

Модем (модулятор и демодулятор) - устройство, применяющееся в системах связи для физического сопряжения информационного сигнала со средой его распространения, где он не может существовать без адаптации (то есть переносе его на несущую с модуляцией), и выполняющее функцию модуляции и демодуляции этого сигнала (чаще всего в речевом).

Модулятор в модеме осуществляет модуляцию несущего сигнала, то есть изменяет его характеристики в соответствии с изменениями входного информационного сигнала, демодулятор - осуществляет обратный процесс. Модем выполняет функцию оконечного оборудования линии связи. Само формирование данных для передачи и обработки принимаемых данных осуществляет т. н. терминальное оборудование (в его роли может выступать и персональный компьютер).

Модемы широко применяются для связи компьютеров (одно из их периферийных устройств), позволяющее одному из них связываться с другим (также оборудованным модемом) через телефонную сеть (телефонный модем) или кабельную сеть (кабельный модем). Также модемы ранее применялись в сотовых телефонах (пока не были вытеснены цифровыми способами передачи данных). Единицы измерения скорости передачи данных.

• Віт (бит, б) - Разряд двоичного числа. Это минимальная порция информации, которую хранит или обрабатывает компьютер. Один разряд в двоичном числе, принимающий значения 0 или 1, называется битом

- Byte (байт, Б) Единица данных, равная 8 двоичным цифрам (битам). Одного байта достаточно для кодирования одного символа, например, буквы алфавита (a) или цифры. Емкости накопительных устройств, таких как диски, измеряются в байтах. В байтах измеряется также и объём переданной информации.
- bps (бит/с) bits per second (бит в секунду). Бит/с является единицей измерения скорости передачи данных в системах связи.
- Bps (байт/с) Bytes per second (байт в секунду). Байт/с является единицей измерения объёма переданных данных.

Дальше начинаются производные единицы – килобиты (кб), килоБайты (кБ), Мегабиты (Мб), МегаБайты (МБ) и единицы скорости, полученные их передачей за 1 секунду. Обратите внимание на тонкость в обозначениях между единицами, отличающимися друг от друга в тысячу раз.

Зачем и почему эта путаница? Дело в том, что исторически сложилось так, что информация по каналам связи передается последовательно и передаются, как правило, какие-то очень специфические данные. Например, на заре развития телеграфа для передачи какого-то символа (буквы) применялся код Морзе. Этим кодом передавались точки или тире – короткий или длинный сигнал, а для преобразования этих точек-тире в буквы использовался код Морзе. Даже в нынешних системах передачи данных гораздо проще передавать информацию последовательно. Только теперь обычно передается цифровая импульсная информация в двоичном коде. Этот код очень просто передать потому что надо передавать биты 1 и 0, которым с точки зрения электричества соответствуют положения – есть напряжение (1) – нет напряжения (0). Но поскольку битами очень тяжело передать символ, то и было задумано кодировать символы группами битов по 8 штук, называемой байтом

Байт равен 8 битам, то есть, при подключении обычным аналоговым модемом на скорости 48 кб/с расчётная скорость скачки файлов должна быть  $48000/8 = 6000$  или 6 кБ/с. На практике, однако, при работе в Интернете переда-ется и служебная информация (около 5%) и поэтому скорость скачки файлов бывает несколько меньше теоретической (без учёта работы алгоритмов сжатия модема) и поэтому удобнее и реалистичнее оценивать скорость делением на 10 для упрощения счета. Всё что получится выше этого результата будет приятным сюрпризом. Итак, при подключении модема на скорости 48 кб/с практически получим скорость скачивания 4,8 кБ/с.

Скорость подключения измеряется в килобитах в секунду, а количество полученной или переданной информации в килобайтах в секунду. Причём, теоретическое соотношение между ними - 1:8, а на практике приблизительно - 1:10. Для каналов более скоростных, как например ADSL (англ.<br>Asymmetric Digital Subscriber Line – асимметричная цифровая абонентская линия) - модемная технология, в которой доступная полоса пропускания канала распределена между исходящим и входящим трафиком асимметрично. Так как у большинства пользователей объем входящего трафика значительно превышает объем исходящего, то скорость исходящего трафика значительно ниже.) 750/96 это означает что скорость моего подключения - 750 килобит/сек при приёме<br>файлов (т.е. Download, прием информации на мой компьютер) и 96 килобит/сек при передаче (т.е. Upload, передача информации с моего компьютера). Именно на таких скоростях я могу получать и отдавать информацию. В единицах количества это означает, что я могу скачивать файлы на скорости примерно 75 килобайт в секунду и отдавать их со скоростью 9,6 килобайт в секунду. Всё что получается свыше этой скорости, напоминаю, приятный сюрприз. Этот сюрприз можно чуть увеличить, занявшись точной и тонкой настройкой соединения.

Примечание. При установке модема с некомплектными драйверами в строке статуса иногда показывается не фактическая скорость подключения а скорость порта, к которому модем подключён. Поэтому, если у вас всё время показывается одна и та же и максимальная скорость подключения, то, скорее всего это показание ничего не говорит о фактической скорости.

От чего зависит скорость? Вспоминая школьный курс физики можно сказать - от пути и времени. Путь, в случае, когда мы говорим о компьютерах, называется трасca (trace).

Собственно,  $OTE$ общая схема для домашних компьютеров, безотносительно к типу (Dial-Up, ADSL или Cable). Итак, в голубой рамке изображено то, что находится у меня дома. А именно - сам компьютер с подключенным модемом, который через розетку подключён к телефонной линии. Далее че-

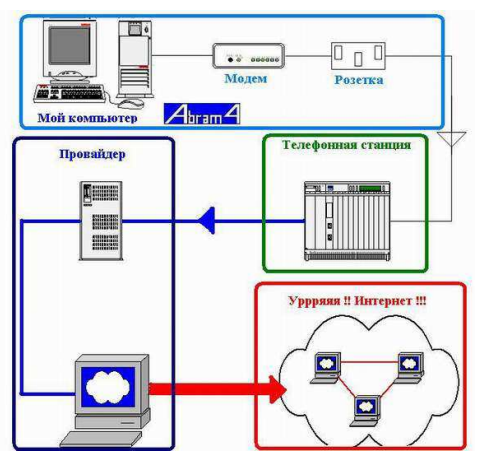

рез линию идет подключение к телефонной станции, которая подключает меня к провайдеру доступа в Интернет. Я выделил всё, что в доме отдельной рамкой и нарисовал подробно потому, что именно эта часть пути наиболее влияет на скорость. И именно здесь меры принимаемые для ускорения показывают наибольшие результаты.

Взгляните на тоненькую серую линию от розетки до телефонной станции. Это самый проблематичный участок с точки зрения провайдеров и связистов. Они даже называют его по имени - Last Mile (Последняя). В зависимости от продвинутости оборудования связистов, здесь могут быть использованы разные типы линий - модемная Dial-Up Коммутируемый удалённый доступ (англ. dial-up) - сервис, позволяющий компьютеру, используя модем и телефонную сеть общего пользования, подключаться к другому компьютеру (серверу доступа) для инициализации сеанса передачи данных), ADSL или выделенка типа Frame Relay. (англ. «ретрансляция кадров», FR) - протокол канального уровня сетевой модели OSI. Служба коммутации пакетов Frame Relay в настоящее время широко распространена во всём мире. Максимальная скорость, допускаемая протоколом FR - 34,368 мегабит/сек (каналы Е3). Коммутация: точка-точка.

Основное отличие между ними - максимальная скорость подключения и, соответственно, его стоимость. Это может быть также и кабельный модем (Cable), если вы подключены через кабель телевидения. В любом случае, параметры линии - это максимально достижимые для меня скорости. Я уже хвастался, что мой коннект - ADSL 750/96. Выше не прыгнуть. Итак, мы добрались до телефонной станции, и вышли на провайдера. На этом участке я не останавливаюсь, как на наименее интересном. Вся задача здесь - передача сигналов по обычно широкому каналу связи. Это отражено на рисунке более толстой линией, надо ведь обслужить и каналы ваших соседей.

Рассмотрим провайдери здесь уже интереснее. Здесь производится ряд операций и в частности:

• DHCP сервер (англ. Dynamic Host Configuration Protocol - протокол динамической конфигурации узла) - это сетевой протокол, позволяющий компьютерам автоматически получать IP-адрес и другие параметры, необходимые для работы в сети ТСР/ІР. Данный протокол работает по модели .<br>«клиент-сервер». Для автоматической конфигурации компьютер-клиент на этапе конфигурации сетевого устройства обращается к так называемому серверу DHCP, и получает от него нужные параметры. Сетевой администратор может задать диапазон адресов, распределяемых сервером среди компьютеров. Это позволяет избежать ручной настройки компьютеров сети и уменьшает количество ошибок.

•  $DNS$  сервер (англ. Domain Name System - система доменных имён) - компьютерная распределённая система для получения информации о доменах. Чаще всего используется для получения IP-адреса по имени хоста (компьютера или устройства), получения информации о маршрутизации почты, обслуживающих узлах для протоколов в домене) преобразовывает мои запросы типа www.rambler.ru в IP-адрес 81.19.66.109 (компьютерам гораздо удобнее общаться цифрами.)

• *Proxy* сервер кэширует (запоминает) проходящие данные от вас и всех подключенных для того, чтобы выдать вам данные из кэша если вы, например, тоже захотите посетить rambler вскоре после меня, а не бежать за ними снова.

# Раздел 3. Средства информационных и коммуникационных технологий.

# Тема 3.1 Аппаратная реализация компьютера. Основные характеристики компьютера

# Основные устройства ПК.

Прежде всего, компьютер, согласно принципам фон Неймана, должен иметь следующие устройства:

1) арифметически-логическое устройство, выполняющее арифметические и логические операции;
- 2) устройство управления, которое организует процесс выполнения программ;
- 3) запоминающее устройство, или память для хранения программ и данных;
- 4) внешние устройства для ввода-вывода информации.

Системный блок с помощью разъемов (на задней стенке) и электрических кабелей связан со всеми устройствами ввода и вывода информации.

В состав системного блока входят следующие основные функциональные части: процессор, оперативное запоминающее устройство, постоянное запоминающее устройство, запоминающее устройство на жестком магнитном диске, дополнительные электронные схемы, обеспечивающие связь системного блока с остальными устройствами компьютера.

#### Процессор.

 $\overline{Apoueccop}$  – основной блок, с помощью которого компьютер решает поставленные перед ним задачи. Процессор может выполнять определенный набор команд, составляющий так называемый внутренний машинный язык компьютера. В команде в закодированном виде указывается, какую операцию нужно выполнить процессором, где хранятся данные, которые будут участвовать в данной операции и куда необходимо записать результат операции.

Можно сказать, что процессор компьютера - это автомат, который управляется командами программы.

Одной из важнейших характеристик процессора является его быстродействие. Поскольку команды, входящие в набор команд процессора, разные по сложности выполняемых действий, то и время выполнения процессором различных команд различается в несколько раз. Поэтому за единицу, характеризующую быстродействие процессора принят отрезок времени, за который процессор выполняет элементарное действие. Это так называемый машинный такт. Быстродействие процессоров измеряется в миллионах герц (мегагерцах) - в миллионах этих машинных тактов в секунду.

К числу важнейших характеристик процессора относится и разрядность обрабатываемых процессором данносится и разрядность сораспосовом предложение приность с поботки данных. Первые варианты компьютеров IBM РС были 16-разрядными. За последние годы эти 16-разрядные компьютеры вытесняются более совершенными, 32разрядными.

Процессор для компьютеров IBM PC представляет собой одну микросхему. Такие процессоры называются однокристальными микропроцессорами. Микропроцессоры для компьютеров IBM PC разрабатываются и поставляются известной американской фирмой Intel.

**Оперативное запоминающее устройство.**<br>Оперативное запоминающее устройство (ОЗУ) – это массив ячеек с необходимыми схемами управления, предназначенный для временного хранения команд программы, исходных данных и результатов обработки.

В процессе решения той или иной задачи процессор постоянно общается с ОЗУ, с одной стороны, выбирая поочередно команды программы и данные, которые необходимы для выполнения команд программы и, с другой стороны, записывая в ячейки результаты выполнения команд. ОЗУ, как правило, реализовано в виде нескольких микросхем и устанавливается на одной плате вместе с микропроцессором.

Важной характеристикой компьютера в целом является емкость ОЗУ, которая фактически задает количество ячеек в ОЗУ. Чем больше емкость ОЗУ, тем более объемная программа и большее число данных могут быть в ней размещены. А это значит, что с увеличением емкости ОЗУ резко увеличивается сложность решаемых задач.

Замечание: Таким образом, мощность компьютера определяется в основном двумя главными параметрами: разрядностью процессора и величиной емкости ОЗУ.

Принято за единицу измерения емкости ОЗУ использовать байт (8 двоичных разрядов).

В последнее время стоимость микросхем ОЗУ значительно снизилась и поэтому все компьютеры IBM PC стали снабжаться ОЗУ емкостью от 640 Кбайт и выше.

Важно знать, что ОЗУ в компьютерах энергозависимы - даже при кратковременном отключении питания информация, записанная в ОЗУ, пропадает.

# Постоянное запоминающее устройство.

Постоянное запоминающее устройство (ПЗУ)<br>представляет собой также как и ОЗУ массив ячеек со схемами управления. Информация в ячейки ПЗУ заносится заранее раз и навсегда или на заводе-изготовителе, или в специализированных организациях с помощью специальных установок, называемых программаторами. Таким образом, в процессе функционирования компьютера, по мере надобности, из заданных ячеек ПЗУ информация только считывается в другие устройства.

В ПЗУ хранятся специальные служебные программы и данные, которые выполняют специальные системные функции.

Конструктивно, микросхемы ПЗУ размещаются<br>вместе с микросхемами ОЗУ и процессора на одной плате.

Накопители на жестком диске типа Винчестер.<br>Накопители на жестком диске (они же жесткие диски, они же винчестеры) предназначены для постоянного хранения информации, используемой при работе с компьютером: программ операционной системы, часто используемых пакетов программ, редакторов документов, трансляторов с языков программирования и т.д. Из всех устройств хранения данных (если не считать оперативную память) жесткие диски обеспечивают наиболее быстрый доступ к данным (обычно 4-10 миллисекунд, мс), высокие скорости чтения и записи данных (более 5 Мбайт/с).

Жесткий диск имеется практически во всех современных ПК. Возможна установка и нескольких жестких дисков (иногда это увеличивает быстродействие компьютера или обходится дешевле). По специальной новейшей технологии в коробке с высокой степенью герметизации (чтобы не попали вовнутрь даже мельчайшие частицы пыли) помещены и жесткий магнитный диск (на дюралюминиевой, стеклянной основе), и дисковод, вращающий диск, и устройство для перемещения головок, и схемы управления. Этим обеспечиваются и малые габариты, и бесшумность работы, и высокая надежность в работе, и большая емкость хранения информации.

Характеристики*: емкость*, *быстродействие*, *интерфейс*.

*Основная характеристика* жесткого диска – это его *емкость*, то есть количество информации, размещаемой на диске. Диски с емкостью до 1 Гбайт считаются устаревшими, они уже не производятся. Максимальная емкость дисков сейчас – 100 Гбайт и более. Емкость жесткого диска (точнее, суммарная емкость установленных в компьютере жестких дисков) во многом определяет диапазон применения компьютера.

*Скорость работы* диска характеризуется двумя *показателями:* временем доступа к данным на диске и скоростью чтения/записи данных на диске.

*Интерфейсы дисков.* Большинство современных дисков имеет интерфейс EIDE, это значит, что данные диски должны подключаться к контроллерам типа EIDE.

Практически все выпускаемые сейчас компьютеры имеют на материнской плате встроенный контроллер EIDE. EIDEконтроллер обеспечивает подключение до четырех устройств - жестких дисков, дисководов для компактдисков и др. Для обычных пользователей этого вполне до-**СТАТОЧНО** 

# Устройства ввода-вывода информации.

К стандартным устройствам ввода-вывода информации в компьютерах IBM PC относятся: видеомонитор (или просто монитор), печатающее устройство (принтер), блок клавиатуры, манипулятор типа «Мышь».

Кроме перечисленных устройств персональные компьютеры IBM PC могут быть доукомплектованы такими устройствами ввода-вывода, как графические планшеты, сканеры, графопостроители (плоттеры), модемы и факсы и т.д.

Устройства ввода-вывода связаны с процессором через специальные электронные устройства, получивших название портов ввода-вывода. Имеются специализированные порты, через которые происходит обмен данными с внутренними устройствами (ОЗУ, ПЗУ, накопителями на гибких магнитных дисках), и порты общего назначения, к которым могут подсоединяться дополнительные устройства ввода-вывода (принтер, «мышь», модем и т.д.).

Порты общего назначения бывают двух видов: параллельные и последовательные.

Параллельный порт позволяет обмениваться данными одновременно несколькими разрядами (как минимум, побайтно); последовательный порт выводит информацию для другого устройства последовательно разряд за разрядом.

#### Мониторы.

Мониторы компьютеров IBM PC представляют собой устройства для вывода на экран символьной и графической информации.

Электронные схемы компьютера, обеспечивающие формирование видеосигнала и тем самым определяющие изображение, показываемое монитором, называются *видеоконтроллером.*

Видеоконтроллер обычно выполняется в виде специальной платы, вставляемой в разъем системной шины компьютера, но на некоторых компьютерах он входит в состав системной (материнской) платы. Видео контроллер получает от микропроцессора компьютера команды по формированию изображения, конструирует это изображение в своей служебной памяти – *видеопамяти*, и одновременно преобразует содержимое видеопамяти в сигнал, подаваемый на монитор – видеосигнал.

Характеристики применяемого монитора во многом определяются используемым графическим адаптером.

# **Тема 3.2 Многообразие внешних устройств подключаемых к компьютеру**

Более подробно поговорим об устройстве ввода Клавиатура и рассмотрим стандартное назначение клавиш клавиатуры**.** 

**Клавиатура –** это стандартное устройство ввода числовой и текстовой информации, а также команд управления. Клавиатура относится к стандартным средствам ПК и не нуждается в поддержке специальными системными программами. Стандартная клавиатура имеет более 100 клавиш. Для удобства они объединены в несколько групп (зон).

Клавиатуру ПК можно условно разделить на пять зон.

*Зона 1* - *алфавитно-цифровые и знаковые клавиши.* Они расположены в центре клавиатуры ПК и в основном аналогичны клавиатуре пишущей машинки, но добавляется регистр латинских букв и несколько служебных знаков. С клавиатуры этой зоны набираются команды для ПК, тексты и программы.

*Зона 2* - *служебные клавиши.* Они выполняют различные служебные

**Пробел** (самая длинная клавиша) используется для отделения слов друг от друга.

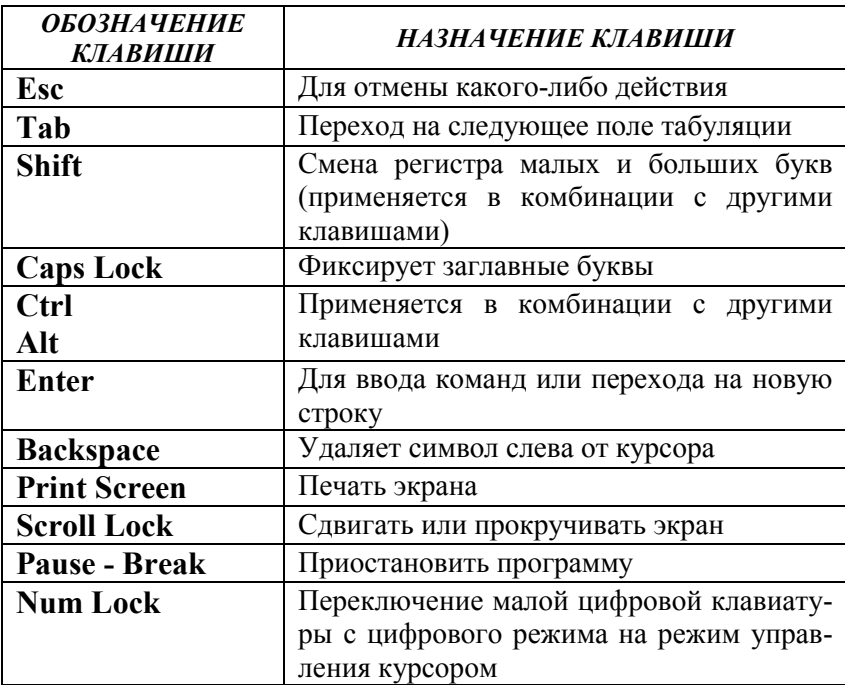

*Зона 3. Малая цифровая клавиатура* - совпадает с клавиатурой настольного калькулятора. Удобна при наборе цифр и арифметических выражений. Для включения - выключения используется клавиша «Num Lock».

*Зона 4. Клавиши управления курсором.*

Движение курсора на один символ вправо, влево, на один символ вверх, вниз

Ноmе\_Курсор в начало строки

End Курсор в конец строки

Page  $Up(PgUp)$ Страница вверх

Page Down (Pg Dn) Страница вниз

Ins (insert) Для переключения между двумя режимами: вставки и замены

Del (delete) Удаляет символ над курсором

Зона 5 - функциональные клавиши. За ними можно запрограммировать любые функциональные действия. Располагаются в верхней части клавиатуры. Их 12 (F1-F12).

# Тема 3.3Хранение информационных объектов различных видов на различных цифровых носителях. Определение объемов носителей

#### $\mathbf{1}$ . Носители информации

Для того, чтобы сохранить важную информацию для себя, своих потомков древний человек стал думать о том, как же это сделать? Первоначально он стал записывать сведения на песке, но дождь или волны уничтожали данные сведения. Человек стал записывать данные на земле, но и этот источник оказался не долговечным. Позднее человек стал хранить информацию на камне...

Песок, земля, камень - это первые носители информании.

Носителем информации может быть любой объект, на котором можно оставить следы или знаки. Носители информации предназначены для ее хранения и передачи.

Определение: Носитель информации - это любой материальный объект, используемый для закрепления и хранения на нем информации.

Человек стал хранить информацию на камне сначала в виде рисунков, затеем в виде знаков или символов какого-то алфавита. Чтобы получить необходимые сведения,

человек вынужден был совершать большой путь, достаточно трудный и утомительный, к этим сооружениям

Камень сменил более легкий носитель - **глиняная дощечка .** 

На сырую глиняную поверхность твердой палочкой наносили сведения. Воспользоваться данным носителем можно было лишь после высыхания. Но глина оказалась очень хрупким носителем и также не пригодной для транспортировки. Человек стал задумываться о том, как создать такой носитель информации, чтобы он был:

- 1. легким;
- 2. долговечным;
- 3. компактным;
- 4. удобным для нанесения записей.

#### **2. Древние носители информации**

Люди всегда понимали ненадежность человеческой памяти и с давних времен стремились доступными им способами зафиксировать наиболее важную информацию на внешних носителях, которые со временем совершенствовались.

Примерно в III веке до н.э. в Египте разработали технологию изготовления тонкого листа из стеблей высокого тростника (папируса), росшего по берегам Нила.

Во II веке нашей эры в Китае изобрели технологию изготовления **бумаги**. Правда данную технологию хранили в секрете и до Европы бумага «дошла» только в XI веке, а до Руси- в XVI веке.

Свойства бумаги как носителя информации поистине уникальны:

• во-первых, она была дешевле пергамента или папируса, поскольку вырабатывалась из тряпья и древесины;

• во-вторых, тонкая бумага достаточно прочна и долговечна;

• в-третьих, бумага удобна для написания текста или нанесения рисунка.

# **3. Современные носители информации.**

В современном обществе можно выделить три основных вида носителей информации:

- 1) бумажный
- 2) магнитный;
- 3) оптический.

## **Бумажные носители информации.**

Одним из самых распространенных носителей информации является бумага. Первые вычислительные машины работали на **перфокартах.** Перфокарты делали из плотной бумаги- картона, на которые по определенному правилу с помощью специального «станка» - перфоратора наносили отверстия в виде небольших дырочек

# **Магнитные носители информации.**

В 1928 году была изготовлена первая **магнитная лента**. Наши бабушки и дедушки слушали музыку на магнитофонах с магнитной лентой, которую называли «Бабина». Магнитная лента оказалась достаточно надежным, долговечным и доступным каждому носителем информации. В первых ЭВМ (электронно- вычислительных машинах) информация хранилась на магнитных лентах и магнитных дисках

*(Объяснение сопровождается демонстрацией магнитных дисков. На каждую парту раздается одна дискета для «исследования» ее учащимися)* В современных компьютерах в качестве носителя информации используются следующие магнитные носители :

1) **дискета** (на которую можно поместить данные 3000 перфокарт).. Внутри пластмассового корпуса расположен гибким магнитный диск, поверхность которого покрыта специальным магнитным веществом. Информация записывается на обе его поверхности. Чтобы при работе с дискетой ее не надо было переворачивать, внутри флоппидисковода (устройства, которое записывает или считывает

информацию с дискеты) имеется две магнитные головки, каждая для своей стороны дискеты. Такой диск требует особого обращения, магниты, повышенная температура и влажность разрушают хранящуюся на нем информацию.

2) **жесткий магнитный диск** или **винчестер (**хранит 100 000 и более дискет). Внутри жесткого металлического корпуса находятся несколько десятков дисков магнитных дисков, размещенных на одной оси. Запись или считывание информации обеспечивается несколькими магнитными головками. В целях сохранения информации и работоспособности жесткие магнитные диски необходимо оберегать от ударов и резких изменений положений системного блока (нельзя наклонять и переворачивать в процессе работы).

3) **стриммеры** (стрим-картриджи)- устройства, обеспечивающие запись или считывание звуковой информации. Внутри данного носителя находится магнитная лента.

# **Оптические носители информации**

Самым распространенными носителями информации являются **оптические** или **лазерные диски**

Лазерные диски изготавливают из пластмассы, сверху покрывают тонким слоем из металла и прозрачным лаком, защищающим от незначительных царапин или загрязнений. Запись или считывание информации в CDдисководе осуществляется с помощью света лазера. При записи лазерный луч выжигает на поверхности диска микроскопические углубления, кодируя тем самым информацию (при считывании - лазерный луч отражается от поверхности вращающегося диска). Такие диски следует оберегать от пыли и царапин.

Различают CD и DVD диски.

По способу записи, лазерные диски делятся на следующие виды:

• CD-**ROM**, DVD-**ROM**- предназначены только для чтения. Записать или удалить информацию с такого диска нельзя. К таким дискам относятся обучающие, игровые программы, электронные учебники и т.д.

• CD-**R**, DVD-**R**-записать информацию на диск можно только один раз. После записи удалить данные нельзя.

• CD-**RW**, DVD-**RW-** записать информацию на такой диск можно несколько раз.

**USB-флеш-накопитель (сленг. флэшка)** – запоминающее устройство, использующее в качестве носителя флеш-память и подключаемое к компьютеру или иному считывающему устройству по интерфейсу USB.

# **Тема 3.4 Программное обеспечение компьютера**

**Программное обеспечение** (ПО) – все многообразие программ, используемых в современном компьютере.

Вывод: таким образом, для обработки информации на компьютере необходимо иметь не только аппаратное обеспечение, но и программное обеспечение.

# **1. Классификация программ по их правовому статусу**

Программы по их правовому статусу можно разделить на три большие группы: лицензионные, условно бесплатные и свободно распространяемые.

**Лицензионные программы.** В соответствии с лицензионным соглашением разработчики программы гарантируют её нормальное функционирование в определенной операционной системе и несут за это ответственность.

Лицензионные программы разработчики обычно продают в коробочных дистрибутивах. В коробочке находятся CD-диски, с которых производится установка программы на компьютеры пользователей, и руководство пользователей по работе с программой.

Довольно часто разработчики предоставляют существенные скидки при покупке лицензий на использовании программы на большом количестве компьютеров или учебных заведениях.

Условно бесплатные программы. Некоторые фирмы разработчики программного обеспечения предлагают пользователям условно бесплатные программы в целях рекламы и продвижения на рынок. Пользователю предоставляется версия программы с определённым сроком действия (после истечения указанного срока действия программы прекращает работать, если за неё не была произведена оплата) или версия программы с ограниченными функциональными возможностями (в случае оплаты пользователю сообщается код, включающий все функции программы).

Свободно распространяемые программы. Многие производители программного обеспечения и компьютерного оборудования заинтересованы в широком бесплатном распространении программного обеспечения.

#### 2. Классификация ПО

Все ПО делится на три класса:

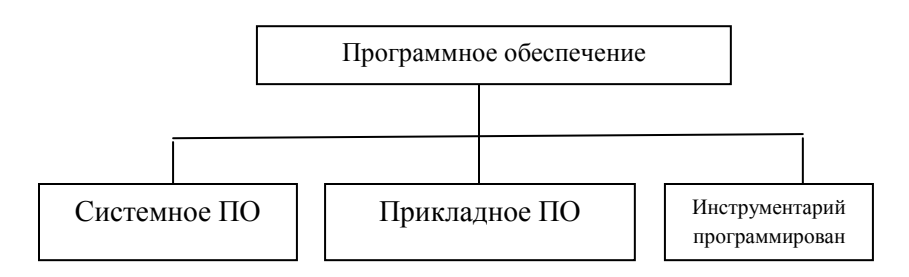

Системное ПО - является основным ПО, неотъемлемой частью компьютера. Без него невозможно взаимодействовать ни с одним устройством ЭВМ. Именно Системное ПО руководит слаженной работой всех элементов компьютерной системы, как на аппаратном уровне, так и на программном. Ни с одним из других видов ПО вы не сможете работать, если в вашем компьютере отсутствуют некоторые системные программы.

Прикладное ПО-предназначено для выполнения конкретных задач пользователя. Это те программы, которые превращают компьютер в пишущую машинку для набора текстов, в калькулятор для выполнения вычислений, в средство общения с другими людьми и т.д.

Инструментарий программирования - это средства, предназначенные для создания ПО, т.е. того же системного и прикладного ПО. Его составляют разнообразные языки и среды программирования, такие как Бейсик, Паскаль, C++, Delphi и другие.

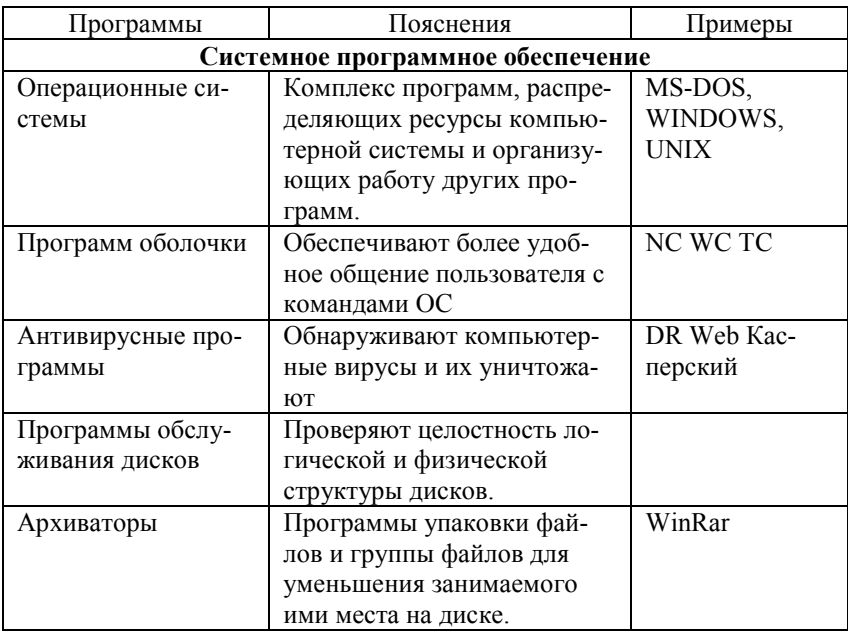

Предлагается заполнить таблицу

Прологжение таблины

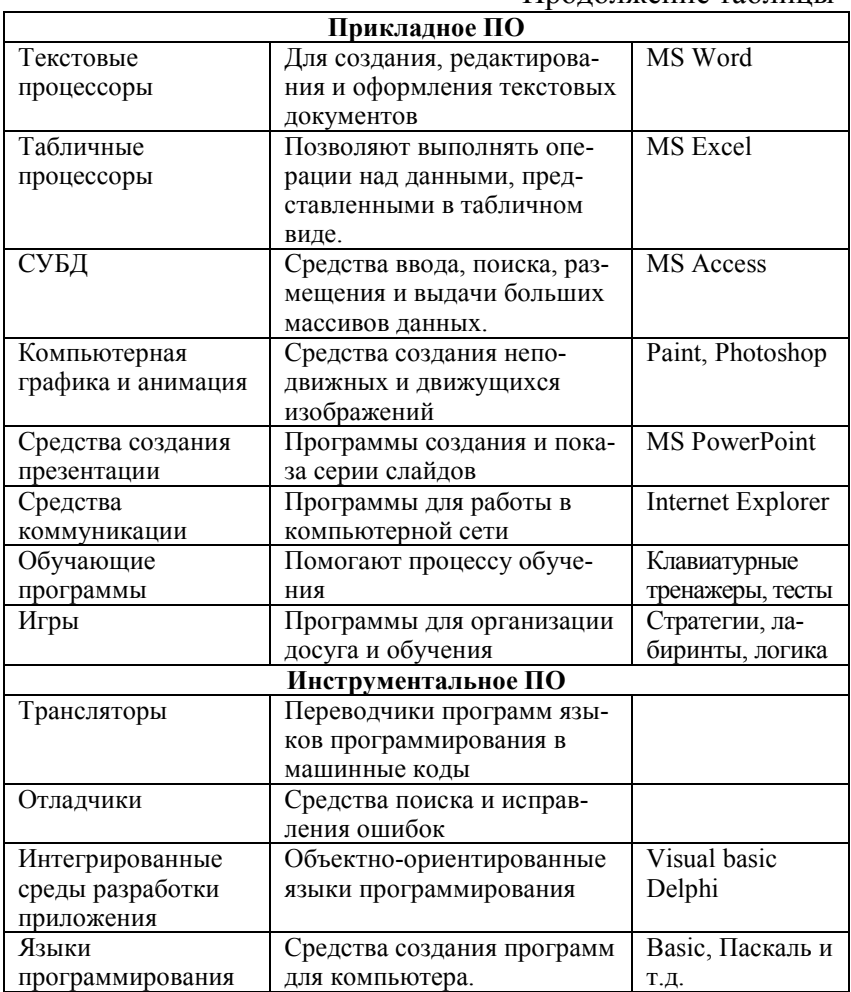

# Тема 3.5 Операционная система. Графический интерфейс пользователя.

#### 1. Функции и состав операционной системы

Итак, основной системной программой, без которой невозможно комфортное общение с компьютером, является программа, которая называется «операционная система».

ОС - это комплекс системных программ, обеспечивающий совместное функционирование всех устройств компьютера и поддерживающий работу всех его программ.

Операционная система скрывает от пользователя сложные подробности взаимодействия сложных ненужных подробностей взаимодействия с устройствами компьютера и освобождает его от изучения машинного языка.

ОС хранится на жестком диске, а также может хранится на специальной системной дискете или компакт-диске.

Настоящая ОС должна:

- быть общепризнанной и использоваться как стандартная система на многих компьютерах;
- работать со всеми устройствами компьютера, в том числе и выпущенными давно;
- обеспечивать запуск самых разных программ, написанных разными людьми и в разное время;
- предоставлять средства для проверки, настройки, обслуживания компьютерной системы.

Таким образом, основными функциями ОС являются:

1. Организация согласованного выполнения всех процессов в компьютере.

2. Обеспечение хранения информации во внешней памяти и обмен с устройствами ввода-вывода, т.е. ОС отвечает за правильный ввод информации с устройств ввода и ее вывод на монитор, принтер и т.д., а также за правильное распределение информации на дисках внешней памяти.

3. Реакция на ошибки и аварийные ситуации.

4. Осуществление диалога и общения с пользователем.

#### Состав ОС.

Операционная система является достаточно сложно организованной программой, и более уместно будет говорить о ней, как о целом комплексе программ. Таким образом, в состав ОС входят следующие модули:

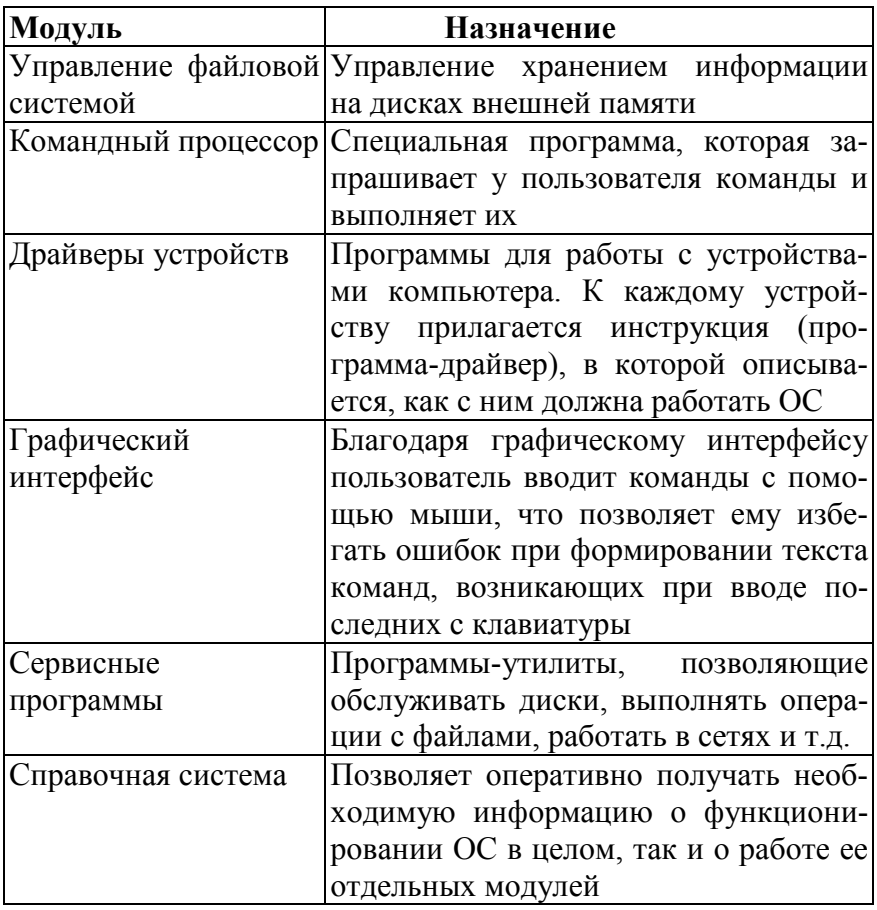

#### 2. Операционная система Windows

Операционная система, с которой вам предстоит научиться работать, называется Windows. Название «Windows» эта операционная система получила в связи с тем, что основным средством общения с пользователем в ней являются различные типы окон («окно» по анг. «window»). Сегодня она считается «системой номер один» во всем мире. Ее повсеместное признание в качестве стандартной благоприятно сказывается на интересах конечных пользователей. Программы, которые работают под управлением Windows, называются приложениями.

Приложение - это программа, работающая под управлением Windows.

# 3. Этапы загрузки ОС

Пояснение: сопроводите изложение материала, демонстрацией загрузки ОС, указав на скрытость некоторых этапов от пользователя. Включение или запуск компьютера — это самый ответственный момент работы. В первую очередь необходимо загрузить операционную систему оперативную память. Но сделать это процессор может только тогда, когда получит соответствующие команды. Где взять эти команды, если при включении компьютера оперативная память пуста, внешние устройства бездействуют, а прямого доступа к дискам внешней памяти процессор не имеет? Где взять самую первую, стартовую команду? Решение этой проблемы состоит в последовательной, поэтапной загрузке ОС.

1. Первую свою команду компьютер получает от ПЗУ - микросхемы, которая расположена на материнской плате, питается от батарейки, и поэтому записанные в ней программы не стираются после выключения компьютера. Именно к ПЗУ обращается процессор в момент включения и делает это всегда и автоматически. В ПЗУ находится программы тестирования компьютера BIOS (Basic Input/Output System). Работа BIOS отображается на экране белыми бегущими строками. В этот момент компьютер проверяет свои устройства - оперативную память, жесткий диск и дисководы других дисков, наличие клавиатуры и др. устройств. Если что-то не работает, BIOS докладывает о неисправности, иначе заканчивает свою работу и дает команду загрузить с жесткого диска в оперативную память специальную программу.

2. Эта программа находится в специальном загрузочном секторе диска и называется Master Boot (загрузчик ОС). Она очень маленькая и ее основное назначение - считать в ОЗУ операционную систему с системного диска. Если системные диски отсутствуют в компьютере, на экране монитора появляется сообщение Non system disk и загрузка ОС прекращается, компьютер остается неработоспособным. Если же все в порядке, загрузчик считывает ОС с диска в оперативную память.

3. После окончания загрузки ОС управление передается командному процессору и на экране появляется графический интерфейс. Отныне все, что мы делаем с компьютером, происходит под управлением операционной системы.

### Тема 3.6 Объекты Windows. Элементы управления объектами Windows.

# Основные термины и объекты Windows

Начнем изучение системы Windows с основных терминов, характеризующих ее интерфейс. Особенность интерфейса отражена в самом названии: «Windows» в переводе означает «окно».

Окнами называются прямоугольные области Ha экране, которые предназначены для ввода информации от пользователя и ввода информации, полученной программой.

Окна - это другими словами, графические изображения программ (то есть **Windows-**приложений), которые пользователь видит на экране. Некоторые окна могут закрывать собою всю область светящегося экрана монитора, в этом случае говорят, что окно «распахнуто» во весь экран. Вместе с тем, существуют окна, занимающие только часть экрана.

Диалоговое окно (диалог) - это небольшое окно, предназначенное для взаимодействия пользователя с программой.

Для хранения информации на внешних носителях система Windows организует информацию в виде файлов. Отдельные файлы складываются в папки, причем каждая папка может включать в себя как файлы, так и вложенные папки. Папки – это аналог MS-DOS каталогов.

 **Папка** в Windows – это хранилище различных объектов: файлов, других папок, образов дисков, принтеров и т.д.

Папки обозначаются желтым прямоугольником с выступом в левом верхнем углу. Среди всех папок, записанных на диски компьютера, существуют папки, которые необходимы для работы самой системы Windows. Эти папки называются *системными*.

Объектом обозначается любой элемент пользовательского интерфейса: значок, кнопка, меню, список, граница окно, окно и т.д.

Первый экран Windows – *рабочий стол*.

Название «Рабочий стол» выбрано крайне удачно. На своем обычном рабочем столе люди держат все необходимые им инструменты, документы и так далее. На виртуальном Рабочем столе Windows также собраны самые необходимые вам программы и инструменты, представленные в виде значков.

Кроме значков, на Рабочем столе могут располагаться окна, контекстное меню и многое другое:

• С одного края рабочего стола размещена полоска с кнопкой ПУСК – *панель задач*.

• Панель задач может быть настроена пользователем. Обычно в правом углу панели задач отображается: часы, языковая панель.

Значки на рабочем столе называются **пиктограммами**. Они символизируют различные папки, документы, программы.

Ярлык - это небольшой файл, содержащий картинку-пиктограмму и ссылку на какой-либо объект (программу, документ, папку, принтер и т.д.)

Над объектами ОС Windows возможно совершать следующие действия - выделять, перемещать, переименовывать. С помощью правой кнопки мыши можно обращаться к контекстному меню объекта (или кратко - меню объекта).

Контекстное меню вызывается правой кнопкой мыши, содержит список возможных действий, которые пользователь может совершить с данным объектом.

#### Работа с окнами

При работе в Windows каждому загружаемому приложению отводится окно, причем все окна имеют определенные типовые компоненты. Окна приложений называются также окнами папок. Следует отличать окна приложений от других похожих объектов Windows - окно документа и лиалоговых окон.

Рассмотрим структуру окон Windows-приложения на примере окна Блокнот. Это приложение - своего рода файловый менеджер, обеспечивающий работу пользователя с файлами, папками, дискам.

#### Элементы окня

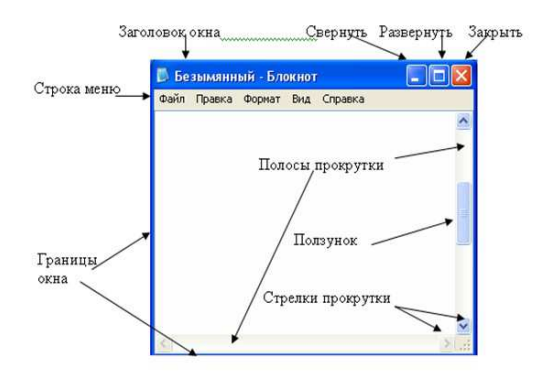

1. *рабочая область*: внутренняя часть окна, содержит вложенные папки или окна документов;

2. *границы*: рамка, ограничивающая окно с четырех сторон. Размеры окна можно изменять, перемещая границу мышью;

3. *заголовок*: строка непосредственно под верхней границей окна, содержащая название окна;

4. *значок системного меню:* кнопка слева в строке заголовка открывает меню перемещения и изменения размеров окна;

5. *строка меню:* располагается непосредственно под заголовком, содержит пункты меню, обеспечивает доступ к командам;

6. *панель инструментов:* располагается под строкой меню, представляет собой набор кнопок, обеспечивает быстрый доступ к некоторым командам;

7. *кнопкиСвернуть, Развернуть/Восстановить, Закрыть* расположены в верхней правой части окна.

8. *полосы прокрутки.* Если текст или картинка полностью не помещается в окне программы, то для ее просмотра снизу или справа появляются полосы прокрутки, которые можно двигать, открывая участки, не помещающиеся на экране.

#### **Операции с окнами**

*Активизация* окна осуществляется простым щелчком мыши по полю внутри окна.

*Перемещение окна.* Чтобы передвинуть окно, поместите курсор мыши в строку заголовка, нажмите кнопку мыши и понятии контур окна в нужную сторону. Отпустите кнопку мыши, и окно займет новое положение.

*Изменение размеров окна*. Распахнуть окно на весь экран, восстановить его до прежних размеров, свернуть на панель задач – все эти операции выполняются с помощью кнопок управления окном.

*Закрытие окна* производится щелчком по кнопке управления с крестиком, или комбинацией клавиш Alt+F4.

# **Диалоговые окна**

Благодаря диалогам пользователь при работе в Windows избавлен от необходимости набора команд в строке. Необходимые команды вводятся путем манипуляции с элементами диалогов: щелчков по кнопкам, нажатием на стрелки, ввода значений в текстовые поля и т.д. Элементы диалогов называют еще **элементами управления**, эти элементы могут быть разбиты по следующим категориям.

*Кнопки.* Эти элементы указывают пользователю, какие действия он может выполнить.

*Текстовые поля.* Это буквенно-цифровые поля, которые применяются для ввода данных или получения информации от пользователя.

*Списки.* В полях списков, которые могут иметь полосы прокрутки, приводится перечень объектов или вариантов для выбора.

*Надписи.* С помощью этих элементов пользователю сообщается справочная информация**.**

*Вкладки.* Диалог может состоять из нескольких страниц. Каждая страница обозначается вкладкой.

*Флажки.* Эти элементы имеют вид маленьких квадратиков в диалоговых окнах.

*Переключатели.* Имеют не менее двух положений, позволяют выбрать только одно.

*Ползунки.* Применяются для увеличения или уменьшения значения некоторой переменной (интенсивности цвета, громкости звука и т.д.)

#### **Контрольные вопросы**

• Что такое графический интерфейс пользователя?

• -С помощью чего происходит управление в Windows?

-Какие действия можно произвести с помощью мыши?

-Перечислите элементы графического интерфейса Windows.

- -Что такое рабочий стол?
- -В чем отличие между значками и ярлыками?

-Как получить доступ ко всем программам  $\bullet$ установленным на компьютере и ко всем настройкам Windows?

- -Где находятся цифровые часы?  $\bullet$
- -Как переключить язык ввода с помощью мыши?
- -Как узнать текущую дату?  $\bullet$
- -Перечислите основные элементы окна

#### Тема 3.7 Прикладные программы в составе **Windows XP**

# **I.** Приложение Блокнот.

Блокнот - простейший текстовый редактор, позволяющий вводить текст, позволяющий вводить текст, редактировать его, сохранять и просматривать файлы формата ТХТ и некоторых других. Управление вводом текста осуществляется с помощью курсора. Программа Блокнот позволяет одновременно работать только с одним документом. При первом сохранение документа на диске выполняют команду Файл/Сохранить как, после чего указывают папку и имя файла. Та же команда выбирается при повторном сохранении.

#### Приложение WordPad  $\Pi$ .

Приложение WordPad является простейшим текстовым процессором. Основное отличие текстового процессора от текстового редактора состоит в наличии специальной панели инструментов, которая называется Панель форматирования. На этой панели в виде кнопок расположены команды, позволяющие красиво оформить текст.

#### **III.** Приложение Калькулятор

Калькулятор - предназначен для выполнения для выполнение тех же операций, что и обычный калькулятор. Имеет 2 вида: обычный для обычных арифметических действий и инженерный для нахождения, например, логарифмов и факториалов.

Если в окно Калькулятора вставить из буфера обмена строку чисел, разделённых знаками простейших арифметических действий (+, -, \*, /), оканчивающиеся знаком равенства, то калькулятор автоматически вычислит последовательно все действия, и на его «индикаторе» появится результат, который при необходимости можно легко перенести любое работающее приложение Windows посредством того же буфера обмена.

В Инженерном виде вычисления производятся по всем правилам, можно даже использовать скобки или некоторые специальные последовательности символов-кодов, выполняющих служебные функции.

#### Работа с памятью

Чтобы занести число в память, нажмите кнопку MS, над кнопками памяти на панели калькулятора появится индикатор М. Каждое новое число, занесенное в память, заменяет предыдущее.

- Чтобы вызвать число из памяти, нажмите кнопку MR.
- Чтобы очистить память, нажмите кнопку МС.

• Чтобы сложить отображаемое число с числом, хранящимся в памяти, нажмите кнопку М+. Чтобы вызвать результат, нажмите кнопку MR.

Для преобразования чисел в другую систему счисления: в меню Вид необходимо выбрать Инженерный, затем введите число, выберите систему счисления, в которую следует преобразовать число.

# Тема 3.8 Программное и аппаратное обеспечение компьютерных сетей. Сервер

#### Всё обеспечение сети разделяют на два вида:

1. Аппаратное - оборудование, которое обеспечивает существование и функционирование сети

2. Программное - программы необходимые для работы в сети

## Аппаратное обеспечение сети

Чтобы сеть функционировала, нужны сервера, компьютеры абонентов, устройства для объединения компьютеров в сети и линии связи между ними.

Компьютер-сервер - это высокопроизводительный компьютер, который постоянно подключён к сети и имеет бесперебойное электропитание, при этом он занимается постоянным приёмом/передачей информации по сети и обеспечивает предоставление информационных услуг в сети.

Компьютер-терминал - это наш домашний компьютер, через который мы выходим в интернет для получения и передачи информации.

Чтобы выйти в интернет не достаточно одного компьютера, ещё для этого необходим модем.

Модем - название произошло от слов модулятор/демодулятор. Модуляция - это преобразование информации из дискретной цифровой формы в аналоговую при передаче информации в сеть, демодуляция - наоборот. Информация в ЭВМ имеет дискретную двоичную форму, а линии телефонной связи, через которые выходим в интернет передают аналоговый - непрерывный сигнал, вот для того чтобы преобразовывать сигнал из одного вида в другой и нужен модем.

Модем (модулятор/демодулятор) - устройство для преобразования физической формы представления инфор-

мации из компьютерного стандарта в стандарт телефонной связи и обратно.

До развития интернета самыми популярными были модемы для коммутируемых телефонных линий или как их ещё называли dial-up модемы, которые издавали шипящезвенящие звуки в момент подключения к сети и обеспечивали скорость передачи до 8 килобит в секунду.

На скорость работы таких модемов влияла их скорость, измеряющаяся в бодах.

#### **Что такое бод?**

Бод – единица скорости передачи сигнала, измеряемая числом дискретных переходов или событий в секунду. Бод используется как единица измерения при обозначении скорости модемов для коммутируемых телефонных линий, выражающая число изменений состояния канала связи в секунду (для модема – действительную частоту несущей при передаче данных).

Названа в честь Эмиля Бодо, изобретателя кода Бодо – кодировки символов для телетайпов.

Иногда ошибочно считают, что бод – это количество бит, переданное в секунду. Но это верно лишь для двоичного кодирования. Например, в современных модемах используется квадратурная амплитудная манипуляция, и одним изменением уровня сигнала может кодироваться несколько (до 16) бит информации.

Например, при символьной скорости 2400 бод скорость передачи может составлять 9600 бит/c благодаря тому, что в каждом временном интервале передаётся 4 бита.

Кроме этого, бодами выражают полную ёмкость канала, включая служебные символы (биты), если они есть. Эффективная же скорость канала выражается другими единицами, например битами в секунду (бит/c, bps).

В высокоскоростных модемах один символ несёт несколько битов. Например, модемы V.22bis и V.32 передают 4 бита на 1 символ, V.32bis - 6 битов, а V.34 - 9.

До появления DSL модемов скорость интернета у обычных пользователей была не большой, но теперь с приходом технологий DSL и VPN скорость интернета ограничивается чаще только тарифным планом провайдера.

Также необходимым наличием, в случае подключения к интернету по выделенному каналу связи или с помощью DSL модема необходима сетевая карта.

Сетевая карта (сетевая плата или Ethernet-адаптер или NIC - network interface card) - периферийное устройство, позволяющее компьютеру взаимодействовать с другими устройствами сети.

#### Линии связи

Существует 4 основных вида линий (каналов) связи:

1. Телефонные линии

2. Электрическая кабельная сеть

3. Оптоволоконная кабельная сеть

4. Радиосвязь (радиорелейные линии, спутники)

Все эти каналы связи различаются по пропускной способности, помехоустойчивости, стоимости.

Самый дешёвые - телефонные, т.к. их уже протянули и они используются и для обычных телефонов, самые дорогие - оптоволоконные.

Помехоустойчивые - оптоволоконные, неустойчивые - радиосвязь.

Пропускная способность - это максимальная скорость передачи информации по каналу. Измеряется в Кбит/с или Мбит/с

Примерная оценка пропускной способности телефонных линий около 50Мбит/с, у оптоволоконных и радиосвязи до 1Гбит/с.

#### Что такое ТСР/ІР

Основной протокол, через который работает сеть Интернет ТСР/IР.

Протокол - это стандарт на предоставление сетевой информации, на способы её передачи и обработки в сети.

 $TCP - transfer control protocol - протокол yправ.$ ния передачей. Особенность передачи информации в том, что она передаётся пакетами (частями), т.е. посланный нами файл другому абоненту сети сначала разбивается на части, а затем в виде отдельных частей передаётся по сети, доходит до абонента и собравшись обратно в единое целое показывается ему. Чтобы пакеты успешно собрались к ним добавляется служебная информация - какой частью какого файла является и кому должен быть доставлен пакет.

IP - internet protocol - обеспечивает доставку каждого отдельного пакета до пункта назначения.

Благодаря делению передаваемой информации на пакеты происходит снижение нагрузки на узлы сети, т. к. если придёт неисправный пакет, то его перекачать заново проще, чем целый файл заново. Особенно это даёт преимущества на плохих линиях связи или при отправке больших объёмов данных.

#### Программное обеспечение сети

Основным ПО для функционирования сетей являются сетевые операционные системы на серверах: Windows Server, FreeBSD, различные версии Linux и другие.

ПО делится на два вида:

Базовое - обеспечивает поддержку работы сети по протоколу ТСР/IР.

Прикладное - обеспечивает работу служб интернета - WWW, почта и другие.

Основная технология работы сети - клиент-сервер программа-клиент на компьютере абонента сети формирует запросы, а сервер обрабатывает эти запросы.

Интернет - это всемирная система компьютерных сетей, объединённых на базе общего протокола ТСР/IР, также её именуют WWW - World Wide Web - всемирная паутина или всемирная информационная сеть.

Всемирная сеть состоит из сети документов, ещё их называют веб-страницами, связанных между собой гиперссыпками

HTTP - Hyper Text Transfer Protocol - протокол передачи гипертекста, который занимается обработкой гиперссылок, поиском и передачей документов клиенту.

Гиперссылка (гипертекст) - это слово или участок текста, который выделен каким-либо цветом и щелчок по которому позволит перейти на другую веб-страницу или веб-сайт

Гиперссылка, связанная с другой страницей образует гиперсвязь. Если гиперсвязь осуществляется между мультимедиа документами, то она образует систему - гипермедиа.

Веб-страницы хранятся на веб-сервере, а если страницы находятся в одном домене, то все вместе они составляют веб-сайт.

Для просмотра веб-документов в сети Интернет необходима клиент-программа - браузер.

# Способы поиска в интернете

Существует три основных способа поиска информации в интернете.

1. Указание адреса страницы в окне браузера можно использовать только тогда, когда вы точно знаете адрес нужной вам страницы в сети.

2. Передвижение по гиперссылкам - можно использовать только для поиска информации схожей с той, что находится на читаемом вами документе.

3. Поисковый сервер - поиск информации с помощью задания ключевых слов по интересующей вас теме поисковому серверу и дальнейшее передвижение по списку выданных им гиперссылок на схожие с вашим запросом веб-страницы.

# Тема 3.9 Защита информации, антивирусная защита

Компьютерный вирус - программа способная самопроизвольно внедряться и внедрять свои копии в другие программы, файлы, системные области компьютера и в вычислительные сети, с целью создания всевозможных помех работе на компьютере.

#### Признаки заражения

• прекращение работы или неправильная работа ранее функционировавших программ.

- медленная работа компьютера.
- невозможность загрузки ОС.

• исчезновение файлов и каталогов или искажение их содержимого.

• изменение размеров файлов и их времени модификашии.

• уменьшение размера оперативной памяти.

• непредусмотренные сообщения, изображения и звуковые сигналы.

• частые сбои и зависания компьютера и др.

#### Классификация компьютерных вирусов

- по среде обитания
- по способу заражения
- по воздействию
- по особенностям алгоритма  $\bullet$

#### По среде обитания

• Сетевые - распространяются по различным компьютерным сетям

- Файловые внедряются в исполняемые модули (COM. EXE)
- Загрузочные внедряются в загрузочные сектора  $\bullet$ диска или сектора, содержащие программу загрузки лиска
- Фалово-загрузочные внедряются и в загрузочные сектора и в исполняемые модули

#### По способу заражения

- Резидентные при заражении оставляет в оперативной памяти компьютера свою резидентную часть, которая потом перехватывает обращения ОС к объектам заражения
- Нерезидентные не заражают оперативную память и активны ограниченное время

#### По возлействию

- Неопасные не мешают работе компьютера, но уменьшают объем свободной оперативной памяти и памяти на лисках
- Опасные приводят к различным нарушениям в работе компьютера
- Очень опасные могут приводить к потере программ, данных, стиранию информации в системных областях дисков

#### По особенностям алгоритма

- Паразиты изменяют содержимое файлов и секто- $\bullet$ ров, легко обнаруживаются
- Черви вычисляют адреса сетевых компьютеров и отправляют по ним свои копии
- Стелсы перехватывают обращение ОС к пораженным файлам и секторам и подставляют вместо них чистые области
- Мутанты содержат алгоритм шифровки- $\bullet$ дешифровки, ни одна из копий не похожа на другую

• Трояны - не способны к самораспространению, но маскируясь под полезную, разрушают загрузочный сектор и файловую систему

#### Основные меры по защите от вирусов

- оснастите свой компьютер одной из современных антивирусных программ: Doctor Weber, Norton Antivirus AVP
- постоянно обновляйте антивирусные базы
- делайте архивные копии ценной для Вас информации (гибкие диски, CD)

# Классификация антивирусного программного обеспечения

- Сканеры (детекторы)
- Мониторы
- Ревизоры

# Сканеры

Принцип работы антивирусных сканеров основан на проверке файлов, секторов и системной памяти и поиске в них известных и новых (неизвестных сканеру) вирусов.

#### Мониторы

Это целый класс антивирусов, которые постоянно находятся в оперативной памяти компьютера и отслеживают все подозрительные действия, выполняемые другими программами.

С помощью монитора можно остановить распространение вируса на самой ранней стадии.

# **Ревизоры**

Программы-ревизоры первоначально запоминают в специальных файлах образы главной загрузочной записи, загрузочных секторов логических дисков, информацию о структуре каталогов, иногда - объем установленной оперативной памяти.

Для определения наличия вируса в системе программыревизоры проверяют созданные ими образы и производят.

# **Раздел 4 Технологии создания и преобразования информационных объектов.**

Тема 4.1. Текстовый процессор Open Office.org Writer**.** 

**Текстовый редактор**- это программное средство, обеспечивающее ввод, хранение, просмотр, редактирование, форматирование, вывод на экран для контроля и печать текстов.

Файлы, созданные в *Writer* имеют расширение *odt*, но также существует режим совместимости с Microsoft Word, тогда можно документ сохранить в формате *doc*.

# **Общие сведения о редакторе Writer**

- **I. Запуск текстового процессора Writer может производится:**
- щелчком мыши по пиктограмме OpenOffice.org Writer
- Пуск / Программы / OpenOffice.org- Writer.

# **II. Структура окна ТП Writer.**

Структура окна ТП Writer представлена на рис.1

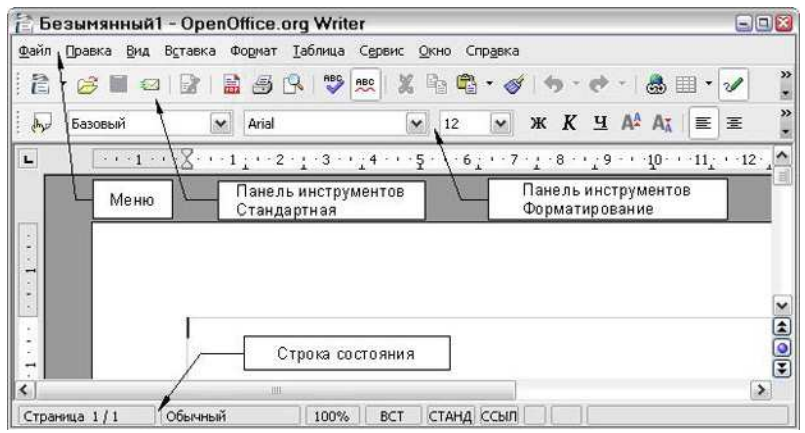

# **III. Работа с текстом**

При работе с текстом могут производиться следующие операции;

- выделение текста;
- выбор шрифта;
- выбор размера символов;
- форматирование абзацев;
- удаление и восстановление строк (абзацев);
- отмена и восстановление действий;
- редактирование текста;

IV. Создание нового документа

Для создания нового документа в Writer можно воспользоваться несколькими способами:

- Нажатием клавиш Ctrl+N. При нажатии на клавиши Ctrl+N вы создаете новый пустой документ.
- Выбором Файл /Создать /Текстовый документ. Результат будет такой же, как и при нажатии клавиш  $Ctrl+N$
- V. Установка параметров работы текстового процессора.
- Сервис / Параметры / OpenOffice.Writer .
- VI. Установка параметров страницы меню *Формат /Страниц*а, где могут быть установлены размер листа и его ориентация, поля и другие параметры.
- **VII.** Редактирование текстового документа

Под *редактированием* понимают процесс ввода изменений, исправлений и дополнений в текст (проверка орфографии, расстановка переносов, поиск и замена, перемещение/копирование фрагментов текста и т.п.)

Работа с базовыми функциями Writer – ввод текста, перемещение по тексту, выделение блока, его вырезание, копирование или вставка – практически аналогична работе с текстом в любом другом текстовом процессоре с графическим интерфейсом (например, MS Word).

VIII. Форматирование текста

Форматирование текста включает в себя установку различных параметров шрифта, интервалов между символами. Существуют средства отображения теста или символов малыми прописными буквами в виде верхних и нижних индексов. Помимо средств форматирования могут быть использованы символы специальных шрифтов.

В понятие форматирование шрифта входят: *тип шрифта, размер шрифта, начертание, цвет, специальные эффекты.* 

Вы можете осуществлять форматирование уже введенного текста, при этом его нужно предварительно выделить; или сначала включить нужное форматирование, а затем вводить текст.

Основные параметры шрифта можно установить при помощи панели форматирования:

## **Тема 4.2 Шрифтовое оформление текста, форматирование символов и абзацев, работа со списками**

Под *форматированием* понимают процесс изменения внешнего вида текста (символа, строки, абзаца, страницы).

Для форматирования можно использовать кнопки (инструменты) на панели инструментов, "горячие клавиши" или контекстное меню.

# **I. Форматирование символов**

Для изменения формата знаков (символов), прежде всего, следует выделить эти знаки. Простейшее изменение форматирования (например, включение/выключение жир-
#### ного текста, курсива и подчеркивания) производится щелчком по соответствующим кнопкам на панели.

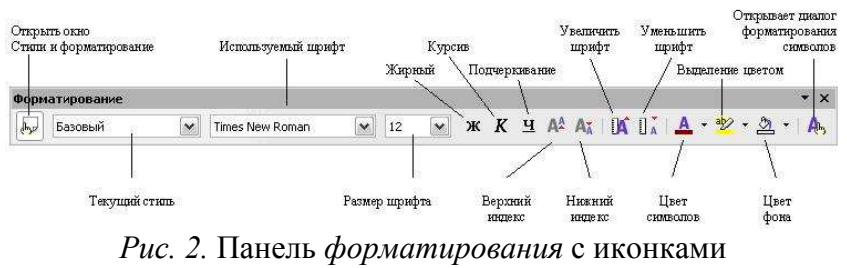

для форматирования символов

На панель инструментов вынесены только те кнопки, которые наиболее часто используются. Однако шрифт имеет гораздо больше свойств. Для доступа к ним применяется диалог оформления символов, открыть который можно с помощью *контекстного меню* (пункт *Символы*). Можно также воспользоваться пунктом меню Формат → *Символы*.

Диалоговое окно *Символы* имеет несколько вкладок, при выборе которых открывается новая группа свойств текста

На первой вкладке (*Шрифт*) задаются его свойства: гарнитура, размер, формат, используемый язык.

Более интересна вторая вкладка (*Эффекты шрифта*) – здесь задаются дополнительные эффекты, применяемые к шрифту. Например, его можно сделать контурным, теневым или рельефным, цветным, подчеркнутым и т.п.

Настройки шрифта, сгруппированные на вкладке *Положение,* отвечают за положение текста относительно строки. Здесь можно указать регистр (индекс – верхний или нижний), угол наклона (на 0, 90 или 270 градусов) и масштабирование.

**II.** Форматирование абзацев.

Помимо манипуляций со шрифтами, *OpenOffice.org Writer* позволяет производить форматирование абзацев. Абзац, в частности, может быть выровнен по левому/правому краю или по центру. Основные кнопки форматирования абзацев вынесены на панель инструментов (*Рис. 3*); они используются применительно к текущему абзацу или к выделенному фрагменту текста.

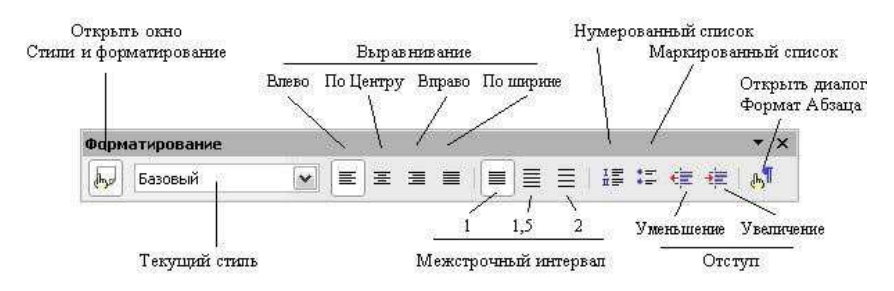

*Рис. 3.* Панель *форматирования* с иконками для форматирования абзацев

Как и символы, абзац имеет гораздо больше свойств, чем те, управление которыми вынесено на панель инструментов. Для более тонкой настройки используется диалог, который вызывается через пункт меню Формат  $\rightarrow$ *Абзац..*. или из контекстного меню (пункт *Абзац*).

В диалоговом окне *Абзац* устанавливаются такие свойства как величина отступов слева и справа от края страницы, отступ первой строки, интервалы между строками и т.д. Каждая группа свойств находится на своей вкладке.

#### **III. Создание списков в текстовых документах**

Нередко при наборе текста на ПК возникает необходимость в создании списков – как нумерованных, так и маркированных:

- элементы *нумерованного списка* автоматически обозначаются цифрами или буквами;
- элементы *маркированного списка* отмечаются специальным символом-маркером.

Для создания нумерованного или маркированного

списка можно использовать соответствующие иконки на панели форматирования или воспользоваться пунктом меню Формат → *Маркеры и нумерация*.

Диалоговое окно *Маркеры и нумерация* позволяет выбирать тип спис-

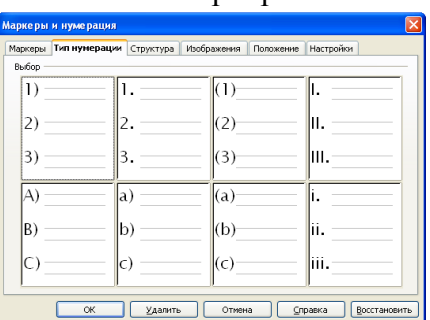

ка, а также задавать вид нумерации или маркера.

*Примечание.* При создании списков можно использовать следующие способы:

- **1.** задавать параметры списка в процессе набора текста;
- **2.** применить параметры списка после набора текста.

#### **Тема 4.3 Вставка объектов в документ. Работа с таблицами.**

#### **I. Вставка объектов в текстовый документ.**

Writer позволяет вставлять в текстовый документ различные объекты: автофигуры, иллюстрации, текстовые эффекты, специальные символы, сноски и т.д.

## **I.I Вставка в текстовый документ автофигур.**

Для того чтобы вставить в текстовый документ автофигуру (овал, прямоугольник, линию и т.п.) на панели инструментов *Рисование* (*Рис. 5*) необходимо выделить

подходящую фигуру и в документе обозначить мышью контур вставляемой фигуры.

k / → □ ● T 《・\*。・→・◇・☺・☆・ E ・ Ū・☆・ < / â k â G ・!

#### *Рис. 5.* Панель инструментов *Рисование*

*Примечание.* Если панель инструментов *Рисунок* не видна на экране, то открыть ее можно из пункта меню Вид → *Панели инструментов → Рисование*.

При выделении автофигуры на границах объекта выводятся восемь точек (см. *Рис.*), перемещение которых приводит к изменениям размера фигуры.

Для ввода текста внутрь фигуры, по ней необходимо сделать двойной щелчок мыши или использовать иконку на панели инструментов *Рисование*.

## **I.II. Вставка в документ текстовых эффектов**

С помощью текстовых эффектов Вы можете создавать художественные текстовые объекты, делающие текстовый документ более привлекательным.

Для создания и редактирования объектов текстовых эффектов необходимо вызвать па-

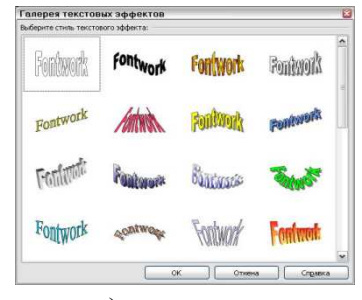

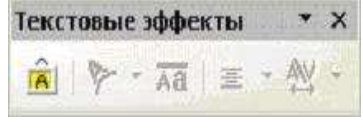

автофигура

нель *Текстовые эффекты:*  пункт меню Вид → *Панели инструментов → Текстовые эффекты.* A

Затем нужно выбрать иконку *Галерея текстовых эффектов* (указанная иконка находится также на панели *Ри-*

*сование*).

В диалоговом окне *Галерея текстовых эффектов*  необходимо выбрать стиль текстового эффекта и нажать ОК.

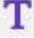

Далее следует дважды щелкнуть по объекту, чтобы отредактировать текст. После ввода текса необходимо щелкнуть мышкой в свободном месте.

#### **I.III Вставка в текстовый документ специальных символов**

*"Специальный" символ* это символ, которого нет на

стандартной клавиатуре. Например, символы  $\sum \blacksquare \neq \rightarrow$  являются специальными.

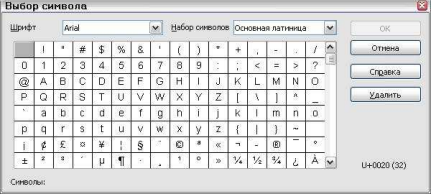

Чтобы вставить в документ специальный символ:

1. Выберите пункт меню **Вставка →***Специальные символы* для отображения диалогового окна *Выбор символа*.

2. Выберите нужный символ и нажмите кнопку **ОК**.

# **II. Создание и форматирование таблиц в Writer**

*Таблица* является объектом, состоящим из строк и столбцов, на пересечении которых образуются ячейки. В ячейках таблиц могут быть размещены различные данные: текст,

числа, изображения и т.д. Вставить таблицу в текстовый документ можно при помощи пункта меню Таблица → *Вставить* → *Таблица*. В диалоговом окне *Встав-*

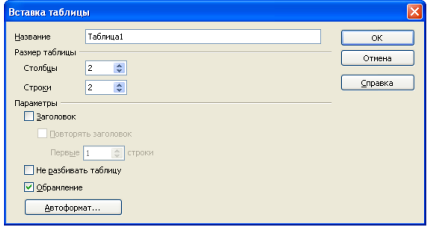

*ка таблицы* необходимо указать число строк и столбцов создаваемой таблицы.

Writer позволяет подбирать подходящую ширину ячеек, тип и цвет границ, цвет фона ячеек, а также разбивать/объединять ячейки, выравнивать ширину столбцов и др.

Изменение ширины столбцов или высоты строк, в частности, реализуется либо с помощью мыши (перетаскиванием границ), либо с помощью пункта меню Таблица  $\rightarrow$ *Свойства таблицы.*

# **Тема 4.4 Электронные таблицы: структура, адреса ячеек, форматы данных, ввод данных**

Табличный процессор – комплекс программных средств для математической, статистической и графической обработки текстовых и числовых данных в табличном виде.

**I. Запуск табличного процессора Сalс может производится:** 

> **1.** щелчком мыши по пиктограмме OpenOffice.org Сalс на рабочем столе

**2.** из меню кнопки Пуск - Программы – OpenOffice.org Сalс

# **II. Структура окна ТП Сalс**

Электронная таблица OpenOffice.org Calc состоит из множества ячеек. Ячейка служит для ввода и хранения данных, а также вычисляемых значений. Каждая ячейка образуется пересечением столбца и строки. Столбцы обозначаются буквами, а строки – цифрами, которые служат им заголовками. На листе Calc размещено1024 столбца и 65536 строк, т. е. 67 108 64 ячеек.

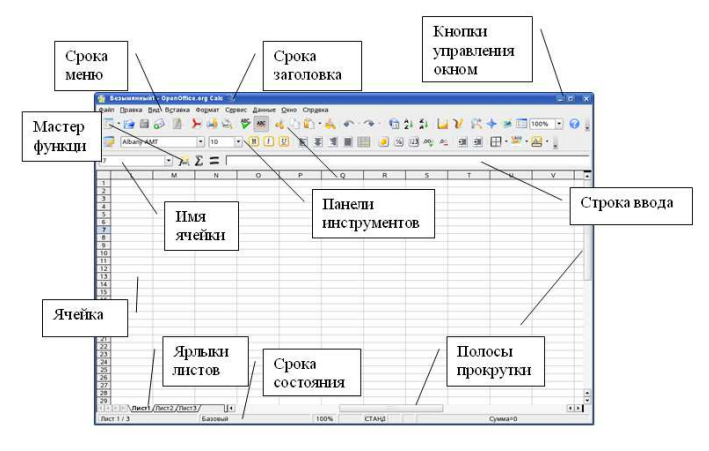

Таким образом, каждая ячейка имеет свое уникальное имя (адрес). Например, B11

Отдельная таблица в OpenOffice.org Calc называется рабочим листом или рабочей таблицей. Каждый лист имеет свое имя, которое отображается на ярлычке листа. Чтобы перейти на другой лист, щелкните курсором мыши по ярлычку с его именем. Ярлычок листа также используется для его переименования. Чтобы присвоить листу новое имя, достаточно дважды щелкнуть мышью по его ярлычку и указать имя в открывшемся диалоговом окне.

Совокупность рабочих листов называется рабочей книгой. Файл OpenOffice.org Calc имеет расширение .*ods* и является рабочей книгой.

Активная ячейка выделяется на экране жирной рамкой. В активную ячейку можно вводить данные или производить над ней операции. Имя (адрес) активной ячейки отображается в Поле имен. Это поле служит для осуществления быстрого перехода к нужной ячейке. Некоторое количество ячеек, представляющих прямоугольную область на экране, называют диапазоном ячеек, и задается путем двоеточия, например А5:С6. В нижней части экрана располагается строка состояния, в которой отображаются сведения о выбранной команде или выполняемой операции

Основные приемы работы с ТП Calc. III. Правила ввода данных в ячейки

В ячейке могут находиться данные одного из трех типов:

- числовое значение;
- $\bullet$  Tekct:
- формула.  $\bullet$

На рабочем листе ООо Calc могут находиться также графики, рисунки, диаграммы, изображения, кнопки и другие объекты. В действительности, эти объекты расположены на графическом уровне.

Числа, в том числе даты, можно использовать в вычислениях. Формулы - это инструкции для вычислений.

Текстовая информация не является ни числом, ни формулой.

Правило ввода формул.

- Формула всегда начинается со знака =.  $\mathbf{1}$ .
- Адреса ячеек всегда набираются с использо- $2.$ ванием латинского алфавита.
- 3. Нельзя пропускать знаки операций.
- $\mathbf{4}$ . Например  $=A4*B6$
- 5. Ввод формулы завершаем нажатием клавиши Enter

Формат ячейки.

Все форматы в программе разбиваются на следующие:

- Особый:
- Числовой;
- Денежный;
- $-$  Дата;
- $-$  Время;
- Научный;
- Дробный;
- − Текст;
- − Логический.

Чтобы изменит формат:

- − Выделите ячейку
- − Формат ячейки выбрать вкладку Число –в поле Категория выбрать один из форматов.

#### **Тема 4.5 Редактирование, копирование информации, наглядное оформление таблицы.**

**I. Выделение, копирование, перемещение и удаление данных** 

Выделение ячеек, строк, столбцов используется для ввода, копирования, перемещения и удаления данных, размещения ссылок на ячейки в формулах и окнах диалога. Выделение областей.

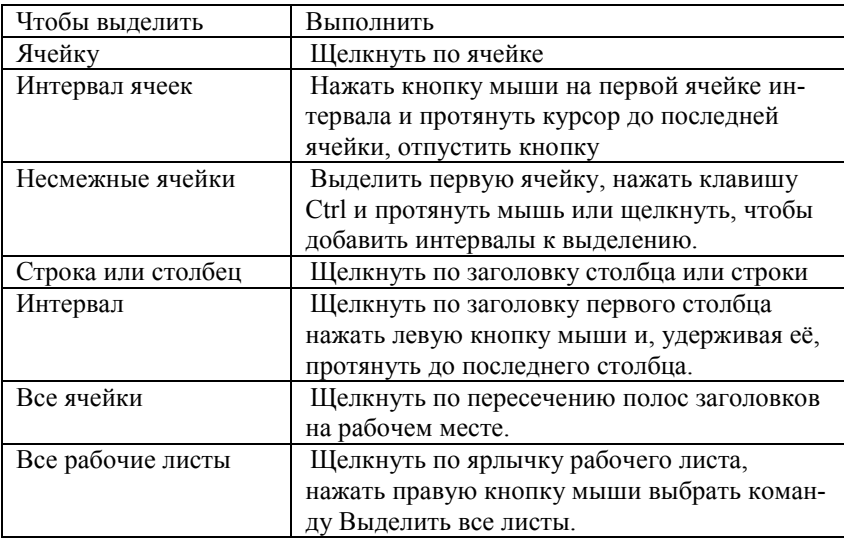

**II. Операции с выделенными областями.** 

Перемещение – выделить область, поставить курсор на край область так, чтобы он приобрел вид стрелки, нажать левую кнопку мыши и, удерживая ее, передвинуть ячейку в нужное место.

Копирование – выполняется точно также, как и перемещение, но при нажатой клавише Ctrl.

Тиражирование – выделить область, установить курсор на маркер заполнения и растиражировать данные в смежные об-

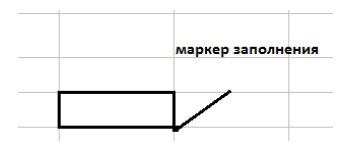

ласти. Этот же прием применяется при автозаполнении.

Очистка содержимого ячейки – выделить необходимую область, нажать правую кнопку мыши, выбрать команду очистить содержимое.

Вставка, удаление строк, столбцов:

- − Выделить строку или столбец
- − Вызвать контекстное меню выбрать команду Добавить ячейки или удалить.

Вставка, удаление пустых ячеек.

- − Выделить ячейку или интервал ячеек, нажать правую кнопку мыши.
- − Выбрать команду добавить или удалить.
- − Указать куда сдвигать другие ячейки.

Изменение высоты строк и ширины столбцов

Если в ячейке после ввода значения появляются символы #####, то это говорит о том, что не хватает ширины столбца. Столбец надо расширить.

Для этого установите курсор мыши на границе имен столбца, зажмите левую кнопку мыши и произведите протяжку.

## **III. Фильтрация.**

Для установления режима фильтра установите курсор внутри созданной таблицы и воспользуйтесь командой *Данные/Фильтр/Автофильтр*. В заголовках полей появятся стрелки выпадающих списков. Щелкните по стрелке в заголовке поля, на которое будет наложено условие, и вы увидите список всех не повторяющихся значений этого поля. Выберите команду для фильтрации - Стандартный фильтр.

#### **IV.** Сортировка.

Для сортировки таблицы по одному из столбцов достаточно нажать на ячейку столбца, по которому необходимо провести сортировку (выделять столбец не надо) и нажать кнопку <sup>28</sup> - для сортировки по алфавиту (по возрастанию) или кнопку  $\frac{24}{10}$  – (по убыванию).

#### Тема 4.6 Расчеты с использованием формул и стандартных функций.

В OpenOffice Calc для проведения различных расчетов предусмотрены функции. Применение функций Calc позволяет существенно упростить все расчеты за счёт повышения эффективности формул, так как с помощью функций можно упростить как процесс ввода формул, так и сделать их понятнее. Кроме того в Calc некоторые операции с данными возможно произвести только с помощью функций.

#### **I Панель формул**

Панель формулы OpenOffice.org Calc, используется для ввода или редактирования значений или формул в ячейках или диаграммах. Здесь выводится постоянное значение или формула активной ячейки. С левой стороны Панели формул расположено небольшое текстовое поле, называемое Область листа, в котором находится адрес активной ячейки.

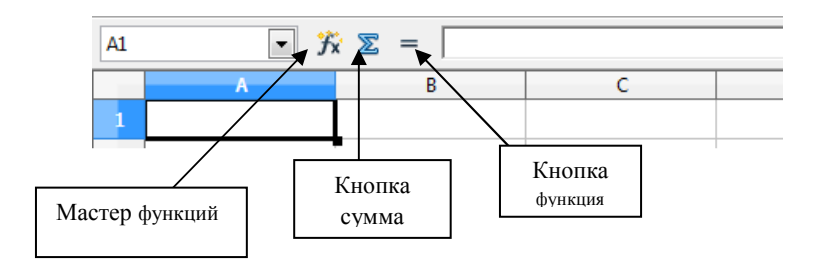

С правой стороны поля Область листа находится Мастер функций, кнопка Сумма и кнопка Функция. Щелчок по кнопке Мастер функций открывает диалоговое окно, в котором можно найти список воз-

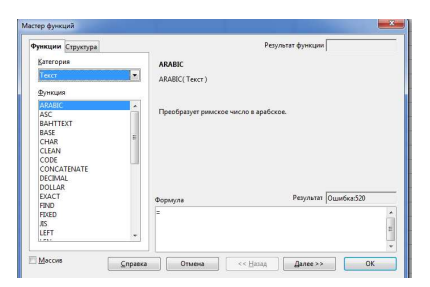

можных функций, описание их действия и список параметров выбранной функции.

# II Функции Calc

Функции - это заранее определенные формулы, которые выполняют вычисления по заданным величинам, называемым аргументами. Они используются для выполнения стандартных вычислений в табличных документах. Значения, возвращаемые функциями в качестве ответа, называются результатами. Calc содержит большое количество встроенных функций, список которых перечислен в окне Мастер функций, вызываемое командой Функции меню Вставка или нажатием на кнопку Мастер функций в строке формул.

Помимо встроенных функций можно использовать в вычислениях пользовательские функции, которые создаются при помощи средств Calc.

Перечень аргументов функции и правила их записи присутствуют в окне Мастера функций, при выделении нужной функции в списке. При работе с Мастером функций сначала выбирают нужную функцию из списка категорий, а затем в окне диалога вводят входные значения.

Перед запуском мастера необходимо выделить ячейку или диапазон ячеек на текущем листе, чтобы указать расположение для вставки формулы.

III Относительные и абсолютные ссылки.

В формулах используются ссылки на адреса ячеек. Существует два основных типа ссылок: относительные и абсолютные.

Относительные ссылки в формулах используются для указания адреса ячейки, вычисляемого относительно ячейки, в которых находится формула.

Абсолютная адресация в формулах используется для указания фиксированного адреса ячейки. При перемещении или копировании формулы абсолютной ссылки не изменяются. В абсолютных ссылках перед неизменными значениями адреса ячейки ставится знак доллара (например, \$A\$4).

Если символ доллара стоит перед буквой \$A1, то координата столбца абсолютная, а строки – относительная. Если символ доллара стоит перед числом F\$1, то, наоборот, координата столбца относительная, а строки – абсолютная. Такие ссылки называются смешанными.

IV Построение диаграмм.

*OpenOffice.Calc* позволяет создавать самые различные типы диаграмм.

*Диаграмма* — графическое изображение, дающее наглядное представление о соотношении каких-либо величин или нескольких значений одной величины, об изменении их значений.

В зависимости от предназначения выделяют следуюшие основные типы диаграмм:

- Гистограмма (или столбчатая диаграмма) используется для сравнения нескольких величин в нескольких точках;
- Линейчатая аналогична столбчатой (со смещением осей на 900):
- Круговая используется для сравнения нескольких  $\blacksquare$ величин в одной точке;
- Области диаграмма наглядно отображает величину изменения в течение определённого периода времени (аналогична типу линии (или график), но имеет закрашенные области);
- Линии (или график) используется для слежения за  $\mathbf{E}^{(1)}$ изменением нескольких величин при переходе от одной точки к другой.
- Диаграмма  $XY$  позволяет ряд чисел представить в системе координат Х, Ү;
- Пузырек, Сетчатая, Биржевая, Столбцы и линии специфические диаграммы, используемые обычно в экономике.

Этапы построения диаграммы

Для построения диаграммы в OpenOffice.org Calc необходимо:

1. Выделить ячейки таблицы, по числовым данным которых строится диаграмма;

2. Выполнить команду Вставка - Диаграмма или нажать на кнопку Диаграмма на

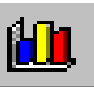

панели инструментов. На экране появится окно Мастер диаграмм.

3. В левой части окна Мастера диаграмм определены 4 основных шага создания диаграммы:

*Шаг 1:* выбрать тип диаграммы (щелчок мыши по изображению диаграммы в окне Мастера автоматически меняет её вид на экране);

*Шаг 2:* при необходимости внести изменения в диапазон данных (первоначально диапазон был задан при выделении ячеек таблицы), задать построение данных в строках или столбцах – изменения также сразу же появляются на создаваемой диаграмме;

*Шаг 3:* на этом шаге можно настроить диапазон данных для каждого ряда данных, добавить или удалить ряды;

*Шаг 4:* задать элементы диаграммы: заголовки, параметры сетки, расположение легенды.

4. Нажать на кнопку Готово.

Обратите внимание: на любом из шагов можно закончить построение диаграммы, если нажать на кнопку *Готово.* 

# **Тема 4.6 Создание простейших баз данных.**

**Базы данных** (БД) – это вид программного обеспечения, предназначенный для хранения и обработки информации. Например БД «библиотека» может хранить информацию о книгах в библиотеке, БД «ГАИ» - об автомобилях, зарегистрированных в регионе, БД «горсправка» - о жителях города и т.д.

Для работы с БД необходимо знать следующие термины:

- *запись* – один объект (книга, автомобиль, человек и т.д.)

- *поле* – одна из характеристик объекта (для книги: название, автор, год издания и т.д.; для автомобиля - модель, цвет, год выпуска и т.д.)

- *тип данных* (тип поля) – характер информации, хранящийся в поле: фамилия – *текст*, год рождения –

числовой, оклад - числовой, дата устройства на работу дата/время, семейное положение (состоит в браке да/нет) - логический и т.п.

таблица - совокупность записей. Сложные БД состоят не из одной таблицы, а из нескольких

структура базы данных - список полей с указанием их типа. Если таблиц несколько, то в структуру включается и установление связей между таблицами.

Системы управления базами данных (СУБД) - программы, предназначенные для создания, ведения и обработки баз данных. OpenOffice.org Base - одна из СУБД. Как в текстовом редакторе можно подготовить много разных документов, так в СУБД Вазе можно создавать и обрабатывать много разных баз данных.

СУБД предоставляет значительные возможности по работе с хранящимися данными и их обработке: можно выбирать любые поля, типы полей, сортировать данные, можно отбирать интересующие данные по какому-либо признаку, изменять их, удалять, копировать в другие таблицы.

#### Запуск программы L

- щелчком мыши по пиктограмме OpenOffice.org Ваѕе на рабочем столе
- из меню кнопки Пуск Программы -OpenOffice.org Base.

#### Созлание новой базы.  $\Pi$ .

- 1) Необходимо выбрать Создать новую базу данных и нажать на кнопку Далее.
- 2) На втором этапе мастер предлагает два варианта: открыть базу данных для редактирования или сразу приступить к созданию таблиц.
- 3) После выбора варианта необходимо нажать на кнопку Готово.

Чтобы открыть файл базы данных в процес-III. се работы, выберите команду меню Файл - Открыть. Из списка **Тип файла** выберите для просмотра только **Документы базы данных**. Выберите документ базы данных и щелкните на кнопку **Открыть**.

# **Тема 4.7 Структура данных и система запросов.**

# **I Создание запросов**

Если вам часто приходится обращаться только к подмножеству своих данных, которые могут быть хорошо определены условием фильтра, рекомендуется составить запрос. По сути, это просто новое представление отфильтрованных данных. Открыв запрос, вы увидите текущие данные в виде таблицы, которую вы определили.

Создавать запросы можно в режиме **Мастер запросов** или в режиме **Дизайн запросов**. Для создания запроса в режиме **Мастер запросов** необходимо:

1. Открыть файл базы данных, в котором нужно создать новый запрос.

2. В левой области окна базы данных щелкнуть значок **Запросы**.

3. Установить флажок **Использовать мастер** для создания запросов.

Чтобы создать запрос в режиме **Дизайн запросов**, щелкните значок **Запросы** в документе базы данных, а затем щелкните **Создать запрос в режиме дизайна**.

Определение запроса выполняется в нижней области окна. Чтобы определить запрос, укажите имена полей базы данных, которые требуется включить, а также условия отображения полей. Чтобы переупорядочить столбцы в нижней области конструктора, перетащите заголовок столбца в новое расположение или выберите столбец и нажмите **CTRL** и клавишу со стрелкой.

#### **II Созлание отчетов.**

Отчет является эффективным средством наглядного представления данных в печатном документе. Отчет - это текстовый документ, отображающий текущие данные или данные на время создания отчета. Разработчик имеет возможность эффективно управлять размером, внешним видом и структурой всех компонентов отчета.

Большинство отчетов связаны с олной или несколькими таблицами и/или запросами базы данных, поля которых являются источником формирования для включаемых в отчет записей. Отчет может включать любые комбинации полей из каждой таблицы или запроса, на основе которых он создается.

Для создания нового отчета в OpenOffice.org Base можно использовать Мастер отчетов:

Откройте файл базы данных, в которой необхо- $1<sup>1</sup>$ димо создать новый отчет.

2. В левой области окна базы ланных шелкните значок Отчеты.

3. Выберите задачу Использовать мастер для создания отчета.

## Тема 4.7 Графический редактор: назначение, пользовательский интерфейс, функции.

PAINT - один из самых простейших графических редакторов. Запуск графического редактора осуществляется через кнопку Пуск:

Пуск => Программы => Стандартные => РАІNТ.

Графический редактор Paint используется для работы с точечными рисунками формата .bmp. Рисунок, созданный в Paint, можно вставить в другой документ или использовать как фоновый рисунок рабочего стола. Paint можно использовать даже для просмотра и правки снятых с помощью сканера фотографий.

В Paint можно использовать шестнадцать инструментов. Чтобы узнать, что делает какой-либо инструмент, достаточно расположить над ним указатель мыши и появится текст подсказки.

## **Цветовая палитра**

Цветовая палитра находится вдоль нижней части окна графического редактора PAINT. С помощью палитры цветов можно выбрать два цвета: основной - это цвет, которым рисуем, и фоновый - это цвет фона. При запуске программы по умолчанию устанавливается черный цвет изображения, а цвет фона - белый.

# **Изменение размеров рисунка**

1В меню Рисунок выберите команду Атрибуты (Рисунок => Атрибуты)

2.Выберите единицу измерения ширины и высоты.

3.Введите значения в поля Ширина и Высота.

# **Отражение и поворот рисунка или объекта**

1. Выделите область вокруг элемента, который требуется отразить или повернуть.

2. В меню Рисунок выберите команду Отразить/повернуть (Рисунок => Отразить/повернуть).

3. Выберите нужный параметр.

# **Растяжение и наклон рисунка**

1. Выделите область вокруг элемента, который требуется изменить.

2. В меню Рисунок выберите команду Растянуть/наклонить (Рисунок => Растянуть/наклонить).

3. Выберите нужные параметры растяжения и наклона и введите процентное соотношение или число градусов.

# **Работа с буфером обмена**

Буфер обмена - временная память для хранения информации (фрагмента рисунка).

Перемещение и копирование рисунка с использованием буфера обмена:

1. Выделите рисунок, который необходимо переместить или скопировать.

2. Для перемещения выделенного фрагмента выполните команду: Файл => Вырезать. Для копирования выделенного фрагмента выполните команду: Файл => Копировать. При этом информация (фрагмент рисунка) помещается в буфер обмена.

3. Если рисунок следует скопировать в другой документ, перейдите в него.

4. Выполните команду Файл => Вставить (Информация копируется из буфера обмена в текущий документ).

#### **Вопросы на закрепление.**

1. Назначение и возможности редактора Paint.

2. Какие «инструменты» для построения изображения имеются в Paint?

3. Как выбирать цвет фона и цвет линии в редакторе Paint?

4. Как задать толщину линии?

5. Как построить линию, прямоугольник, окружность?

6. Как записать изображение в файл? Как вызвать его из файла?

7. Как переместить фрагмент изображения в нужную точку экрана?

8. Как сделать подпись к рисунку?

9. Как увеличить (уменьшить) фрагмент изображения?

# **Тема 4.8 Создание презентаций на основе шаблона оформления**

Impress – программа в составе OpenOffice.org для работы со слайд-шоу (презентациями). Вы можете созда-

вать слайды, которые содержат много различных элементов, включая текст, маркированные и нумерованные списки, таблицы, диаграммы, рисунки и широкий диапазон графических объектов. Impress также включает проверку правописания, тезаурус, подготовленные текстовые стили, привлекательные фоновые стили и удобное меню помощи.

## **I Запуск мастера презентации**

**1.** Запустить

приложение OpenOffice.org Impress можно несколькими способами, например, в меню Программы выбрать пункт OpenOffice.org OpenOffice.org Impress.

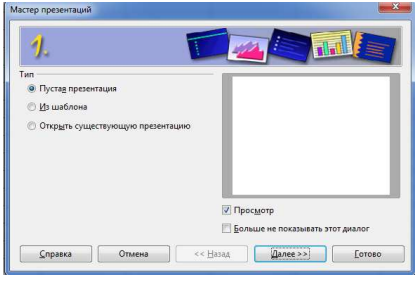

При создании нового файла в OpenOffice.org Impress на экране появляется окно мастера создания презентации.

Вы можете или продолжить определение параметров, руководствуясь Мастером презентаций, или сразу создать новую пустую презентацию, нажав кнопку Готово.

Выберите Пустая презентация в разделе Тип. Это создает презентацию с самого начала.

Чтобы иметь возможность просматривать шаблоны, дизайн и эффекты слайдов, оставьте установленным флажок Предварительный просмотр.

**2.** Нажимаем кнопку *Далее*. Появляется окно шага 2 мастера презентаций.

На втором шаге задаем стиль слайда и Средство показа презентации. Выберите стиль в разделе «Выберите стиль слайда».

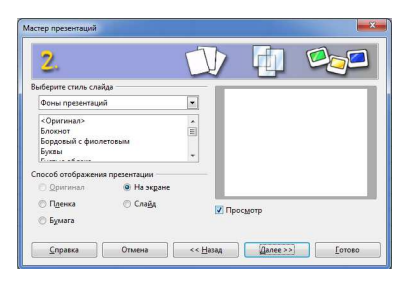

Выбираем способ отображения презентации. Нужен пункт «На экране», так как показ демонстрации презентации будет проводиться на экране монитора. Нажимаем на кнопку «На экране».

3. Нажмите «Далее». Появляется окно шага 3 мастера презентаций. На третьем шаге можно выбрать понравившийся способ перехода от одного слайда к другому. Для этого открываем контекстное меню у параметра Эффект и

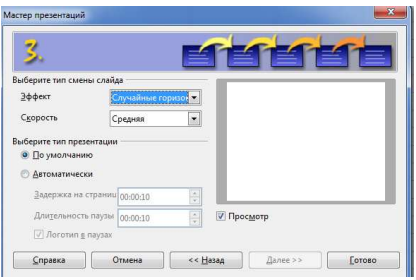

выбираем способ, например, Закрытие по горизонтали. Тут же можно изменить скорость появления слайда, например, выберем высокую. В этом же окне можно установить собственные настройки времени для презентации.

4. Далее нажимаем на кнопку «Готово». Откроется пустой слайд, после чего можно приступить к редактированию презентации.

# **II. Работа со слайдами**

Работа над презентацией на этом этапе осуществляется с использованием основного окна Impress. Рассмотрим назначение каждой части этого окна.

Основное окно Impress

Основное окно имеет три части:

1. Панель Слайды

2. Рабочее пространство

3. Панель Задачи

Панель *Слайды* позволяет Вам работать с отдельными слайдами.

Рабочее пространство – то, где делается большинство работы по созданию отдельных слайдов.

Панель Задачи имеет следующие разделы:

•Фоны страниц. Здесь Вы определяете Стиль оформления страницы, которую Вы будете использовать для вашей презентации. OpenOffice.org Impress содержит

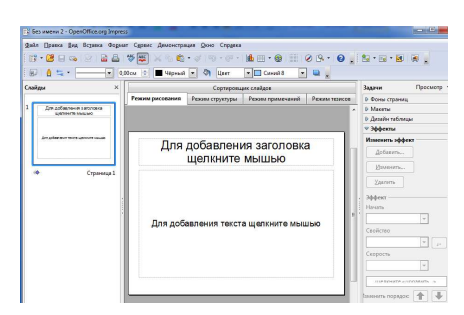

33 подготовленных основных страниц. Одна из них чистая, а остальные имеют фон.

•Макеты. На вкладке Макеты вы можете выбрать один из представленных макетов разметки слайда и применить его к текущему слайду, выделенным или всем слайдам документа.

•Эффекты. Здесь перечислены различные анимационные эффекты для выбранных элементов слайда. Анимация может быть добавлена к слайду, и она также может быть изменена или удалена позднее.

•Смена слайда. Доступны 56 различных вариантов перехода между слайдами, включая Без переходов. Вы можете выбрать скорость перехода (низкая, средняя, высокая). Вы можете выбрать между автоматическим или ручным переходом.

## **III. Выбор разметки первого слайда**

В правой части окна Impress Вы увидите панель Макеты*.* Каждый эскиз соответствует определённой разметке слайда. По щелчку на эскизе будет установлена соответствующая разметка слайда.

IV. Вставка новых слайдов

Новые слайды всегда вставляются после активного (выделенного) слайда. Порядок слайдов потом можно будет легко изменить.

1. Из меню выберите Вставить → Слайд. В рабочей области появится пустой слайд.

2. Выберите Формат → Макеты слайдов. В правой части рабочего пространства развернётся панель Макеты

3. Выберите требуемую разметку слайда.

4. Нажмите OK.

V. Удаление слайдов

1. Щёлкните мышью на слайде, который вы хотите удалить.

2. Выберите Правка → Удалить слайд.

#### **VI. Переименование слайда**

1. Щёлкните правой кнопкой мыши по эскизу слайда на панели в левой части рабочей области и выберите из контекстного меню Переименовать слайд. Появится диалоговое окно Переименовать слайд.

2. В поле Имя введите новое имя слайда и нажмите OK.

VII. Изменение порядка следованияслайдов

Изменение порядка следования слайдов обычно осуществляется в режиме слайдов.

1. В рабочей области щёлкните на вкладке Режим слайдов.

2. Перетаскивайте слайды мышью. В месте, куда будет вставлен перетаскиваемый слайд, появится чёрная вертикальная линия.

3. Для того, чтобы выделить несколько слайдов, нажмите левую кнопку мыши и, не отпуская её, выделите группу слайдов, после чего можно перетаскивать всю выделенную группу слайдов. Выделить несколько слайдов можно также нажав на слайде левую кнопку мыши, и удерживая клавиши Ctrl или Shift выделять следующие слайды.

## **VIII. Режимы работы с презентацией**

Область работы со слайдом расположена по центру рабочего пространства, по левую сторону от слайда расположены эскизы слайдов, по правую - панель задач. На рисунке на панели задач развёрнута панель *Макеты*.

В Impress доступно пять режимов работы с презентацией. Каждый из них служит для решения определённого круга задач.

*Режим рисования* используется в большинстве случаев. Он служит для форматирования и разметки слайда, добавления текста, графики и эффектов анимации.

*Режим структуры* служит для отображения общей структуры презентации и работы с целыми слайдами как с объектами. Этот режим предоставляет возможность переупорядочить слайды и добавить новые.

*Режим примечаний* позволяет добавить к каждому слайду примечание, на которое можно будет ссылаться при необходимости. Просто щёлкните мышью на словах «Для добавления примечания щёлкните мышью» и введите текст примечания.

*Режим тезисов* представляет слайды в уменьшенном виде и располагает их в оптимальном для печати виде. Вы можете переупорядочить слайды с помощью обычного перетаскивания мышью.

*Режим слайдов* представляет слайды в уменьшенном виде, располагая их в обычном порядке. Этот режим используется для переупорядочения слайдов, демонстрации определённого фрагмента презентации или добавления переходов между слайдами.

IX. Сохранение презентации

Сохранение презентации: Файл → Сохранить (Сохранить как). По умолчанию документ сохраняется в формате .odp (формат OpenOffice.org.Impress). Для сохранения документа выбираем Файл → Сохранить как, затем указываем путь, то есть выбираем диск, папку.

Возможно сохранение файла и в других форматах. Например, для сохранения файла в формате *MS Office PowerPoint* необходимо выбрать команду в меню Файл→ Сохранить как и в списке форматов выбрать формат Microsoft PowerPoint (.ppt).

# **Раздел 5 Телекоммуникационные технологии**

# **Тема 5.1 Представления о технических и программных средствах телекоммуникационных технологий**

*Информационная технология* - процесс, использующий совокупность средств и методов сбора, обработки и передачи данных (первичной информации) для получения информации нового качества о состоянии объекта, процесса или явления (информационного продукта).

Понятие технологии включает применение научных и инженерных знаний, для решения практической задачи. Тогда информационной технологией можно считать процесс превращения знаний в информационный ресурс. Целью информационной технологии является производство информации для ее последующего анализа и принятия на его основе решения по выполнению какого-либо действия.

Список действий по работе с информацией может быть достаточно большим: поиск, сбор, обработка, преобразование, хранение, отображение, представление, передача и т.д.

Заметим, что последние четыре десятилетия, словосочетание информационные технологии чаще всего употреблялись вместе со словом новые или современные - аббревиатуры НИТ или СИТ (Новые или Современные Информационные Технологии). В первую очередь это связано с автоматизацией процесса получения, обработки, хранения и передачи информации с помощью компьютеров и средств телекоммуникации. В литературе встречается так-<br>же аббревиатура КИТ (Компьютерная Информационная Технология). Заметим также, что данное понятие употребляется в единственном или множественном числе, что не меняет сути явления.

# 2. Средства коммуникационных технологий

Средства коммуникационных технологий в настоящее время обладают колоссальными информационными возможностями и не менее впечатляющими услугами. Компьютер, снабженный соответствующим программным обеспечением, и средства телекоммуникаций вместе с размещенной на них информацией входят в ту группу средств коммуникационных технологий, с помощью которых мы не только узнаём о проблемах, происходящих вокруг нас, но и получаем дополнительную информацию, открываем для себя новые горизонты, покоряем неизведанные информационные вершины

Телекоммуникационные технологии - это организационные, педагогические, учебные технологии, формы и методы, предусматривающие применение в образовательном процессе современных компьютерных средств и информационных технологий. Под информационной технологией понимается совокупность методов и технических средств сбора, организации, хранения, обработки, передани и представления информации, расширяющих знания<br>людей и развивающих их возможности по управлению техническими и социальными процессами.

Технические средства телекоммуникационных технологий<sup>.</sup>

средства для записи и воспроизведения звука (электрофоны, магнитофоны, CD-проигрыватели),

• системы и средства телефонной, телеграфной и радиосвязи (телефонные аппараты, факсимильные аппараты, телетайпы, телефонные станции, системы радиосвязи),

• системы и средства телевидения, радиовещания (теле и радиоприемники, учебное телевидение и радио, DVD-проигрыватели),

• оптическая и проекционная кино- и фотоаппаратура (фотоаппараты, кинокамеры, диапроекторы, кинопроекторы, эпидиаскопы),

• полиграфическая, копировальная, множительная и другая техника, предназначенная для документирования и размножения информации (ротапринты, ксероксы, системы микрофильмирования),

• компьютерные средства, обеспечивающие возможность электронного представления, обработки и хранения информации(компьютеры, принтеры, сканеры, графопостроители),

• телекоммуникационные системы, обеспечивающие передачу информации по каналам связи (модемы, сети проводных, спутниковых, оптоволоконных, радиорелейных и других видов каналов связи, предназначенных для передачи информации).

# *3. Компоненты программных компьютерных средств*

Обычно для обозначения основных компонент программно-аппаратных компьютерных средств используют следующие термины:

*Software* – совокупность программ, используемых в компьютере или программные средства, представляющие заранее заданные, чётко определённые последовательности арифметических, логических и других операций.

*Hardware* – технические устройства компьютера ("железо") или аппаратные средства, созданные, в основном, с использованием электронных и электромеханических элементов и устройств.

Brainware - знания и умения, необходимые пользователям для грамотной работы на компьютере (компьютерная культура и грамотность).

Работой компьютеров, любых вычислительных устройств управляют различного рода программы. Без программ любая ЭВМ не больше, чем груда железа. Ком-<br>пьютерная программа (англ. "Program") обычно представляет собой последовательность операций, выполняемых вычислительной машиной для реализации какой-нибудь задачи. Например, это может быть программа редактирования текста или рисования.

Программа - это упорядоченная последовательность команд, предназначенная для решения разных задач с помощью компьютерной техники и технологии; точная и подробная последовательность инструкций на понятном компьютеру языке с указанием правил обработки информации.

#### Контрольные вопросы:

Для чего нужны компьютерные программы?  $1.1$ 

 $\overline{2}$ Какое бывает программное обеспечение компьютерных информационных технологий?

Какие бывают технические средства инфор-3. матизации и их классификацию?

# Тема 5.2 Методы создания и сопровождения сайта. Зачем нужен сайт?

Web-сайт - это Ваш электронный офис. Сайты создаются для различных целей. Но так как Интернет стал средой для экономической деятельности, то сайты в основном создаются для ведения бизнеса, т.е. получения прибыли.

Известно, что в настоящее время существует два основных направления использования Интернет в бизнесе: Internet как средство коммуникации, источник справочной информации, средство рекламы и маркетинга для ведения бизнеса (хозяйственной деятельности) вне электронных сетей и Internet как инструмент ведения электронного бизнеса, основанного на принципах сетевой экономики.

Сайты используются для предоставления финансовых услуг (онлайновые платежные системы, обменные пункты и т.п.) и так далее. Кроме того, сайты необходимы при дистанционном обучении, которое является одной из форм получения высшего образования. Таким образом, ведение электронного бизнеса (электронной коммерции) без сайта не представляется возможным.

## Что такое сайт?

Web - сайт - это набор Web-страниц и файлов связанных между собой гиперссылками. Web-страницы или гипертекстовые документы представляют собой текст, в котором содержатся специальные команды, называемые тегами (tags). Эти теги обеспечивают форматирование элементов страницы и позволяют размещать на ней графические объекты, рисунки, гиперссылки и т.д.

Создание сайтов - составной процесс, состоящий из нескольких этапов:

- 1. разработка дизайна.
- 2. вёрстка,
- 3. программирование,
- 4. безопасность.

# Сопровождение сайтов:

- о это техническая поддержка сайта;
- о помощь в обновлении контента;
- о внесение корректировок в работу ресурса.

# Методы создания и сопровождения сайтов:

- o вручную на языкe HTML (в БЛОКНОТе);
- o c помощью редакторов сайтов (HEFS, DreamWeaver и др.);
- o c помощью Конструктора сайтов на основе готового шаблона (ucoz.ru, narod.ru и др.);
- o с помощью систем управления сайтов (Joomla, 1С Битрикс и др.).

# **Этапы создания WEB-страницы:**

1. Разработка проекта (Постановка задачи);

- Главная тема страницы.
- Текстовое содержание (грамотный язык).
- Планировка размещения информации на странице (верстка).
- Графика (набор рисунков, анимации).
- Стиль дизайна (сочетания цветов, фоны и т. п.)
- 2. Алгоритм заполнения страницы.

3. Программирование.

Программа для WEB-страницы записывается на языке HTML в виде текстовых файлов в текстовом редакторе Блокнот.

Эти файлы имеют название имя.**html**

Операторы (команды) языка HTML называются **тегами**. Общий вид записи тега:

# **<Тег>Фрагмент страницы </Тег>**

# **Базисные теги**

<HTML> </HTML> - начало и конец файла

<TITLE> </TITLE> - имя документа (должно быть в заголовке)

<HEAD> </HEAD>- голова документа

<BODY></BODY> - тело документа

# **Пример программы:**

 $<$ HTML $>$ 

<HEAD>

<title> Моя страница </title>

# $<$ /HEAD>  $<$ BODY $>$ Содержимое страницы  $<$ / $RODY$  $<$ /HTML $>$

**Атрибуты** элемента определяют его свойства. Значение атрибута может быть заключено в одинарные или двойные кавычки. Порядок следования атрибутов в теге не важен. Атрибут действует от открывающего тега, в котором он задан, до закрывающего, или только внутри тега, если тег не имеет парного.

#### **Тэги и их атрибуты**

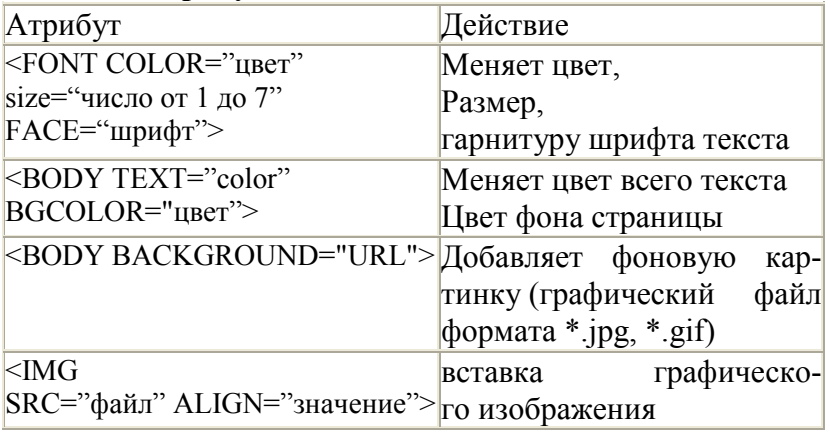

**Таблица цветов**

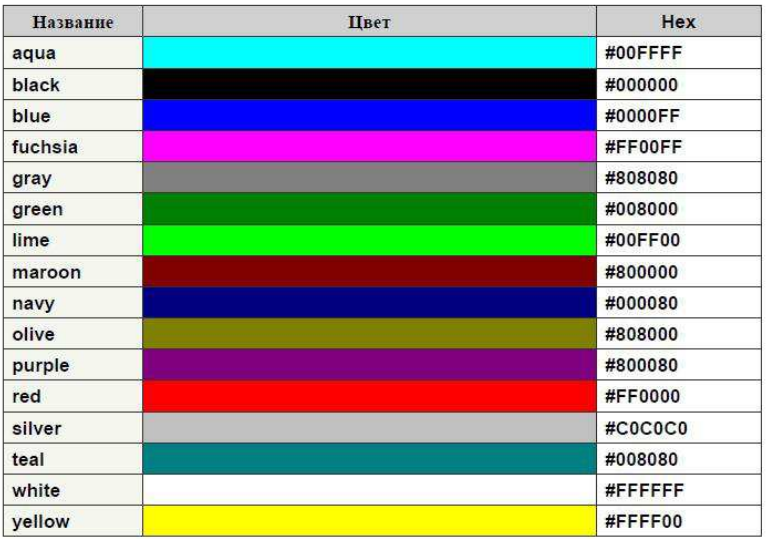

# Тема 5.3 Браузер. Поиск информации в сети.

Браузеры. Просмотр Web-страниц осуществляется с помощью специальных программ просмотра - браузеров. В настоящее время наиболее распространенными браузерами являются Internet Explorer, Mozilla (или его аналог SeaMonkey) и Opera.

Окно браузера содержит стандартные элементы окна приложения:

• меню окна, содержащее наборы команд Файл, Правка, Вид, Избранное, Сервис и Справка;

• панель инструментов, кнопки которого позволяют переходить с одной Web-страницы на другую (кнопки Вперед, Назад, Домой), а также управлять процессом их загрузки (кнопки Остановить, Обновить);

• текстовое поле Адрес:, в которое Интернет-адрес нужной Web-страницы вводится с клавиатуры или выбирается из списка;

• рабочую область, в которой просматриваются Web-страницы.

Виртуальные путешествия по Всемирной паутине. Если компьютер подключен к Интернету, то можно запустить один из браузеров и отправиться в виртуальное путешествие по Всемирной паутине. В браузер будет автоматически загружена начальная Web-страница (адрес Webстраницы, с которой начинается путешествие, можно изменить с помощью настроек браузера).

При открытии Web-страницы в браузере на компьютере пользователя она проделывает длинный путь с удаленного сервера Интернета по каналам передачи информации через несколько промежуточных серверов Интернета. Скорость загрузки Web-страницы зависит не от расстояния до Web-сервера, а от количества промежуточных серверов и качества линий связи, по которым передается информация от сервера к серверу. Может быть ситуация, когда Web-страница загружается гораздо быстрее с сервера, находящегося на другом континенте, чем с сервера, находящегося на соседней улице.

Для перехода на другую Web-страницу необходимо ввести ее Интернет-адрес в текстовое поле Адрес:. Многие Web-страницы содержат гиперссылки на другие Webстраницы, поэтому дальнейшее путешествие по Всемирной паутине можно продолжить активизацией одной из них.

В процессе чтения книги (учебника, справочника, энциклопедии) достаточно часто требуется вернуться к прочитанному материалу. Для более быстрого поиска нужной страницы часто в книгу вставляют закладки. В процессе путешествий по Всемирной паутине целесообразно в браузере сохранять в качестве «закладок» Интернет-адреса нужных Web-страниц. Для посещения такой страницы достаточно будет активизировать одну из «закладок».

#### **Поисковые системы**

Для поиска интересующей вас информации необходимо указать браузеру адрес Web-страницы, на которой она находится. Это самый быстрый и надежный вид поиска. Для быстрого доступа к ресурсу достаточно запустить браузер и набрать адрес страницы в строке адреса.

Адреса Web-страниц приводятся в специальных справочниках, печатных изданиях, звучат в эфире популярных радиостанций и с экранов телевизора.

Если вы не знаете адреса, то для поиска информации в сети Интернет существуют поисковые системы, которые содержат информацию о ресурсах Интернета.

Каждая поисковая система – это большая база ключевых слов, связанных с Web-страницами, на которых они встретились. Для поиска адреса сервера с интересующей вас информацией надо ввести в поле поисковой системы ключевое слово, несколько слов или фразу. Тем самым вы посылаете поисковой системе запрос. Результаты поиска выдаются в виде списка адресов Web-страниц, на которых встретились эти слова.

Как правило, поисковые системы состоят из трех частей: робота, индекса и программы обработки запроса.

**Робот** (Spider, Robot или Bot) - это программа, которая посещает веб-страницы и считывает (полностью или частично) их содержимое. Роботы поисковых систем различаются индивидуальной схемой анализа содержимого веб-страницы.

**Индекс** - это хранилище данных, в котором сосредоточены копии всех посещенных роботами страниц. Индексы в каждой поисковой системе различаются по объему и способу организации хранимой информации. Базы данных ведущих поисковых машин хранят сведения о десятках миллионов документов, а объемы их индекса составляют сотни гигабайт. Индексы периодически обновляются

и дополняются, поэтому результаты работы одной поисковой машины с одним и тем же запросом могут различаться, если поиск производился в разное время.

Программа обработки запроса - это программа, которая в соответствии с запросом пользователя «просматривает» индекс на предмет наличия нужной информации и возвращает ссылки на найденные документы.

Множество ссылок на выходе системы распределяется программой в порядке убывания от наибольшей степени соответствия ссылки запросу к наименьшей.

У нас наиболее распространенными поисковыми системами являются:

Рамблер (www.rambler.ru);

Яндекс (www.yandex.ru);

Яндекс является пожалуй наилучшей поисковой системой в российском Интернете. Эта база данных содержит около 200 000 серверов и до 30 миллионов документов, которые система просматривает в течение нескольких секунд. На примере этой системы покажем, как осуществляется поиск информации.

Поиск информации задается введением ключевого слова в специальную рамку и нажатием кнопки «Найти», справа от рамки.

Результаты поиска появляются в течение нескольких секунд, причем ранжированные по значимости наиболее важные документы размещаются в начале списка. При этом ранг найденного документа определяется тем, в каком месте документа находится ключевое слово (в заглавии документа важнее, чем в любом другом месте) и числом упоминаний ключевого слова (чем больше упоминаний, тем ранг выше).

Таким образом, сайты, расположенные на первых местах в списке, являются ведущими не с содержательной точки зрения, а практически, по отношению к частоте
упоминания ключевого слова. В связи с этим, не следует ограничиваться просмотром первого десятка предложенных поисковой системой сайтов.

Содержательную часть сайта можно косвенно оценить по краткому его описанию, размещаемому Поисковой системой под адресом Сайта. Некоторые недобросовестные авторы сайтов, для того, чтобы повысить вероятность появления своей Web-страницы на первых местах Поисковой системы, умышленно включают в документ бессмысленные повторы ключевого слова. Но как только поисковая система обнаруживает такой «замусоренный» документ, она автоматически исключает его из своей базы данных.

Даже ранжированный список документов, предлагаемый поисковой системой в ответ на ключевую фразу или слово, может оказаться практически необозримым. В связи с этим в Яндекс (как и других мощных Поисковых Машинах) предоставлена возможность в рамках первого списка, выбрать документы, которые точнее отражают цель поиска, то есть уточнить или улучшить результаты поиска. Например, на ключевое слово список из 34 899 Веб-страниц. После ввода в команду «Искать в найденном» уточняющего ключевого слова список сокращается до 750 страниц, а после ввода в эту команду еще одного уточняющего слова этот список сокращается до 130 Веб-страниц.

# **Поиск по рубрикатору поисковой системы**

Поисковые каталоги представляют собой систематизированную коллекцию (подборку) ссылок на другие ресурсы Интернета. Ссылки организованы в виде тематического рубрикатора, представляющего собой иерархическую структуру, перемещаясь по которой, можно найти нужную информацию.

Приведем в качестве примера структуру поискового интернет-каталога Яндекс.

Это каталог общего назначения, так как в нем представлены ссылки на ресурсы Интернета практически по всем возможным направлениям. В этом каталоге выделены следующие темы:

Каждая тема включает множество подразделов, а они, в свою очередь, содержат рубрики и т. д.

Пример. Предположим, вы собираетесь приобрести мобильный телефон и хотите сравнить характеристики аппаратов разных фирм. Поиск мог бы вестись по следующим рубрикам каталога:

Яндекс > Каталог > Компьютеры и связь > Мобильная связь > Мобильные телефоны

Получив ограниченное количество ссылок, можно достаточно оперативно их просмотреть и выбрать телефон, исследовав характеристики по фирмам и модификациям аппаратов.

#### **Поиск по ключевым словам**

Большинство поисковых машин имеют возможность поиска по ключевым словам. Это один из самых распространенных видов поиска. Для поиска по ключевым словам необходимо ввести в специальном окне слово или несколько слов, которые следует искать, и щелкнуть на кнопке Найти.

Поисковая система найдет в своей базе и покажет документы, содержащие эти слова. Таких документов может оказаться множество, но много в данном случае не обязательно означает хорошо.

Проведем несколько экспериментов с любой из поисковых систем. Предположим, что мы решили завести аквариум и нас интересует любая информация по данной теме. На первый взгляд самое простое – это поиск по слову «аквариум». Проверим это, например, в поисковой системе Яндекс. Результатом поиска будет огромное количество страниц - огромное количество ссылок. Причем, если посмотреть внимательнее, среди них окажутся сайты, упоминающие группу Б. Гребенщикова «Аквариум», торговые центры и неформальные объединения с таким же названием, и многое другое, не имеющее отношения к аквариумным рыбкам.

Нетрудно догадаться, что такой поиск не может удовлетворить даже непритязательного пользователя. Слишком много времени придется потратить на то, чтобы отобрать среди всех предложенных документов те, что касаются нужного нам предмета, и уж тем более на то, чтобы ознакомиться с их содержимым.

Можно сразу сделать вывод, что вести поиск по одному слову, как правило, нецелесообразно, ведь по одному слову очень сложно определить тему, которой посвящен документ, веб-страница или сайт. Исключение составляют редкие слова и термины, которые практически никогда не используются вне своей тематической области.

Имея определенный набор наиболее употребительных терминов в нужной области, можно использовать расширенный поиск. На рис. показано окно расширенного поиска в поисковой системе Яндекс. В этом режиме возможности языка запросов реализованы в виде формы. Подобный сервис, включающий словарные фильтры, предлагается почти всеми поисковыми системами.

Попробуем уточнить условия поиска и введем словосочетание «аквариумные рыбки». Количество ссылок уменьшится более чем в 20 раз. Этот результат нас устраивает больше, но все равно среди предложенных ссылок могут встретиться, например, русские сувенирные наборы спичечных этикеток с изображениями рыбок, и коллекции заставок для Рабочего стола компьютера, и каталоги аквариумных рыбок с фотографиями, и магазины аквариумных аксессуаров. Очевидно, что следует продолжить движение в направлении уточнения условий поиска.

Для того чтобы сделать поиск более продуктивным, во всех поисковых системах существует специальный язык формирования запросов со своим синтаксисом. Эти языки во многом похожи. Изучить их все достаточно сложно, но любая поисковая машина имеет справочную систему, которая позволит вам освоить нужный язык.

### Правила формирования запросов в поисковой системе Янлекс

Приведем несколько простых правил формирования запроса в поисковой системе Яндекс. Ключевые слова в запросе следует писать строчными (маленькими) буквами.

Это обеспечит поиск всех ключевых слов, а не только тех, которые начинаются с прописной буквы. При поиске учитываются все формы слова по правилам русского языка, независимо от формы слова в запросе. Например, если в запросе было указано слово «знаю», то условию поиска будут удовлетворять и слова «знаем», «знаете» и т. п.

Для поиска устойчивого словосочетания следует заключить слова в кавычки

Например, «фарфоровая посуда»

Для поиска по точной словоформе перед словом надо поставить восклицательный знак. Например, для поиска слова «сентябрь» в родительном падеже следует написать «!сентября».

Для поиска внутри одного предложения слова в запросе разделяют пробелом или знаком & Например, «приключенческий роман» «приключенче-ИЛИ ский & роман». Несколько набранных в запросе слов, разделенных пробелами, означают, что все они должны входить в одно предложение искомого документа.

Если вы хотите, чтобы были отобраны только те документы, в которых встретилось каждое слово, указанное в запросе, поставьте перед каждым из них знак плюс «+». Если вы, наоборот, хотите исключить какие-либо слова из результата поиска, поставьте перед этим словом минус **«-»**. Знаки « + » и «-» надо писать через пробел от предыдущего и слитно со следующим словом. Например, по запросу «Волга автомобиль» будут найдены документы, в которых есть слово «Волга» и нет слова «автомобиль».

При поиске синонимов или близких по значению слов между словами можно поставить вертикальную черту **«|»**. Например, по запросу **«ребенок | малыш | младенец»** будут найдены документы с любым из этих слов.

Вместо одного слова в запросе можно подставить целое выражение. Для этого его надо взять в скобки. Например, «(ребенок | малыш | дети | младенец) +(уход | воспитание)».

Знак **«~»** (тильда) позволяет найти документы с предложением, содержащим первое слово, но не содержащим второе.

Например, по запросу «книги ~ магазин» будут найдены все документы, содержащие слово «книги», рядом с которым (в пределах предложения) нет слова «магазин».

Если оператор повторяется один раз (например, **&** или **~**), поиск производится в пределах предложения. Двойной оператор (**&&,~~** ) задает поиск в пределах документа. Например, по запросу **«рак ~~ астрология»** будут найдены документы со словом «рак», не относящиеся к астрологии.

Вернемся к примеру с аквариумными рыбками. После прочтения нескольких предлагаемых поисковой системой документов становится понятно, что поиск информации в Интернете следует начинать не с выбора аквариумных рыбок. Аквариум - сложная биологическая система, создание и поддержание которой требует специальных знаний, времени и серьезных капиталовложений.

На основании полученной информации человек, производящий поиск в Интернете, может кардинально из-

менить стратегию дальнейшего поиска, приняв решение изучить специальную литературу, относящуюся к исследуемому вопросу.

Для поиска литературы или полнотекстовых документов возможен следующий запрос:

**«+(аквариум | аквариумист | аквариумистика) +начинающим +(советы | литература) +(статья | тезис | полнотекстовый) - (цена | магазин | доставка | каталог)».** 

После обработки запроса поисковой машиной результат оказался весьма успешным. Уже первые ссылки приводят к искомым документам.

#### **Вопросы для закрепления.**

1. Какой вид поиска является самым быстрым и надежным?

2. Где пользователь может найти адреса Webстраниц?

3. Каково основное назначение поисковой системы?

4. Из каких частей состоит поисковая система?

5. Какие поисковые системы вы знаете?

6. Какова технология поиска по рубрикатору поисковой системы?

7. Какова технология поиска по ключевым словам?

8. Когда в критерии поиска надо задавать + или -?

9. Что означает удвоение знака (~~ или ++) при формировании сложного запроса?

#### **Использованная литература**

#### **Для обучающихся:**

#### **Основные источники.**

1. Семакин И.Г. Информатика и ИКТ. Базовый уровень: учебник для 10-11 класса/ 6-е изд. – М.:БИНОМ. Лаборатория знаний, 2011-246с.:ил.

2. Цветкова М.С. Информатика и ИКТ: -М.: Академия 2014.

3. Угринович Н. Д. Информатика и ИКТ:-М.: БИНОМ. Лаборатория знаний, 2012.-187с. : ил.

4. Астафьева Н.Е. Информатика и ИКТ: практикум для профессий и спец. техн. и социально-экон. профилей Академия 2013.

#### **Дополнительные источники:**

1. Информатика. Базовый курс 2-е издание/ под ред. С.В. Симоновича. – СПб.: Питер, 2011. – 640 с.

2. Леонтьев В.П. Новейший самоучитель работы на компьютере. – М.: ОЛМА Медиа Групп, 2012. – 800 с.:ил.

3. Информатика. Учебное пособие для среднего профессионального образования /Под общ. ред. И. А. Черноскутовой – СПб.: Питер, 2008.

4. Информатика и ИТК. Базовый уровень / Под ред. проф. Н.В. Макаровой. -СПб.: Питер, 2012. - 256 с.

#### **Интернет ресурсы.**

1. Учебные модели компьютера" (или "Популярно о работе компьютера") http://emc.km.ru

2. Виртуальный музей вычислительной техники http://museum.iu4.bmstu.ru

3. Виртуальный музей истории отечественных компьютеров http://informatic.ugatu.ac.ru/

4. Интерактивный электронный учебник по информатике http://www.bsu.edu.ru:8801/projects/inf/

5. Информатика. Учебник Л.З. Шауцуковой http://www.kbsu.ru/~book/

6. Интернет-версия учебного пособия "Информатика, 10-11"

7. Учебник по информатике. Степанов А.Н. http://www.media.ssu.samara.ru/stepanov-otis/

8. http://www.ritlabs.com/ru/the\_bat/

9. http://www.ixbt.com/soft/the<sup>bat\_part1.shtml</sup>

10. http://www.comprice.ru/pop/4300.phtml

Учебное издание

Е.Г. Усенко

## ИНФОРМАТИКА И ИКТ

### ПОСОБИЕ

Редактор Осипова Е.Н.

Подписано к печати 29.10.2015 г. Формат 60х84 1/16 Бумага печатная. Усл. п.л. 8,83. Тираж 25 экз. Изд. № 3747.  $\mathcal{L}_\text{max}$  , and the set of the set of the set of the set of the set of the set of the set of the set of the set of the set of the set of the set of the set of the set of the set of the set of the set of the set of the

Издательство Брянского государственного аграрного университета 243365 Брянская обл., Выгоничский район, с. Кокино, Брянский ГАУ